การประมวลผลลวงหนาของภาพเอกสารสําหรับการรูจําตัวอักษรภาษาไทย

<mark>นาย เกรียงศักดิ์ เหล็กดี</mark> ิ์

วิทยานิพนธ์นี้เป็นส่วนหนึ่งของการศึกษาตามหลักสูตรปริญญาวิทยาศาสตรมหาบัณฑิต ึ่ สาขาวิชาวิทยาศาสตรคอมพิวเตอร ภาควิชาวิศวกรรมคอมพิวเตอร คณะวิศวกรรมศาสตร จุฬาลงกรณมหาวิทยาลัย ปการศึกษา 2546 ISBN 974-17-5780-8 ลิขสิทธ ของจุฬาลงกรณมหาวิทยาลัยิ์

#### DOCUMENT IMAGE PRE-PROCESSING FOR THAI OPTICAL CHARACTER RECOGNITION

Mr.Kriangsak Lekdee

A Thesis Submitted in Partial Fulfillment of the Requirements for the Degree of Master of Science in Computer Science Department of Computer Engineering Faculty of Engineering Chulalongkorn University Academic Year 2003 ISBN 974-17-5780-8

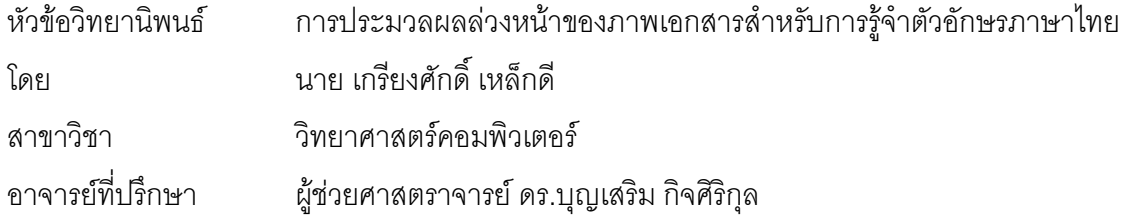

 คณะวิศวกรรมศาสตร จุฬาลงกรณมหาวิทยาลัย อนุมัติใหนับวิทยานิพนธฉบับน เป็นส่วนหนึ่งของการศึกษาตามหลักสูตรปริญญามหาบัณฑิต ึ่

คณบดีคณะวิศวกรรมศาสตร

(ศาสตราจารยดร.ดิเรก ลาวัณยศิริ)

คณะกรรมการสอบวิทยานิพนธ

 ประธานกรรมการ (รอง<mark>ศ</mark>าสตราจารย์ ดร.สมชาย ประสิทธิ์จูตระกูล)

อาจารยที่ปรึกษา

(ผู้ช่วยศาสตราจารย์ ดร.บุญเสริม กิจศิริกุล)

กรรมการ

(อาจารย์ ดร.ฐิต ศิริบูรณ์)

กรรมการ

(อาจารยดร.อรรถสิทธ สุรฤกษ)

เกรียงศักดิ์ เหล็กดี : การประมวลผลล่วงหน้าของภาพเอกสารสำหรับการรู้จำตัวอักษรภาษา ไทย. (DOCUMENT IMAGE PRE-PROCESSING FOR THAI OPTICAL CHARACTER RECOGNITION) อ.ที่ปริกษา : ผู้ช่วยศาสตราจารย์ ดร.บุญเสริม กิจศิริกุล, 63 หน้า. ISBN 974-17-5780-8.

วิทยานิพนธ์ฉบับนี้มีวัตถุประสงค์เพื่อพัฒนาโปรแกรมสำหรับการประมวลผลล่วงหน้าของ ֦֦֧֦֧֦֦֦֧֦֧֦֧֦֦֧֦֧֦֧֦֧֦֧֦֧֦֧֦֧֦֧֦֧֦֧֦֧֦֧֦֧֦֧֦֧֧֦֧֘֝֟֟֓֝֟֟֟֟֓֡֝֬֟֓֡֟֘֟֓֞֝֬<br>֧֪֧֪֧֪֪֪֪֪֪֪֪֧֝ ื่ ภาพเอกสาร ซึ่งจะประกอบไปด้วยโปรแกรมในการสร้างภาพไบนารีจากภาพเอกสารที่ประกอบไป ด้วยข้อความ พื้นหลัง หรือภาพถ่าย <mark>แ</mark>ละโปรแกรมปรับมุมการเอียงของภาพเอกสารโดยอัตโนมัติ ื้

งานวิจัยนี้ได้นำเสนอโปรแกรมในการสร้างภาพไบนารีด้วยอัลกอริทึม 2 อัลกอริทึมคือ อัลก อริทึมไนแบล็กหรืออัลกอริทึมของยาโนวิทซและบรัคสเตียน และโปรแกรมปรับมุมการเอียงของภาพ เอกสารโดยอัตโนมัติอีก 2 อัลกอริทึมคืออัลกอริทึมฮัจทรานสฟอร์มและเนียเรสเนเบอร์คัทเตอริง ข้อ มูลภาพเอกสารที่ใช้ทดสอบประกอบด้วยเอกสาร 2 ชุด เอกสารชุดแรกที่ทำการทดลองการไบไรเซชัน จะด้วยคัลกคริทึมไนแบล็กหรือคัลกคริทึมของยาโนวิทซ์และบรัคสเตียน

ผลจากการทดลองในการทําไบนาไรเซชันโดยรวม อัลกอริทึมของไนแบล็กจะมีประสิทธิภาพ มากกวาอัลกอริทึมของยาโนวิทซและบรัคสเตียน จากภาพเอกสารจํานวน 10 ภาพ มีจํานวนตัว อักษรรวม 2,316 ตัว ผลการรู้จำตัวอักษรเมื่อนำภาพเอกสารที่ผ่านการทำไบนาไรเซชันด้วยอัลกอริ ื่ ทึมของอ็อดสึ จำนวนตัวอักษรที่ถูกต้องเท่ากับ 49.32% เอกสารภาพที่ผ่านอัลกอริทึมของไนแบล็ก ี่  $\mathcal{L}^{\text{max}}_{\text{max}}$ จำนวนตัวอักษรที่ถูกต้องเท่ากับ 63.16% เอกสารภาพที่ผ่านอัลกอริทึมของยาโนวิทซ์และบรัคส  $\mathcal{L}^{\mathcal{L}}(\mathcal{L}^{\mathcal{L}})$  and  $\mathcal{L}^{\mathcal{L}}(\mathcal{L}^{\mathcal{L}})$  and  $\mathcal{L}^{\mathcal{L}}(\mathcal{L}^{\mathcal{L}})$ เตียน จำนวนตัวอักษรที่ถูกต้อง เท่ากับ 60.75%

สวนผลจากการทดลองในการปรับมุมการเอียงโดยอัตโนมัติดวยอัลกอริทึมเนียเรสเนเบอร คัทเตอริงจะเร็วกวาและมีความละเอียดมากกวาอัลกอริทึมฮัจทรานสฟอรม โดยที่ อัลกอริทึมเนียเรส เนเบอรคัทเตอริงมีคาของมุมคลาดเคล อน ±0º ถึง ±2º และอัลกอริทึมฮัจทรานสฟอรมมีคาของมุม ื่ คลาดเคลื่อน คลาดเคลื่อน ±0º ถึง ±3º ื่ ื่

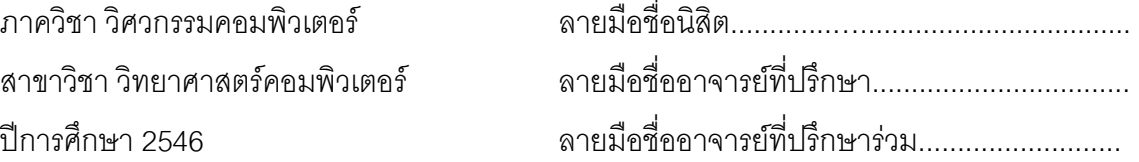

#### ##4271407921: MAJOR COMPUTER SCIENCE

KEYWORD : LOCALLY ADAPTIVE BINARIZATION, THRESHOLD, DOUCMENT

IMAGE, SKEW DETECTION

KRIENGSAK LEKDEE: DOCUMENT IMAGE PRE-PROCESSING FOR THAI OPTICAL CHARACTER RECOGNITION. THESIS ADVISOR: ASSIST. PROF DR. BOONSERM KIJSIRIKUL, 63 pp. ISBN 974-17-5780-8.

 In this thesis, a set of computer programs for document image pre-processing for Thai optical character recognition are proposed. The binarization program generates binary images from document images composing of text, background, and/or image data. Another program performs automatic skew detection of document images.

 Niblack's algorithm and Yanowitz and Bruckstein's algorithm were implemented for comparison of binarization. Hough Transform's algorithm and Nearest-Neighbor Clustering's algorithm were implemented for comparison of automatic skew detection.

 The experimental result of binarization demonstrates that Niblack's algorithm is superior to Yanowitz and Bruckstein's algorithm. The accuracy of OCR after binarization with this algorithm is 63.75% whereas Yanowitz and Bruckstein's algorithm produces accuracy of only 60.75%.

 For automatic skew detection, Nearest-Neighbor Clustering's algorithm provides higher speed and finer skew correction than Hough Transform's algorithm.

Department Computer Engineering Field of study Computer Science Academic year 2003

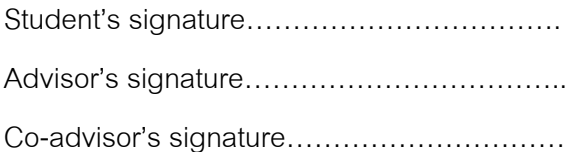

### **กิตติกรรมประกาศ**

การทำวิทยานิพนธ์ครั้งนี้สำเร็จลงได้อย่างสมบูรณ์ ผู้วิจัยต้องขอกราบขอบพระคุณ ผู้ช่วย ั้ ี้ ศาสตราจารย์ ดร.บุญเสริม กิจศิริกุล เป็นอย่างยิ่งที่ได้กรุณาแนะนำหัวข้อวิทยานิพนธ์ ตลอดจนแนว ิ่ ทางการทำวิจัย สละเวลาให้คำปริึกษา ซึ่งเป็นผลผลักดันให้วิทยานิพนธ์ฉบับนี้สำเร็จลุล่วงได้ด้วยดี ี้ ผู้วิจัยขอกราบขอบพระคุณ คุณพ่อ คุณแม่ และครอบครัวที่ได้ให้ชีวิต ให้การศึกษาและกำลังใจ ตลอดมาจนทำให้ผู้วิจัยได้มีวันนี้ ขอขอบคุณพี่ ๆ และ น้อง ๆ ที่ทำงานรวมทั้งเพื่อน ๆ ทุกคน ที่ให้ ี่ ั้ ื่ กำลังใจและช่วยเหลือมาโดยตลอด และสุดท้ายนี้ ขอขอบพระคุณท่านคณะกรรมการการสอบวิทยา นิพนธ์ที่ได้ช่วยพิจารณา ให้คำแนะนำตรวจทานแก้ไข และอนุมัติวิทยานิพนธ์ฉบับนี้

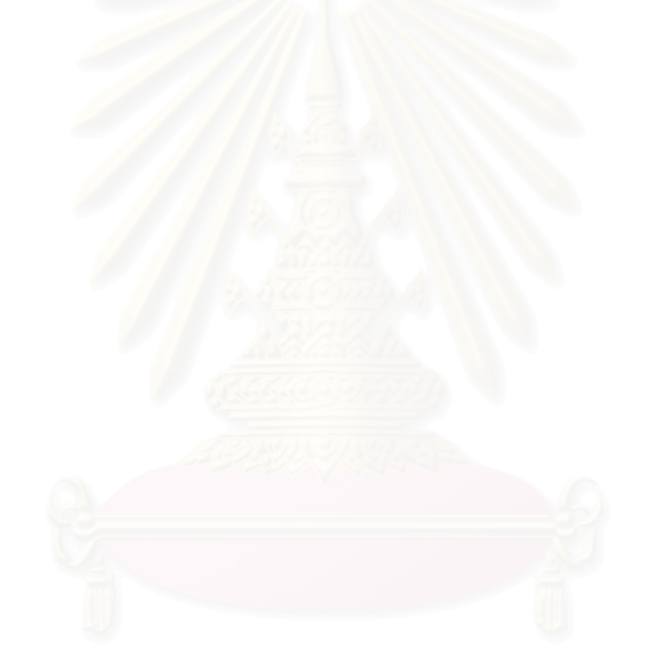

# **สารบัญ**

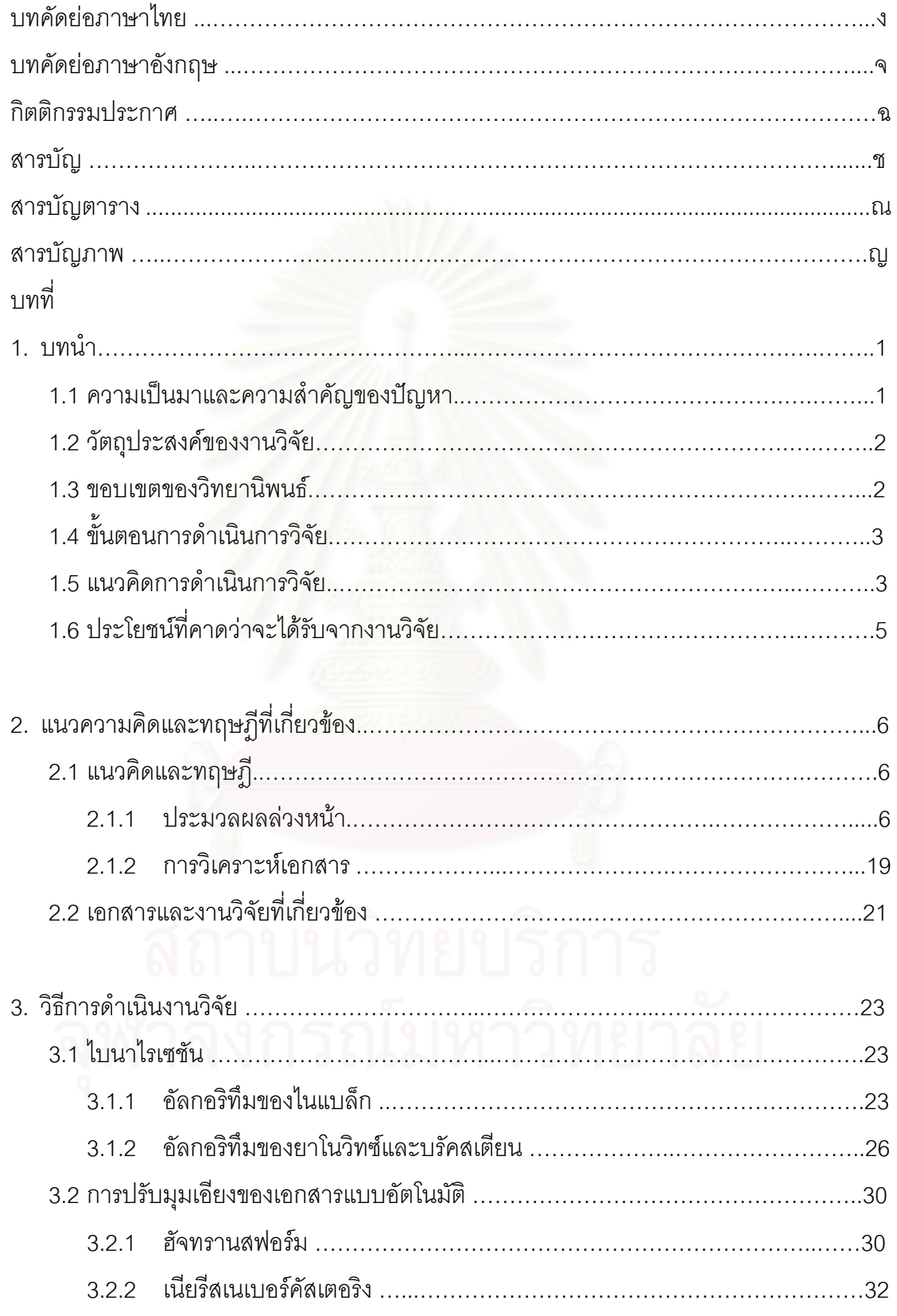

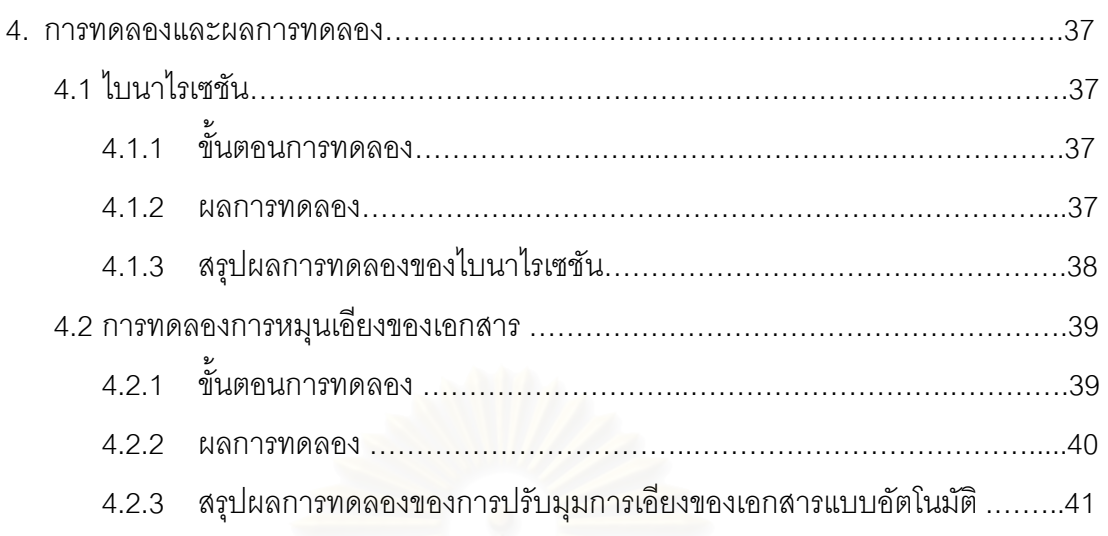

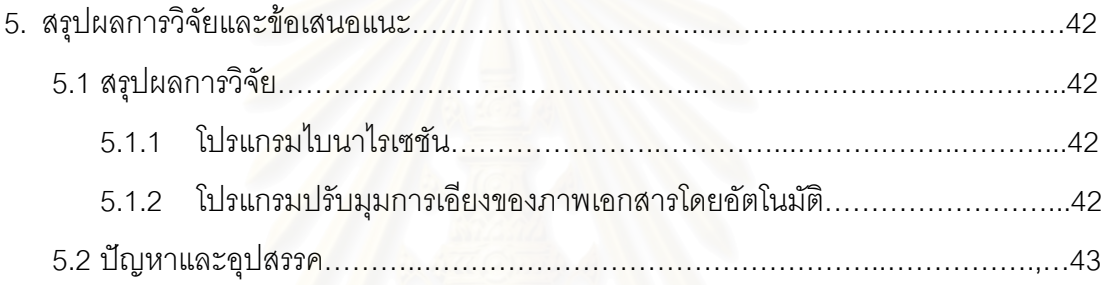

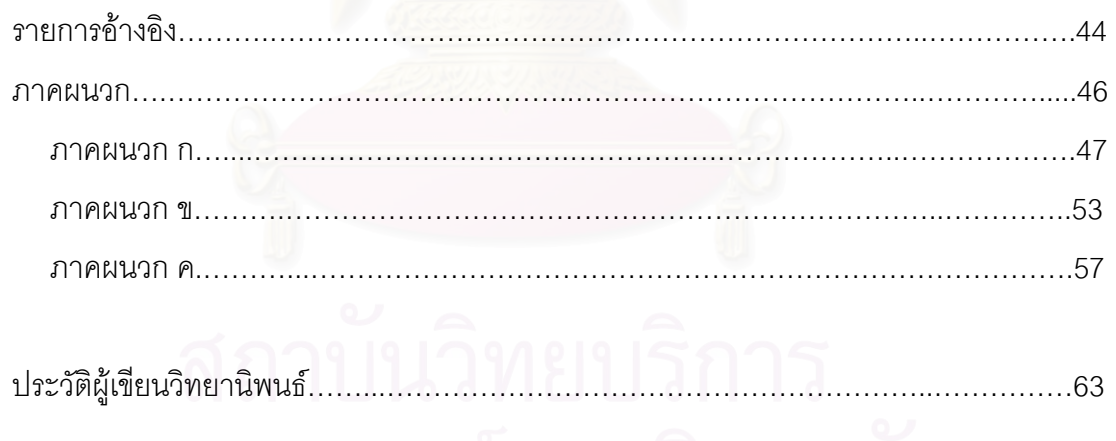

# **สารบัญตาราง**

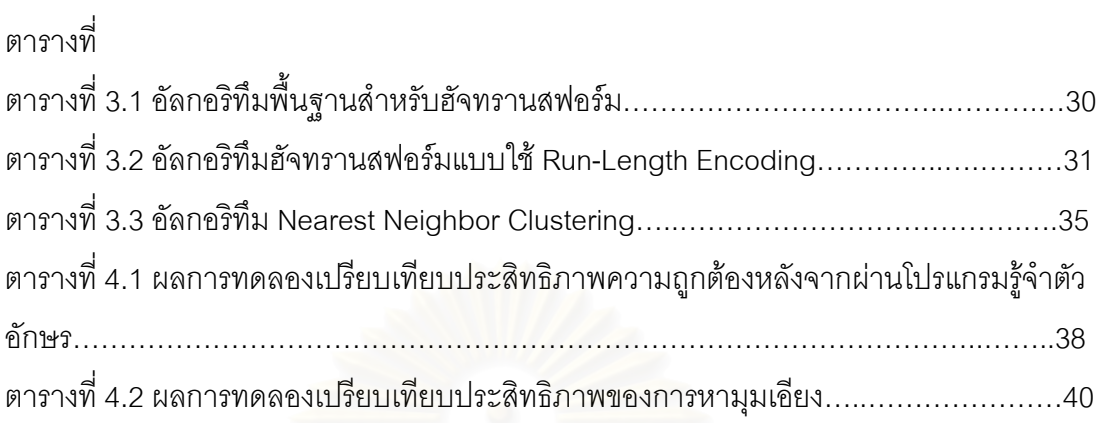

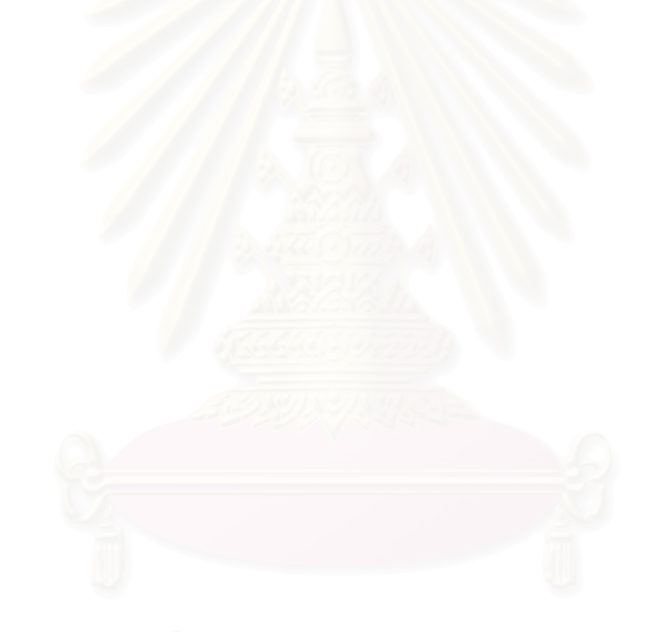

# **สารบัญภาพ**

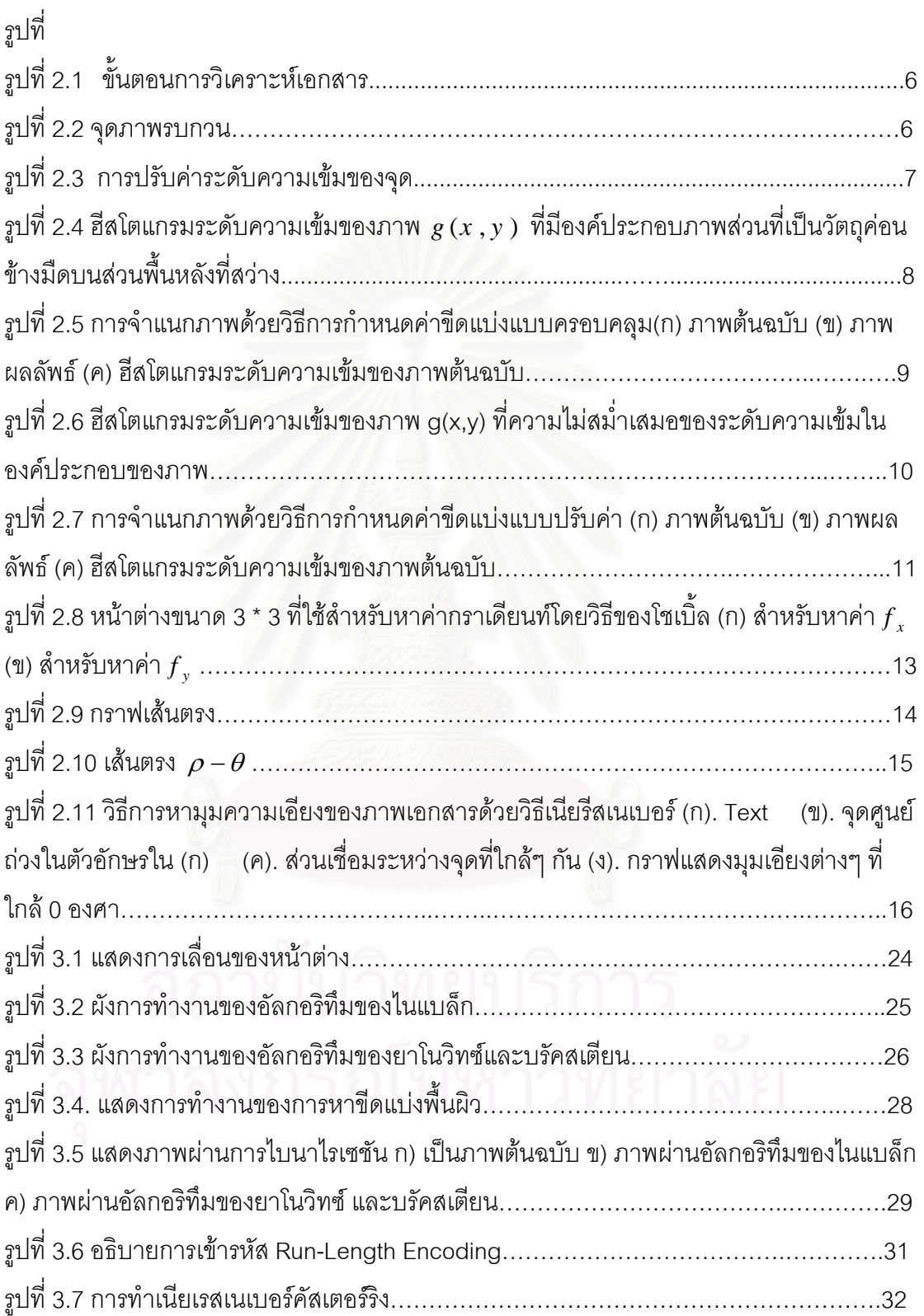

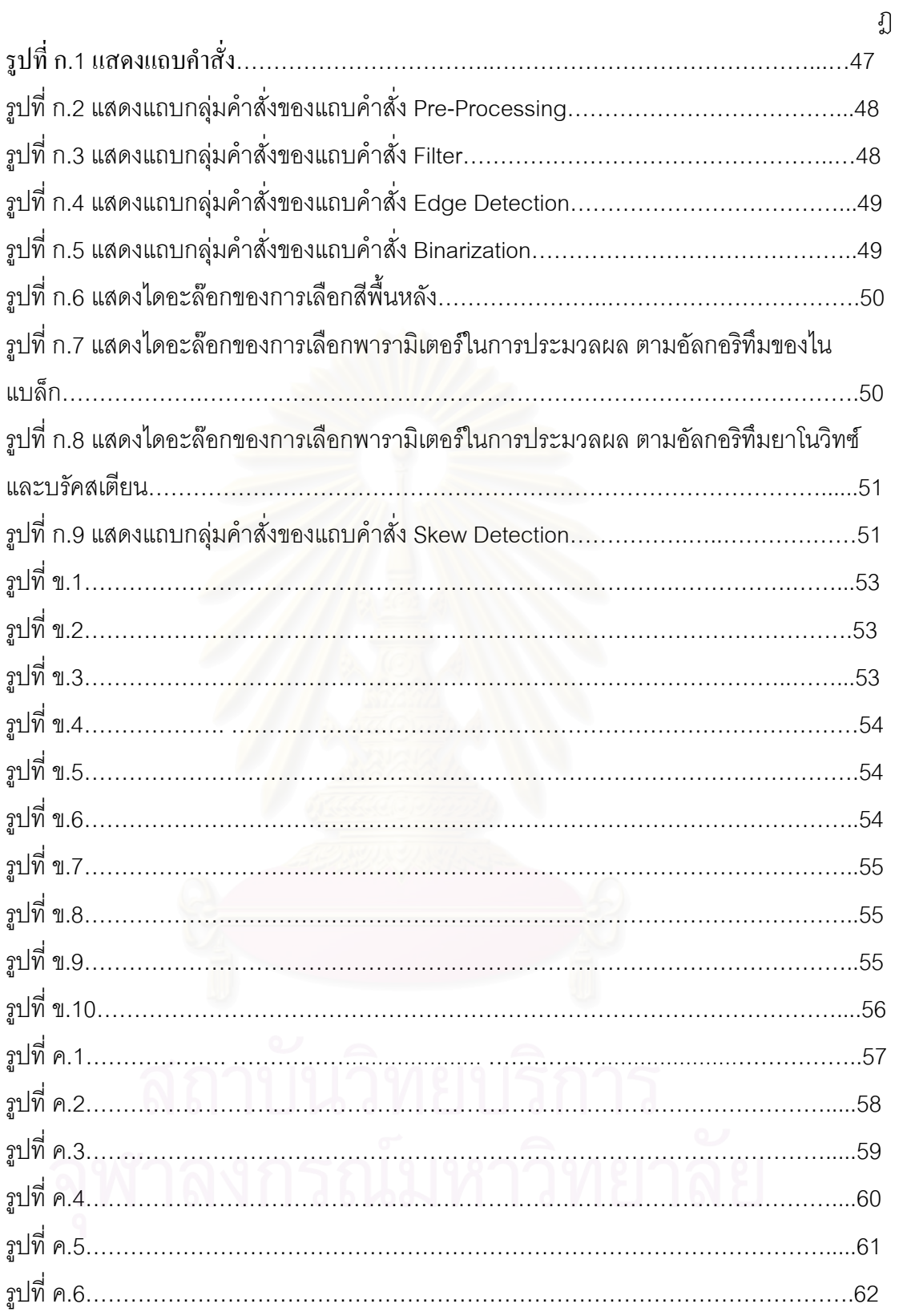

**บทท ี่ 1** 

**บทนํา**

## **1.1 ความเปนมาและความสําคัญของปญหา**

<u>ในปัจจุบันการติดต่อกับหน่วยงานต่างๆ ไม่ว่าจะเป็นเอกชนหรือรัฐบาล มักจะใช้เอกสาร</u> ในการติดต่อทั้งสิ้น เมื่อมีการใช้เอกสารมากขึ้นบางส่วนก็มีการทำลายไปบ้างบางส่วนก็มีการเก็บ ั้ ื่ ึ้ ไว้บ้าง เอกสารบางอย่างที่ถูกเลือกให้เก็บไว้ในส่วนหนึ่งก็ต้องนำไปทำลายในช่วงเวลาต่อไป เพื่อ ึ่ ช่วยลดภาระในการเก็บเอกสารและมีเอกสารบางส่วนที่ไม่สามารถทำลายได้ เช่น จดหมายเหตุ หนังสือต่างๆ เอกสารสำคัญ เป็นต้น การเก็บเอกสารเหล่านี้ในรูปของกระดาษนั้นจะมีอายุการใช้ งานได้ไม่นาน ดังนั้นจึงมีความพยายามในการเก็บเอกสารเหล่านี้ให้มีอายุการใช้งานได้นานเช่น ั้ การเก็บในรูปไมโครฟิล์ม หรือการนำคอมพิวเตอร์เข้ามาช่วยในการจัดเก็บเอกสารลงบนสื่อเก็บข้อ ื่ มูลทางคอมพิวเตอร์ (Computer Media) เช่น ซีดี-รอม (CD-ROM) ฮาร์ดดิสก์ (Hard disk) เทป (Tape) เป็นต้น

การนำคอมพิวเตอร์เข้ามาช่วยในการจัดเก็บเอกสาร มีขั้นตอนในการทำงานคือ ในขั้นแรก เราจะนำเอกสารที่ต้องการเก็บผ่านเครื่องกวาดภาพ (Scanner) ที่ทำหน้าที่รับข้อมูลจากเอกสาร ื่ มาเก็บเป็นภาพเอกสาร (Document Image) จากนั้นก็นำภาพเอกสารไปเก็บบนสื่อเก็บข้อมูลทาง ั้ ื่ คอมพิวเตอร์ต่อไป แต่ในบางครั้งเรามีความต้องการแก้ไขข้อมูลในภาพเอกสารนี้ หรือต้องการ พิมพ์เป็นรายงานออกทางเครื่องพิมพ์ (Printer) การทำงานกับภาพเอกสารนั้นจะทำได้ยาก ดังนั้น ื่ ั้ จึงต้องมีการแปลงภาพเอกสารไปเป็นแฟ้มข้อมูลเอกสาร (Document Files) ในการแปลงนั้นเราจะ ใช้โปรแกรมที่เรียกว่าโปรแกรมการรู้จำตัวอักษร (Optical Character Recognition, OCR) เพื่อที่ ื่ จะสามารถนำมาแก้ไขได้อย่างง่ายดายและสั่งพิมพ์เป็นรายงานตามต้องการได้ โปรแกรมการรู้จำ ั่ ตัวอักษรจะแปลงภาพเอกสารมาเป็นแฟ้มข้อมูลเอกสารได้ดีหรือมีข้อมูลเหมือนกับต้นฉบับเพียงใด นั้น จะข นอยูกับคุณภาพของภาพเอกสารนั้น ึ้

ภาพเอกสารที่ต้องการจะต้องเป็นภาพเอกสารที่มีคุณภาพดี แต่ในทางปฏิบัติพบว่า เอกสารที่มีคุณภาพดีนั้นหาได้ยาก ซึ่งปัญหาที่พบว่าภาพเอกสารนั้นขาดคุณภาพได้แก่ ภาพ ี่ ั้ เอกสารที่มีลักษณะของการเน้นข้อความด้วยสีต่างๆ ภาพเอกสารที่มีรอยเลอะเทอะเปอะเปื้อน ภาพเอกสารที่มีการเขียนไม่ชัดเจนหรือการพิมพ์ที่ไม่มีคุณภาพ ภาพเอกสารที่ส่วนของพื้นหลัง ื้ (Background) มีรูปแบบที่ไม่แน่นอน และเงาที่เกิดขึ้นกับภาพขณะกวาดภาพเอกสารด้วยเครื่อง  $\mathcal{L}^{\mathcal{L}}$ ึ้ ื่

กวาดภาพ เป็นต้น ซึ่งปัญหาต่างๆ เหล่านี้จะเป็นปัญหาหลักของระบบการวิเคราะห์เอกสาร (Document Analysis)

ดังนั้นในงานวิจัยนี้จะนำเสนอแนวความคิดที่ใช้สำหรับการแก้ปัญหาที่เกิดขึ้นดังกล่าว ֦֘<u>֚</u> ึ้ โดยนำภาพเอกสารที่เก็บในรูปของข้อมูลภาพระดับสีเทา (Gray Scale) มาใช้เทคนิคการทำไบนา ไรเซชัน (Binarization Image) [6] [7] [8] เพื่อแยกภาพตัวอักษรและสัญลักษณ์กราฟิกเหล่านั้น ื่ ั้ ออกมาเก็บในรูปของภาพไบนารี โดยที่จุดภาพสีดำจะนิยามถึงตัวอักษรและภาพกราฟิก และจุด ภาพสีขาวนิยามถึงพื้นหลัง (Background) และนำภาพไบนารีที่ได้ไปหามุมการเอียง (Skew ื้ Angle) ของภาพว่าเอียงไปเท่าใด [16] [17] [18] [19] แล้วทำการปรับภาพไบนารีนั้นให้ตั้งตรง ั้ เพื่อจะนำภาพเอกสารที่สมบรูณ์นี้ไปใช้งานกับโปรแกรมการรู้จำตัวอักษร ให้มีความสามารถใน ื่ ี่ การแปลงภาพเอกสารไปเปนแฟมขอมูลเอกสารไดเหมือนตนฉบับมากขึ้น

#### **1.2 วัตถุประสงคของงานวิจัย**

เพื่อพัฒนาโปรแกรมสำหรับการประมวลผลล่วงหน้าของภาพเอกสาร ซึ่งจะประกอบไป ื่ ด้วยโปรแกรมในการสร้างภาพไบนารีจากภาพเอกสารที่ประกอบไปด้วยข้อความ พื้นหลัง หรือ ื้ ภาพถายและโปรแกรมปรับมุมการเอียงของภาพเอกสารโดยอัตโนมัติ

### **1.3 ขอบเขตของวิทยานิพนธ**

- 1.3.1. โปรแกรมจะทำงานภายใต้ระบบปฏิบัติการ Microsoft Windows
- 1.3.2. พัฒนาโปรแกรมในการสร้างภาพไบนารีจากภาพเอกสารที่ประกอบไปด้วยข้อ ความ สีพื้น ภาพถายและโปรแกรมปรับมุมของการเอียงโดยอัตโนมัติ
- 1.3.3. แฟ้มข้อมูลรูปภาพเอกสารที่จะใช้ในการทดสอบจะต้องมีลักษณะดังนี้ 1.3.3.1 แฟ้มข้อมูลรูปภาพเอกสารที่รับจากเครื่องกวาดภาพต้องจัดเก็บไฟล์แบบ ื่ BMP มีความละเอียด (resolution) 300 จุดตอนิ้ว (dpi, dot per inch) 1.3.3.2 ภาพเอกสารที่ใช้ในการวิจัยจะต้องมีระดับความเข้มของสีเทา 256 ระดับ (Gray Scale) โดยลักษณะของภาพเอกสารท ี่ใชในการวิจัยสวนท ี่เปนตัว อักษรจะมีสีดำ และส่วนที่เป็นภาพถ่ายมีลักษณะของการไล่ระดับที่แตกต่าง กันของสีเทา โดยที่ จะมีระดับความเขมอยูระหวางสีขาวและสีดํา
- 1.3.3.3 ภาพเอกสารที่ใช้ในการวิจัยส่วนของตัวอักษรและภาพถ่ายนั้นจะแยก ั้ กันอยางชันเจน กลาวคือตัวอักษรและภาพถายน ั้นจะไมอยูปะปนกัน เชน ตัว อักษรจะไมปรากฏอยูบนภาพถาย
- 1.3.3.4 ภาพเอกสารที่ใช้ในการวิจัยจะประกอบด้วยตัวอักษร พื้นหลัง หรือรูป ื้ ภาพ
- 1.3.3.5 ภาพเอกสารที่ใช้ในการวิจัยมีการเอียงของภาพอยู่ระหว่าง 0-45 องศา
- 1.3.4. นําผลของการประมวลผลภาพเอกสารที่ไดไปทดสอบกับโปรแกรมรูจําตัวอักษร ภาษาไทย
- 1.3.5. วิธีการวัดผลโปรแกรม
	- 1.3.5.1 สําหรับโปรแกรมในสวนการสรางภาพไบนารี จะทําการทดสอบภาพ เอกสารที่มีคุณลักษณะที่มีความแตกต่างกัน จำนวน 7 ภาพ และนำภาพที่ได้ ้ไปผ่านโปรแกรมรู้จำตัวอักษรภาษาไทยเพื่อเปรียบเทียบระหว่างภาพต้นฉบับ กับภาพที่ผานขบวนการไบนาไรเซชัน
	- 1.3.5.2 สําหรับโปรแกรมในสวนการหมุนภาพเอกสารโดยอัตโนมัติ จะทําการ ทดสอ<mark>บภาพเอกสารที่มีมุมของความเอี</mark>ยงที่แตกต่างกัน จำนวน 5 ภาพ และ จับเวลาเปรียบเทียบระหวางการปรับมุมดวยโปรแกรมปรับอัตโนมัติและการ ปรับดวยมือ

## **1.4 ขั้นตอนการดําเนินการวิจัย**

- 1.4.1. ศึกษางานวิจัยที่เกี่ยวกับการทำงานของวิธีการไบนาไรเซชันภาพเอกสาร และวิธี ี่ การหามุมการเอียงของภาพเอกสาร
- 1.4.2. ออกแบบข นตอนการทํางาน ั้
- 1.4.3. พัฒนาโปรแกรมตามที่ได้ทำการออกแบบไว้
- 1.4.4. ทดสอบโปรแกรมกับเอกสารท ี่ใชในการทดลอง
- 1.4.5. สรุปผลการทํางาน และเขียนวิทยานิพนธ

#### **1.5 แนวคิดการดําเนินการวิจัย**

ในวิทยานิพนธ์ฉบับนี้เน้นการทำไบนาไรเซชันและการปรับมุมการเอียงของภาพเอกสาร ที่ประกอบไปด้วย ตัวอักษร พื้นหลัง และภาพถ่าย เพื่อให้ได้ภาพเอกสารใหม่ในรูปแบบภาพไบนารี ื้ ประกอบด้วยขั้นตอนดังนี้ ั้

ขั้นตอนที่ 1 ลดจุดภาพรบกวนด้วยการใช้การกรองความถี่ต่ำ (Low pass filter) ซึ่งเป็นวิธี ั้ ในการลดจุดภาพรบกวนได้อย่างมากและเป็นที่นิยมใช้กัน

ขั้นตอนที่ 2 สร้างภาพไบนารีของภาพเอกสารโดยการจำแนกส่วนของข้อความและภาพ ั้ ถ่าย ด้วยการทำไบนาไรเซชัน เราจะนำอัลกอริทึมของการทำไบนาไรเซชันอย่างน้อย 2 อัลกอริทึม ด้วยกัน เช่น

อัลกอริทึมที่ 1. คืออัลกอริทึมจำแนกภาพแบบขอบรอยต่อของภาพ ตามแนวอั ลกอริทึมของ S. D. Yanowitz และ A. M. Bruckstein [8] ซึ่งเป็นอัลกอริทึมที่ใช้ในการจำแนกภาพ จากขอบรอยต่อของภาพ

อัลกอริทึมที่ 2. คืออัลกอริทึมจำแนกภาพแบบกำหนดค่าขีดแบ่งเชิงบริเวณ (threshold surface) ตามแนวอัลกอริทึมของไนแบล็ก (Niblack's algorithm) [9] ที่  $\varnothing$ ivind Due Trier และ Torfinn Taxt [7] ได้เสนอแนวทางในการปรับเปลี่ยนค่าพารามิเตอร์ของสมการและการ เลือกขนาดของหน้าต่าง (window) ที่ใช้ในการคำนวณหาค่าขีดแบ่งแบบปรับค่าได้ และได้เสนอให้ เพิ่มขั้นตอนหลังการประมวลผล (Postprocessing Step) มาใช้ประกอบกับอัลกอริทึมของไนแบ ิ่ ั้ ล็ก เพื่อให้ประสิทธิภาพของการทำไบนาไรเซชันได้ผลที่ดีขึ้น

ขั้นตอนที่ 3 การหามุมในการเอียงของภาพเอกสาร และปรับมุมของเอกสารให้ตรงหาก ั้ ภาพเอกสารนั้นเอียงโดยอัตโนมัติ โดยการใช้แนวความคิดมาจากงานวิจัยการประมาณค่าความ ั้ เอียงหน้าเอกสารสิ่งพิมพ์ โดยจะใช้อัลกอริทึมในการหามุมในการเอียงของภาพเอกสารอย่างน้อย 2 คัลกคริทึบด้ายกับ เช่บ

 อัลกอริทึมท ี่ 1. ใชสมการฮัจทรานสฟอรม (Hough Transform) ในการหาคามุม ความเอียงของภาพเอกสาร โดยนำค่าของจุดต่างๆ ที่เราสนใจมาผ่านสมการฮัจทรานสฟอร์มออก มาเปนคาของมุมท เอียงอยูของภาพเอกสาร  $\mathcal{L}^{\mathcal{L}}(\mathcal{L}^{\mathcal{L}})$  and  $\mathcal{L}^{\mathcal{L}}(\mathcal{L}^{\mathcal{L}})$  and  $\mathcal{L}^{\mathcal{L}}(\mathcal{L}^{\mathcal{L}})$ 

 อัลกอริทึมท ี่ 2. ใชวิธีเนียเรสเนเบอรคัสเตอรริง (Nearest-Neighbor Clustering) ในการหาคามุมความเอียงของภาพเอกสาร จะเปนการกําหนดบริเวณของจุดภาพ เป็นบล็อกก่อน หาจุดศูนย์ถ่วง (Centroid) ของแต่ละบล็อก แล้วพิจารณาจุดศูนย์ถ่วงที่อยู่ในระยะ ี่ ทางท ี่ใกลๆกันมาคํานวณหาคามุมความเอียงของภาพเอกสาร

## **1.6 ประโยชนที่ คาดวาจะไดรับจากงานวิจัย**

- 1.6.1. ได้โปรแกรมในการสร้างภาพไบนารีจากภาพเอกสารที่ประกอบไปด้วยข้อความ พ นหลัง หรือภาพถาย ื้
- 1.6.2. ไดโปรแกรมปรับมุมของการเอียงของภาพเอกสารโดยอัตโนมัติ
- 1.6.3. เพ ิ่มประสิทธิภาพในการรูจําตัวอักษรใหแกโปรแกรมการรูจําตัวอักษร
- 1.6.4. ได้ภาพเอกสารที่พร้อมนำไปประมวลผลด้วยโปรแกรมการรู้จำตัวอักษรเช่น ภาพ เอกสารไมมีจุดภาพรบกวน ภาพเอกสารไมมีการเอียงของภาพเอกสาร
- 1.6.5. เปนแนวทางในการพัฒนางานทางดานการรูจําตัวอักษรในการสวนของการ วิเคราะหเอกสาร

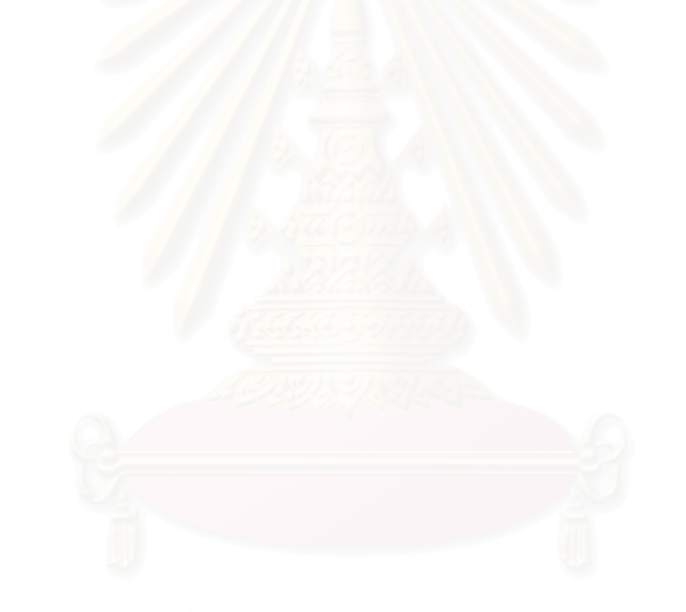

# **บทท ี่ 2**

#### **ทฤษฎีและงานวิจัยท เก ยวของ ี่**

#### **2.1. แนวคิดและทฤษฎี**

ระบบการวิเคราะหเอกสาร (Document Analysis System) ประกอบดวยข นตอน ดังรูปที่ ั้

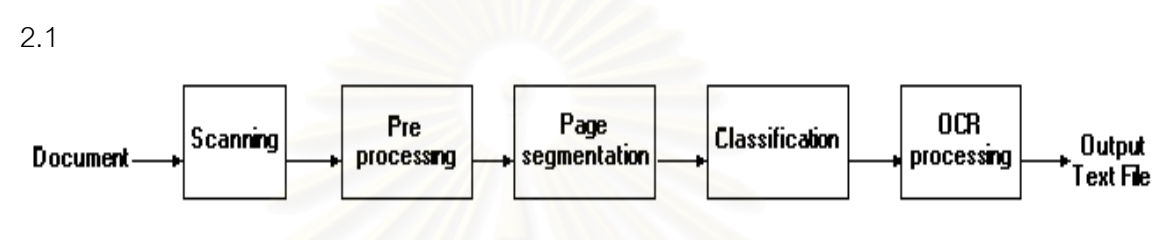

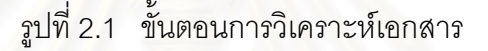

2.1.1. ประมวลผลล่วงหน้า (Preprocessing)

ขั้นตอนประมวลผลล่ว<mark>งหน้าเป็นขั้นตอนแรกของโปรแกรมการรู้</mark>จำตัวอักษร นอกจาก จะใช้ในการปรับลักษณะและคุณสมบัติต่างๆ ของรูปภาพเอกสารให้เหมาะสมกับขั้นตอนประมวล นลการรู้จำแล้ว ยังมีส่วนช่วยให้การตัดแยกตัวอักษรและการรู้จำตัวอักษรมีความถูกต้องมาก ยิ่งขึ้น โดยใช้วิธีการประมวลผลรูปภาพ ซึ่งบางวิธีสามารถทำได้เองด้วยเครื่องคอมพิวเตอร์แต่ ิ่ ึ่ ื่ บางวิธีจำเป็นต้องใช้มนุษย์เป็นผู้พิจารณา ข้อมูลนำเข้าจะเป็นภาพเอกสาร (Document Image) ที่ได้จากการกวาดภาพ หรือแฟ้มข้อมูลรูปภาพที่ได้ทำการกวาดภาพเก็บไว้แล้ว ข้อมูล ส่งออกเป็นภาพเอกสารที่เหมาะสมจะนำไปใช้ในขั้นตอนประมวลผลการรู้จำ ขั้นตอนก่อนประมวล ี่ ั้ ผลโดยสวนใหญจะประกอบดวย

**2.1.1.1 การลดจุดภาพรบกวน (Noise Reduction)** จุดภาพรบกวนเปนจุดภาพท เราไม่ต้องการ ซึ่งเกิดขึ้นในขั้นตอนการกวาดภาพหรืออาจเกิดจากต้นฉบับที่เป็นเอกสารที่มีจุด ึ่ ภาพเกินปรากฏอยู ดังรูปที่ 2.2

#### $\mathbf{\tilde{u}}$ f)

รูปที่ 2.2 จุดภาพรบกวน

จุดภาพรบกวนมีผลทำให้รูปตัวอักษรเพี้ยนไปจากเดิม ี่และจะทำให้ประมวลผลการ รู้จำผิดพลาดด้วย จึงมีความจำเป็นจะต้องลดจุดภาพรบกวนเพื่อให้ได้รูปภาพที่ใกล้เคียงตาม ความเปนจริง

**2.1.1.2 ไบนาไรเซชัน (Binarization)** เน องจากการกวาดภาพนั้น ผูกวาดภาพ ื่ สามารถกำหนดจำนวนระดับความเข้มสีของรูปภาพได้ เช่น 256 16 4 หรือ 2 ระดับ แต่การ แปลงระดับความเข้มสีของรูปภาพจะขึ้นอยู่กับขั้นตอนประมวลผลการรู้จำนั้น ต้องการรูปภาพที่มี ้จำนวนระดับความเข้มเป็นเท่าไร โดยส่วนใหญ่จะใช้รูปที่มีจำนวนระดับความเข้มสี 2 ระดับ คือ ขาวและดําและใชวิธีการกําหนดคาขีดแบง (Threshold) เปนตัวแบงระดับดังรูปที่ 2.3

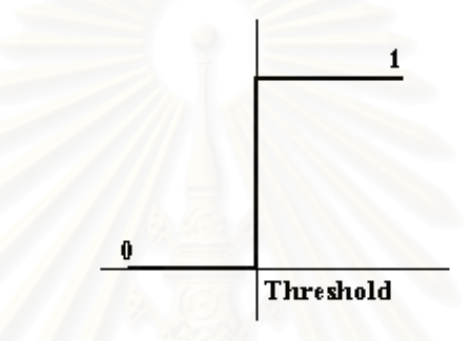

้รูปที่ 2.3 การปรับค่าระดับความเข้มของจุด

้ จะเห็นได้ว่าจุดที่มีระดับความเข้มมากกว่าหรือเท่ากับค่าขีดแบ่ง จะถูกปรับให้เป็น 1 และ ่ หากจุดที่มีระดับความเข้มน้อยกว่าค่าขีดแบ่ง จะถูกปรับให้เป็น 0 การกำหนดค่าขีดแบ่งถือว่าเป็น เทคนิคที่สําคัญในการประมวลผลภาพในสวนของการจําแนกภาพ (Image Segmentation)

การจําแนกภาพหมายถึงการแยกองคประกอบหรือสวนตางๆ ท ี่ อยูในภาพออกเปนสวน ประกอบยอยๆ ที่สัมพันธกับลักษณะทางกายภาพของรูปนั้น และสวนประกอบที่ถูกแยกออกมา อาจถูกนำไปประมวลผลในส่วนอื่นต่อไป ซึ่งการจำแนกภาพจะมีหลักการทำงานในแนวเดียวกัน ื่ ึ่ กับสายตาคน คือสามารถแยกลักษณะเด่นออกมาจากภาพที่มองเห็นได้ และเทคนิคการกำหนด ี่ คาขีดแบง (Thresholding Technique) ถือวาเปนเทคนิคในการแบงแยกองคประกอบภาพที่งาย อีกเทคนิคหนึ่ง ซ ึ่ งอาศัยหลักการที่วาจุดภาพที่มีคุณสมบัติของภาพอยูในชวงหน งจะถูกจัดเปน ึ่ กลุ่มๆ หนึ่ง โดยที่ระดับความเข้มหนึ่งสามารถที่จะแยกกลุ่มของจุดภาพเป็น 2 กลุ่มอย่างชัดเจน ึ่ ี่ คือ กลุ่มของวัตถุ (Object) มีจุดภาพเป็นสีดำ กับกลุ่มของส่วนพื้นหลัง (Background) มีจุดภาพ ื้ เป็นสีขาว ดังรูปที่ 2.4 ซึ่งแสดงฮีสโตแกรมระดับความเข้มของภาพ  $\,g\,(x\,,y\,)$  ที่มีองค์ประกอบส่วน ึ่ ที่เป็นวัตถุค่อนข้างมืดบนส่วนพื้นหลังที่สว่าง ดังนั้นการแยกกลุ่มทั้งสองออกจากกันอย่างชัดเจน ื้ ี่ ั้ ั้ ทำได้โดยเลือกค่าขีดแบ่ง T ที่มีค่าระดับความเข้มอยู่ระหว่างกลุ่มทั้งสองบนฮีสโตแกรมระดับความ ั้

เข้มของภาพ และทำการตรวจสอบแต่ละจุดภาพ ถ้าค่า  $g(x, y)$  น้อยกว่าค่าขีดแบ่ง  $(g ( x \, , y \, ) < T$  ถือว่าเป็นจุดภาพของส่วนที่เป็นวัตถุ ี่เปนวัตถุ และถามากกวาหรือเทากับคาขีดแบง  $(g\left( x\,,y\,\right) )$  $\geq$   $T$  ) ถือว่าเป็นจุดภาพของส่วนที่เป็นพื้นหลังของภาพ ดังนั้นข้อมูลภาพ  $\,g_{\,T}\left( x\,,y\,\right)$ ที่ ื้ ั้ ผ่านการทำค่าขีดแบ่งสามารถนิยามด้วยสมการดังต่อไปนี้

$$
g_T(x, y) = \begin{cases} 0 & \text{if } g(x, y) < T \\ 1 & \text{if } g(x, y) \ge T \end{cases}
$$

จุดภาพที่นิยามด้วย 0 คือ จุดภาพของส่วนที่เป็นวัตถุ และจุดภาพที่นิยามด้วย 1 คือจุด ภาพของสวนท ี่เปนพ นหลังของภาพ ื้

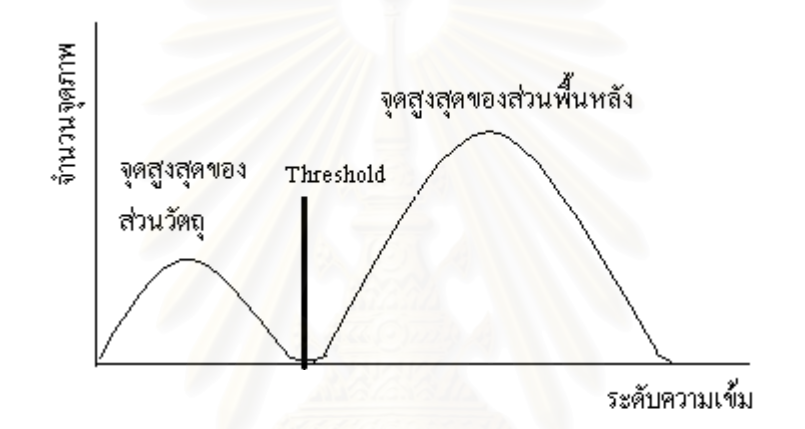

รูปที่ 2.4 ฮีสโตแกรมระดับความเข้มของภาพ  $\,g\,(x\,,y\,)$  ที่มีองค์ประกอบภาพส่วนที่เป็นวัตถุค่อน ข้างมืดบนส่วนพื้นหลังที่สว่าง ื้ ี่

การจำแนกภาพโดยใช้เทคนิคการกำหนดค่าขีดแบ่ง เพื่อให้ได้ภาพผลลัพธ์ที่มีความถูก ต้องเหมาะสมนั้นสิ่งสำคัญที่สุดคือ ค่าขีดแบ่งที่ใช้ เนื่องจากถ้าเลือกค่าขีดแบ่งที่ไม่มีความเหมาะ ั้ ิ่ ื่ สมภาพผลลัพธ์ที่ได้อาจไม่ถูกต้อง ดังนั้นปัญหาของการจำแนกภาพโดยวิธีการกำหนดค่าขีดแบ่งนี้ คือทำอย่างไรจึงจะสามารถคำนวณหาค่าขีดแบ่งที่เหมาะสมสำหรับแต่ละภาพที่นำมาทำการ จําแนกภาพ

สวนรูปแบบในการกําหนดคากับจุดภาพนั้น ภาพที่จุดภาพของสวนท ี่เปนวัตถุกับจุดภาพ ของที่เป็นส่วนพื้นหลังในแต่ละส่วนมีระดับความเข้มที่สม่ำเสมอ และระดับความเข้มระหว่างทั้ง 2 ื้ ี่ ่ํ แตกต่างกันอย่างชัดเจนทั่วทั้งภาพ ซึ่งภาพลักษณะดังกล่าวนี้สามารถใช้ค่าขีดแบ่งเพียงค่าเดียว ั่ ั้ ึ่ ทำเป็นค่าขีดแบ่งกับแต่ละจุดภาพทั่วทั้งภาพได้ เรียกการกำหนดค่าขีดแบ่งในลักษณะนี้ว่า "การ ั่ ึ กำหนดค่าขีดแบ่งแบบครอบคลุม (Global Thresholding)" แต่ถ้าภาพที่มีระดับความเข้มไม่ สม่ำเสมอเกิดขึ้นในส่วนของวัตถุหรือส่วนของพื้นหลังหรือทั้งสองส่วน ค่าขีดแบ่งแบบครอบคลุม ่ํ ื้ ั้

เพียงค่าเดียวไม่เหมาะสำหรับการทำค่าขีดแบ่งกับแต่ละจัดภาพทั่วทั้งภาพ ค่าขีดแบ่งที่ดีควรมี ั้ การปรับเปลี่ยนค่าตามตำแหน่งของจุดภาพนั้น คือ การใช้ค่าขีดแบ่งที่ต่างกันสำหรับจุดภาพที่ ตําแหนงตางกันและเรียกการกําหนดคาขีดแบงในลักษณะดังกลาววา "การกําหนดคาขีดแบงแบบ ปรับคา (Adaptive Thresholding)"

2.1.1.2.1. การกําหนดคาขีดแบงแบบครอบคลุม (Global Thresholding) สำหรับขั้นตอนการหาค่าขีดแบ่งที่ครอบคลุมภาพทั้งภาพโดยอัตโนมัติ โดยทั่วไปแล้วจะมีพื้นฐาน ั้ ี่ ของการดำเนินการอยู่บนฮีสโตแกรมระดับความเข้มของภาพ ึ่ ซึ่งฮีสโตแกรมระดับความเข้ม ี สามารถคำนวณจากจำนวนของจุดภาพในแต่ละระดับความเข้มของภาพ และทำการหาค่าขีดแบ่ง ในรูปแบบต่างๆ ที่สามารถแบ่งฮีสโตแกรมระดับของความเข้มของภาพออกเป็น 2 ส่วนได้อย่างถูก ี่ ต้อง คือ ส่วนที่เป็นระดับความเข้มของวัตถุ กับส่วนที่เป็นระดับความเข้มของพื้นหลัง ื้

เพราะความยิ่งใหญ่ของ เพราะถวามถึงใหญ่ของ ดาด้านเช้น ชั้น 3 อิมพีเรียล ดน้ำผมขึ้น ขั้น 3 อิมพีเวียล เวิลด์ ลาดพร้าว ไม่ว่าใครที่ หลัง อาคพร้าว ไม่ว่าใครที่ ได้มาสัมผัส ต่างตื่นตาใน ใช้บาสัมผัส ต่างที่นตาใน ความแปลกใหม่ ทันสมัย ความแปลกใหม่ ทันสมัย ี บนพื้นที่กว้างกว่า 1,000 บนพื้นที่กว้างกว่า 1,000 คารางเมตร ตื่นใจในความ คารางเมตร พื้นใจในความ หลากหลายและครบครันของ หอากหลายและครบครันของ อินด้า ที่มีให้เฉือกมากมาย สินค้า ที่มีให้เลือกมากมาย ครงใจที่สุด ตรงใจที่สุด

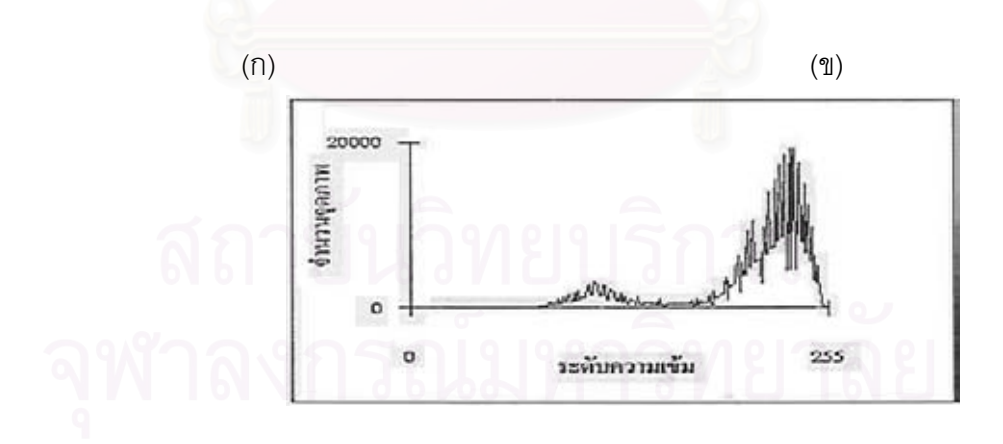

(ค)

รูปที่ 2.5 การจําแนกภาพดวยวิธีการกําหนดคาขีดแบงแบบครอบคลุม (ก) ภาพต้นฉบับ (ข) ภาพผลลัพธ์ (ค) ฮีสโตแกรมระดับความเข้มของภาพต้นฉบับ ตัวอย่างเช่น กรณีภาพที่มีอัตราความแตกต่างของระดับความเข้มระหว่างส่วนที่ ี่ เป็นวัตถุกับส่วนของพื้นหลังสูง และระดับความเข้มที่เกิดขึ้นในแต่ละส่วนมีความสม่ำเสมอ กรณีนี้ ื้ ี่ ่ํ สามารถใช้ระดับความเข้มที่มีจำนวนของจุดภาพที่ต่ำที่สุดและอยู่ระหว่างกลุ่มระดับความเข้ม ี่ ี่ (Peak) ทั้ง 2 กลุ่มฮีสโตแกรมจะเป็นค่าขีดแบ่งดังตัวอย่างในรูปที่ 2.5 หรือในกรณีทั่วๆ ไปค่าขีด ั้ ั่ แบ่งอาจจะพิจารณาจากค่าระดับความเข้มที่สามารถแบ่งฮีสโตแกรมออกเป็น 2 กลุ่มแล้วทำให้ ี่ ความแปรปรวนที่เกิดขึ้นระหว่างกลุ่มที่มีค่ามากที่สุด และความแปรปรวนที่เกิดขึ้นภายในกลุ่มที่มี ึ้ ี่ ี่ ี่ ค่าต่ำสุด หลังจากนั้นนำค่าขีดแบ่งที่คำนวณหาได้ ไปกำหนดขีดแบ่งกับแต่ละจุดภาพทั่วทั้งภาพ ่ํ ั้ ั่ ั้ เพื่อให้ได้ภาพผลลัพธ์

2.1.1.2.2. การกําหนดคาขีดแบงแบบปรับคา (Adaptive Thresholding) กรณีที่ขอมูลภาพมีความ ไม่สม่ำเสมอเกิดขึ้นในส่วนของวัตถุหรือส่วนของพื้นหลังหรือทั้งสองส่วน ซึ่งภาพในลักษณะเช่นนี้ ่ํ ื้ ั้ ฮีสโตแกรมระดับความเข้มของภาพจะมีลักษณะดังเช่นรูปที่ 2.6 การใช้ค่าขีดแบ่งแบบครอบคลุม เพียงค่าเดียวกับภาพอาจทำให้ภาพผลลัพธ์ที่ได้ไม่ถูกต้อง จากปัญหาที่เกิดขึ้นสามารถแก้ไขได้ ึ้ โดยคำนวณค่าขีดแบ่งของแต่ละจุดภาพเทียบกับข้อมูลต่างๆ จากจุดภาพข้างเคียง (Neighborhood of the pixel) ดังตัวอย่างในรูปที่ 2.7 เป็นการแสดงจำแนกภาพด้วยวิธีการ กําหนดคาขีดแบงแบบปรับคา อัลกอริทึมของวิธีการกําหนดคาขีดแบงแบบปรับคามีอยูมาก [6] ดังเชน อัลกอริทึมของไนแบล็ก (Niblack's Algorithm) [6] และอัลกอริทึมของยาโนวิทซและบรัคส เตียน (Yanowitz and Bruckstein's Algorithm) [7] ดังจะอธิบายตามลําดับตอไป

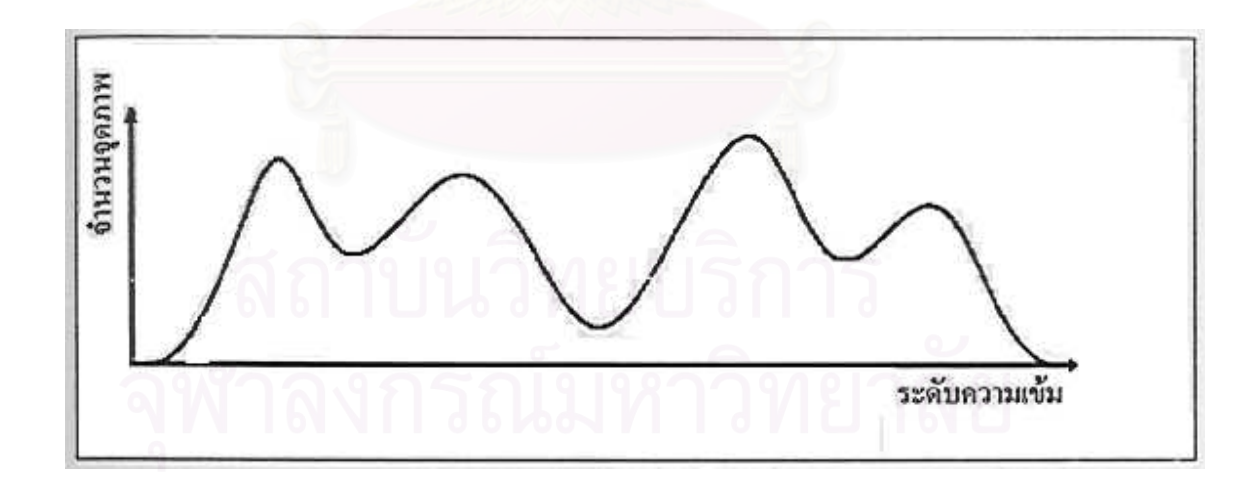

รูปที่ 2.6 ฮีสโตแกรมระดับความเข้มของภาพ g(x,y) ที่ความไม่สม่ำเสมอของระดับความเข้มใน ่ํ คงค์ประกอบของภาพ

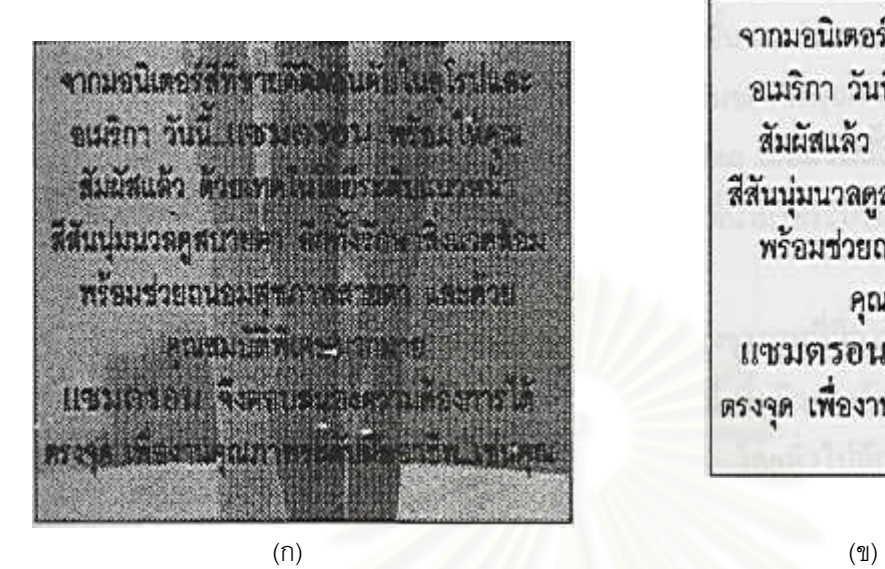

จากมอนิเตอร์สีที่ขายดีติดอันดับในยุโรปและ อเมริกา วันนี้ แซมตรอน พร้อมให้คุณ สัมผัสแล้ว ด้วยเทคโนโลยีระดับแนวหน้า สีสันนุ่มนวลคูสบายตา อีกทั้งรักษาสิ่งแวดล้อม พร้อมช่วยถนอมสขภาพสายตา และด้วย คณสมบัติพิเศษมากมาย แซมตรอน จึงคอบสนองความต้องการได้ ตรงจุด เพื่องานคุณภาพระดับมืออาชีพ...ช่นคุณ

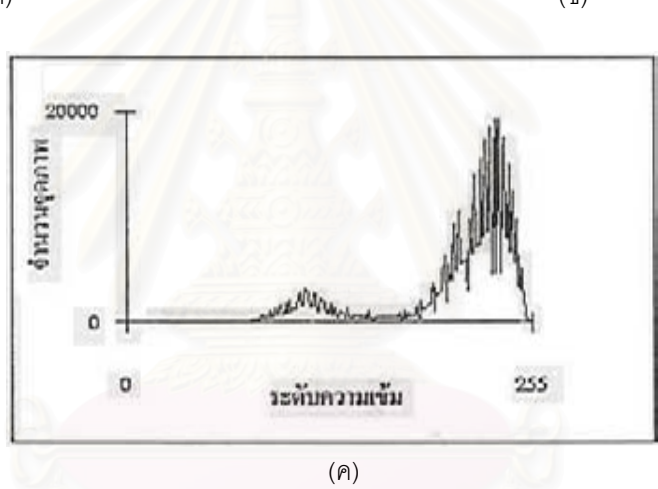

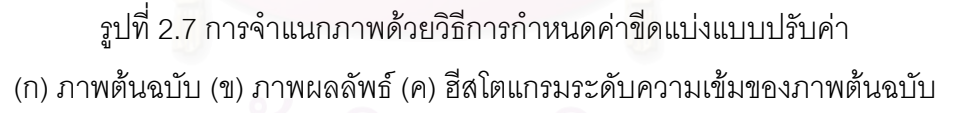

**- อัลกอริทึมไนแบล็ก (Niblack's Algorithm) [6]** ในแนวความคิดของไนแบล็ก จะกำหนดให้มีค่าขีดแบ่งหลายๆ จุดบนภาพ โดยค่าของขีดแบ่งนี้จะพิจารณาจากพื้นที่ที่กำลัง ี้ ื้ พิจารณาในขณะนั้นหรือ T(x,y) ซึ่งคำนวณได้มาจากค่าเฉลี่ยท้องถิ่น (Local Mean) และค่าส่วน ึ่ ี่ เบี่ยงเบนมาตรฐานท้องถิ่น (Local standard deviation) ซึ่งจะคำนวณได้จาก ี่ ึ่

$$
T(x,y) = m(x,y) + k * s(x,y)
$$

โดยที่ m(x,y) และ s(x,y) หมายถึงค่าเฉลี่ยท้องถิ่นและค่าส่วนเบี่ยงเบนมาตรฐาน ี่ ิ่ ี่ ท้องถิ่น ตามลำดับในพื้นที่รอบข้างของจุดภาพ (x,y) ขนาดของพื้นที่รอบข้างของจุดภาพ (x,y) ควร ี่ ื้ ี่ จะมีขนาดเล็กเพื่อป้องกันการสูญหายของรายละเอียดของข้อมูลในพื้นที่ช่วงนั้น แต่ก็ควรให้มีพื้นที่ ขนาดใหญ่เพียงพอที่จะกำจัดสัญญาณรบกวนได้ จากงานวิจัยนี้พบว่าควรจะใช้พื้นที่รอบข้าง ี่ ี้ ี่ เท่ากับ 15 \* 15 จะเป็นตัวเลือกที่ดี และค่าของ k จะใช้เป็นเงื่อนไขที่สำคัญในการปรับแต่ง (adjust) เพื่อให้ได้ส่วนที่เป็นตัวอักษรออกมาให้มีประสิทธิภาพที่ดี เช่นเดียวกันจากงานวิจัยนี้ได้ใช้ กำหนดค่าของ k = -0.2 ซึ่งจะได้ผลลัพธ์ที่ดีออกมา

> ค่าเฉลี่ยท้องถิ่น (Local Mean) จะได้มาจาก ี่

$$
m(x, y) = \frac{1}{n} \sum_{x, y} g(x, y)
$$

และค่าส่วนเบี่ยงเบนมาตรฐานท้องถิ่น (Local standard deviation) จะได้มา ี่

จาก

$$
s(x, y) = \sqrt{\frac{1}{n} \sum_{x, y} ((g(x, y) - m(x, y))^{2}}
$$

โดยที่ n หมายถึงจำนวนของจุดภาพและ  $g\left(x\,,y\,\right)$  หมายถึงค่าความความเข้ม ของจดภาพที่ตำแหน่ง x,v

**- อัลกอริทึมของยาโนวิทซและบรัคสเตียน (Yanowitz and Bruckstein's**  Algorithm) [7] เริ่มจากการนำภาพเอกสารต้นฉบับมาจำแนกหาขอบภาพ โดยใช้อนุพันธ์เชิงเส้น ิ่ อันดับที่หนึ่งหรือกราเดียนท์ (Gradient, V $f\left(x\,,y\,\right)$  ) โดยในการหาค่ากราเดียนท์บนข้อมูลภาพ ี่ ึ่ สามารถกําหนดอยูในรูปของเวคเตอรไดดังสมการตอไปนี้

$$
\nabla f(x, y) = \begin{bmatrix} f_x \\ f_y \end{bmatrix} = \begin{bmatrix} \frac{\partial f}{\partial x} \\ \frac{\partial f}{\partial y} \end{bmatrix}
$$

ขนาดของกราเดียนท์ (Magnitude of Gradient) จะเท่ากับอัตราการเปลี่ยน ี แปลงระดับความเข้มของจุดภาพในทิศทาง G ที่กำหนด สามารถหาได้จากสมการดังต่อไปนี้

$$
\left|\nabla f(x, y)\right| = \sqrt{\left(\frac{\partial f}{\partial x}\right)^2 + \left(\frac{\partial f}{\partial y}\right)^2} = \sqrt{f_x^2 + f_y^2}
$$

สามารถเขียนใหอยูในรูปที่งายโดยใชการประมาณขนาดของกราเดียนท

(Approximate Magnitude of Gradient) ได้ดังนี้

$$
\left|\nabla f(x, y)\right| = \left|f_x\right| + \left|f_y\right|
$$

เนื่องจากอัลกอริทึมของยาโนวิทซ์และบรัคสเตียนได้ใช้หน้าต่าง (Window) ื่ ขนาด 3 \* 3 มากระทํากับโชเบิ้ลเอจโอเปอรเรเตอร (Sobel's edge operator) หนาตางของโชเบิ้ล จะเปนดังรูปที่ 2.8 (ก) และ (ข) สําหรับในการหาขนาดของกราเดียนท

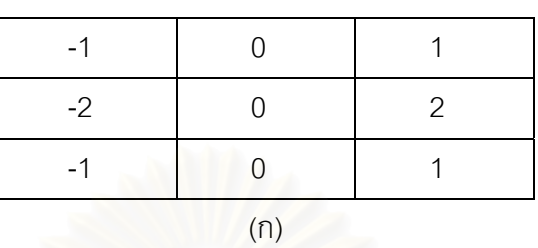

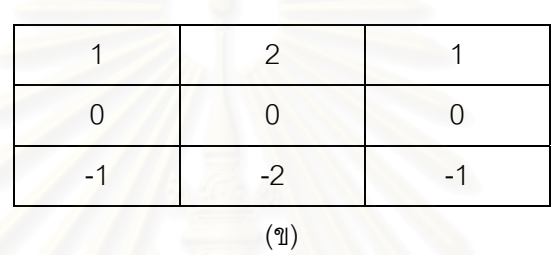

รูปที่ 2.8 หน้าต่างขนาด 3 \* 3 ที่ใช้สำหรับหาค่ากราเดียนท์โดยวิธีของโชเบิ้ล  $f(x)$  สำหรับหาค่า  $f(x)$  *(*ข) สำหรับหาค่า  $f(y)$ 

เพราะฉะนั้นเราสามารถคำนวณหาขนาดของกราเดียนท์ได้ดังสมการดังต่อไปนี้ ั้

$$
\left| \nabla f(x, y) \right| = \n\left( \n\left| \n\left( f(x+1, y-1) + c * f(x+1, y) + f(x+1, y+1) \right) - \left( f(x-1, y-1) + c * f(x-1, y) - f(x-1, y+1) \right) \n-\n\left( \n\left| f(x-1, y+1) + c * f(x, y+1) + f(x+1, y+1) \right) - \left( f(x-1, y-1) + c * f(x, y-1) - f(x+1, y-1) \right) \n\right| \n\right)
$$

โดยที่ C เป็นค่าคงที่เท่ากับ 2 จากนี้เมื่อได้ค่าขนาดของกราเดียนท์จากภาพต้น ี้ ฉบับ ซึ่งเราจะได้ขอบวัตถุต่างๆ ของภาพและนำไปทำให้ขอบของวัตถุให้เล็กลงเท่ากับ 1 จุดภาพ ด้วยอัลกอริทึมทินนิง (Thinning Algorithm) แล้วนำขอบภาพที่ได้ทาบลงไปในภาพต้นฉบับ เพื่อ หาจุดกราเดียนท์สูงสุด (Point of maximal gradient) ซึ่งนั้นก็คือค่าขีดแบ่งของบริเวณ ึ่ ั้ (Threshold Surface) นั้น จากที่กล่าวมาเป็นขั้นตอนอย่างคร่าวๆ ดังนั้นเราจะกำหนดค่าใหม่ของ ี่ ั้ จุดภาพ P(x,y) ที่รอบการซ้ำที่ (n+1) ได้จากสมการดังต่อไปนี้ ี่ ้ํ

$$
P_{n+1}(x, y) = P_n(x, y) + \frac{\beta * R_n(x, y)}{4}
$$
  
\n
$$
R_n(x,y) = P_n(x-1,y) + P_n(x+1,y) + P_n(x,y+1) + P_n(x,y-1) - 4P_n(x,y)
$$

โดยที่ P(x,y) หรือโพเทนเชิลเซอเฟส (Potential Surface) ได้มาจากการทำซ้ำๆ ้ํ (Iterative) ในเคารางของการประมาณคาในชวง (Interpolation Scheme) [8] การประมาณคาใน ช่วงของพื้นผิว (Interpolation Surface) คือการส่งค่าไปยังจุดภาพขอบภาพ และการประมาณค่า ื้ ในช่วงตกค้าง (An Interpolation Residual) หรือ R<sub>n</sub>(x,y) คือค่าที่คำนวณได้มาจากจุดภาพในส่วน ท ี่ไมใชขอบภาพ

ยาโนวิทซ์และบรัคสเตียนได้ให้คำแนะนำไว้ว่าค่าของ  $\,\beta\,$  ควรจะมีค่าอยู่ระหว่าง 1.0  $< \beta <$  2.0 จะทำให้การลู่เข้า (Convergence) รวดเร็วขึ้น อย่างไรก็ตามจากงานวิจัย [7] ได้ แนะว่าค่าของ  $\beta$  > 1.0 ผลลัพธ์เริ่มมีความผิดพลาดไป ดังนั้นควรเลือกค่าของ  $\beta$  = 1.0 ิ่ ั้

**2.1.1.3 การหมุนภาพ (Rotation)** บางคร งรูปภาพที่ไดจากการกวาดภาพเอกสารนั้น ั้ ไม่ตรง อาจเป็นเพราะการกวาดภาพเอียงหรือต้นฉบับเอียง ซึ่งจะทำให้ขั้นตอนประมวลผลการรู้ ึ่ จำนั้นมีความผิดพลาดเกิดขึ้นได้ จึงต้องทำการหมุนภาพให้กลับมาตรงตามที่ต้องการ ั้

**- ฮัจทรานสฟอรม (Hough Transform)** เปนวิธีที่ไดรับความนิยมในการหาเสน ตรงในรูปภาพ โดยทฤษฎีนี้ใชแนวคิดที่วา หากเรามีเสนตรงในรูปภาพ ดังรูปที่ 2.9.

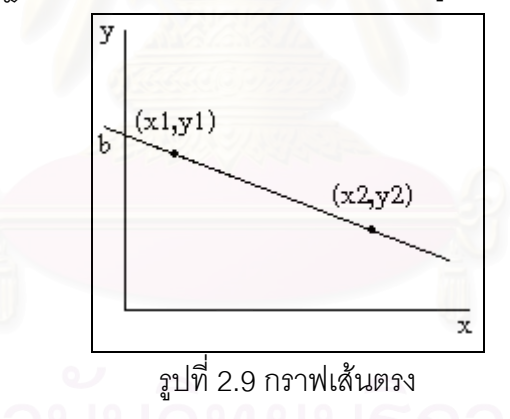

ซ งมีสมการเสนตรงคือ ึ่

$$
y = mx + b
$$

โดยที่ m คือ ความชันของเส้นตรงและ b คือจุดตัดแกน y จากสมการเส้นตรงจะได้ว่า หากเรานำ จุด (x1,y1) ซึ่งเป็นจุดที่อยู่บนเส้นตรงไปแทนในสมการ จะได้ ี่

$$
y1 = m \cdot x1 + b
$$

จะเห็นวาผลจากการแทนคาจะใหคาความชัน m และจุดตัดแกน b และหากนําจุด (x2, y2) มา แทนคาในสมการจะได

$$
y\ 2 = m\cdot x\ 2 + b
$$

ซึ่งจะให้ค่าความชัน m และจุดตัดแกนที่ b เช่นกัน เมื่อพิจารณาถึงตรงนี้จะเห็นว่าหากเรานำจุด ื่ ี้ ทุกจุดในรูปภาพที่เราต้องการหาเส้นตรงมาแทนค่าลงในสมการเส้นตรง เพื่อหาค่าความชันและจุด ื่ ตัดแกน จะได้ว่าความชันและจุดตัดแกนที่พบบ่อยๆ คือเส้นตรงที่อยู่บนรูปภาพนั่นเอง วิธีของฮัจท ี่ ี่ รานสฟอรมจะสรางแถวลําดับ (Array) ขนาด 2 มิติท เรียกวาแถวลําดับสะสม (Accumulator array) โดยมีตัวชี้ (Index) คือ ความชัน และ จุดตัดแกนสำหรับเก็บค่าจำนวนครั้งที่คำนวณได้ค่า ั้ ี่ ของความชันและจุดตัดแกนนั้นๆ ทุกๆครั้งที่คำนวณได้ค่าความชันและจุดตัดแกนใดๆ ก็จะไปเพิ่ม ั้ ั้  $\mathcal{L}^{\mathcal{L}}(\mathcal{L}^{\mathcal{L}})$  and  $\mathcal{L}^{\mathcal{L}}(\mathcal{L}^{\mathcal{L}})$  and  $\mathcal{L}^{\mathcal{L}}(\mathcal{L}^{\mathcal{L}})$ คาในแถวลําดับสะสม [b , m]

ข้อบกพร่องของการใช้สมการเส้นตรง คือ จะเกิดปัญหาในกรณีที่สมการเส้นตรง ในรูปภาพเป็นเส้นตรงที่ขนานกับแกน y ซึ่งจะให้ค่าความชันและจุดตัดแกนเป็นอนันตภาพ ี่ (Infinity) ดังนั้นฮัจทรานสฟอร์มเปลี่ยนสมการเส้นตรงที่ใช้เป็นสมการดังต่อไปนี้ ั้

## $\rho = x \cos \theta + y \sin \theta$

โดยที่  $\rho$  คือเส้นตรงที่ลากจากจุด (0,0) มาตั้งฉากกับเส้นตรงที่เราสนใจ และ  $\theta$ ี่ ั้ คือมุมที่สมการเส้นตรงทำกับแกน x ดังรูปที่ 2.10 ี่

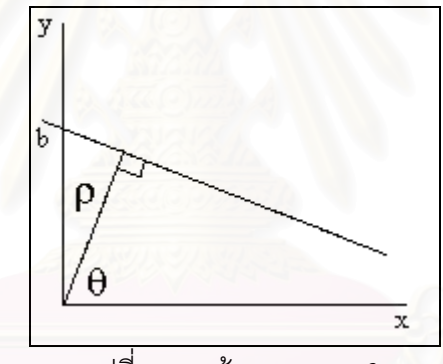

รูปที่ 2.10 เส้นตรง  $\rho-\theta$ 

เนื่องจากสมการเส้นตรงถูกเปลี่ยนมาอยู่ในรูป  $\rho$  –  $\theta$  – ดังนั้นตัวชี้ของแถวลำดับ ื่ ั้ สะสม จึงถูกเปลี่ยนจากความชัน กับจุดตัดแกน มาเป็น  $\rho$  กับ  $\theta$  แทน โดยแถวลำดับสะสมจะมี จำนวนแถวเท่ากับ  $\rho_{\scriptscriptstyle \rm max}^{\scriptscriptstyle -}$  ดังสมการ

> $\rho_{\text{max}} = \sqrt{$ ความกว้างของภาพเอกสาร $^2$  + ความสูงของภาพเอกสาร $^2$ โดยที่ค่าของ $\theta$  จะมีค่าตั้งแต่ –90 ถึง 90 องศา ั้

**- เนียเรสเนเบอรคัสเตอรริง (Nearest-Neighbor Clustering)** [13][14] การ ประมาณค่าความเอียงของภาพเอกสารด้วยวิธีเนียเรสเนเบอร์คัสเตอร์ริง ประกอบด้วย 4 ขั้นตอน ั้ คือ หาส่วนประกอบต่อเชื่อมกัน (Connected Component) หาเนียเรสเนเบอร์ (Nearest ื่ Neighbor) สําหรับแตละสวนประกอบ (Component) หาความชันของแตละเนียเรสเนเบอรและ หาความชันของเอกสาร แต่ละขั้นตอนมีรายละเอียดดังนี้ ั้

ขั้นตอนที่ 1 หาส่วนประกอบต่อเชื่อมกัน (Connected Component) ั้ ื่

การหาส่วนประกอบต่อเชื่อมกัน (Connected Component) เป็นการสร้างกล่อง ื่ สี่เหลี่ยมล้อมรอบกลุ่มของจุดสีดำที่อยู่ติดกันเพื่อที่จะหาจุดศูนย์ถ่วง (Centroid) ของตัวอักษร ี่ ี่ ื่ ี่ และนำศูนย์ถ่วงที่ได้ไปหาเส้นบรรทัดต่อไป ผลจากการทำส่วนประกอบต่อเชื่อมกันจะได้กรอบสี่ ื่ เหล ี่ยมเปนตัวแสดงขอบเขตของแตละตัวอักษรในภาพเอกสาร และจะเก็บกรอบส เหล ยมน ี้ใหอยู ี่ ในรูปของ

$$
D = \{C_1, C_2, ..., C_n\}
$$

 $C_i = \{ (X_{i1}, Y_{i1}), (X_{i2}, Y_{i2}) \}$ 

โดยที่  ${\sf C}_{\sf i}$  คือ กรอบสี่เหลี่ยมที่มีจุด (X<sub>i1</sub>, Y<sub>i1</sub>) เป็นพิกัดของมุมบนซ้ายมือของสี่เหลี่ยม และจุด (X<sub>i2</sub>, ี่ ี่ Y<sub>i2</sub>) เป็นพิกัดของมุมล่างข<mark>วามือของสี่เหลี่ยม</mark> ี่

D คือเซตของกรอบสี่เหลี่ยมทั้งหมดในรูปภาพ ี่ ี่

จากกรอบสี่เหลี่ยมที่หาได้ทำให้เราสามารถหาจุดศูนย์ถ่วงของตัวอักษรได้ดังรูปที่ 2.11 ี่

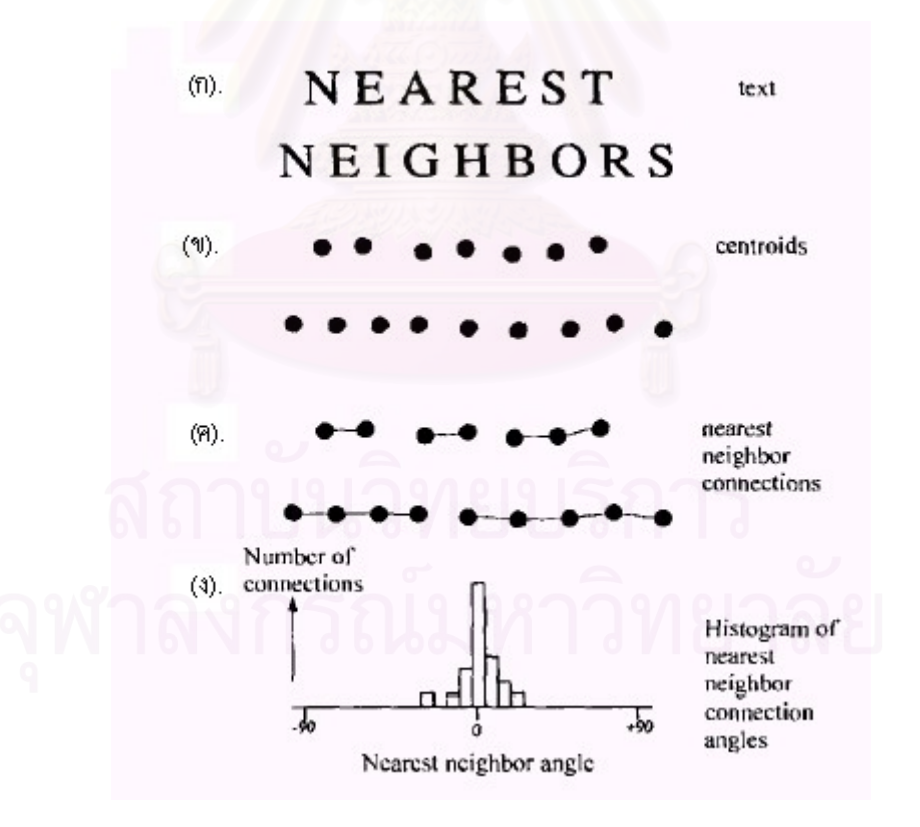

รูปที่ 2.11 วิธีการหามุมความเอียงของภาพเอกสารดวยวิธีเนียเรสเนเบอร (ก). Text (ข). จุดศูนย์ถ่วงในตัวอักษรใน (ก) (ค). ส่วนเชื่อมระหว่างจุดที่ใกล้ๆ กัน ื่ (ง). กราฟแสดงมุมเอียงตางๆ ท ี่ใกล 0 องศา

ขั้นตอนที่ 2 หาเนียเรสเนเบอร์ (Nearest Neighbor) สำหรับแต่ละส่วนประกอบ ั้ (Component)

กอนอ นเราจะทําการคัดสรรขนาดของสวนประกอบ โดยจะหาขนาดของกรอบสี่ ื่ เหลี่ยมเฉลี่ย เพื่อที่จะกำจัดรูปภาพที่จะให้กรอบสี่เหลี่ยมที่มีขนาดใหญ่และขนาดเล็กออก เช่น ตัว ี่ ื่ ี่ ี่ อักษรที่เป็นหัวข้อ ตัวอักษรที่มีขนาดเล็ก หรือเครื่องหมายต่างๆ เป็นต้น ื่

$$
\overline{c} = \left\{ \left( \frac{1}{n} \sum_{i=1}^{n} x_{i1}, \frac{1}{n} \sum_{i=1}^{n} y_{i1} \right), \left( \frac{1}{n} \sum_{i=1}^{n} x_{i2}, \frac{1}{n} \sum_{i=1}^{n} y_{i2} \right) \right\}
$$

เป็นสมการที่ใช้ในการคำนวณหาขนาดข<sub>องกรอบ</sub>สี่เหลี่ยมเฉลี่ย ( $\overline{c}$  )  $\mathcal{L}^{\mathcal{L}}$ ี่

$$
w(c_{i}) = |x_{i1} - x_{i2}|
$$
เป็นสมการที่ใช้หาความกว้างของสี่เหลี่ยม

$$
h(c_i) = |y_{i1} - y_{i2}|
$$

เป็นสมการที่ใช้หาความสูงของสี่เหลี่ยม ี่

สมมติใหสวนประกอบที่ผานการคัดสรรขนาดเปนสมาชิกของเซต D' สมาชิกใน เซตนี้จะต้องผ่านคุณสม<mark>บัติในสมการดังต่อไปนี้</mark> ี้

$$
D' = \{c_1, c_2, ..., c_m\}
$$
  

$$
\frac{1}{3}w(\overline{c}) < w(c_i) < 3w(\overline{c})
$$
  

$$
\frac{1}{3}h(\overline{c}) < h(c_i) < 3h(\overline{c})
$$

กล่าวคือต้องมีความกว้างน้อยกว่าสามเท่าของความกว้างเฉลี่ย และมีความกว้าง มากกว่าหนึ่งในสามเท่าของความกว้างเฉลี่ย รวมทั้งจะต้องมี<mark>ความสูงน้อยกว่าสามเท่าของความ</mark> ั้ สูงเฉลี่ย และมีความสูงมากกว่าหนึ่งในสามเท่าของความสูงเฉลี่ยอีกด้วย ี่

เมื่อคัดสรรขนาดของส่วนประกอบเสร็จเรียบร้อยแล้ว เราจะนำส่วนประกอบที่ ื่ เหลืออยูมาหาเนียเรสเนเบอร คือการหาวาสวนประกอบใดอยูบนเสนบรรทัดเดียวกันบาง โดยเรา จะนำจุดที่เป็นสมาชิกของ D' มา 1 จุด สมมติให้เป็นจุด Ci จากนั้นจะเลือกจุดที่มีระยะห่างที่สั้นที่ ั้ สุดจากจุด Ci สมมติใหเปนจุด Cj การคํานวณระยะหางจะใชสูตรเรขาคณิต ดังสมการ

$$
e_{ij} = \sqrt{(x_i - x_j)^2 + (y_i - y_j)^2}
$$

หาก  $e_{ii}$  มีค่าน้อยกว่าห้าเท่าของ  $w$  ( $\overline{c}$ ) จะถือว่าจุด Ci และ Cj อยู่บนเส้นบรรทัดเดียวกัน แต่ถ้า หาก  $e_{ii}$  มีค่ามากกว่าห้าเท่าของ  $w$  ( $\overset{-}{c}$ ) แปลว่าไม่มีจุดใดอยู่บนเส้นบรรทัดเดียวกันอีก และจะถือ วา Ci อยูบนเสนบรรทัดใหม

ขั้นตอนที่ 3 หาความชันของแต่ละเนียเรสเนเบอร์ ั้

เมื่อได้จุดที่อยู่บนเส้นบรรทัดเดียวกัน (Nearest Neighbor) ก็นำจุดเหล่านั้นมา ี่ ั้ หาความชันโดยใชสมการดังน

$$
a_{k} = \frac{l_{k} \sum_{j=1}^{l_{k}} x_{i} y_{i} - \sum_{j=1}^{l_{k}} x_{i} \sum_{j=1}^{l_{k}} y_{i}}{l_{k} \sum_{j=1}^{l_{k}} x_{i}^{2} - (\sum_{j=1}^{l_{k}} x_{i})^{2}}
$$

โดยที่  $a_{\scriptscriptstyle k}$  คือ ความชันของ<mark>เ</mark>ส้นบรรทัดที่ k

 $l_{\rm \it k}$  คือ จำนวนจุดที่อยู่บนเส้นบรรทัดที่ k ี่

 $(x_i, y_i)$ ) คือ จุดศูนย์ถ่วงของกรอบสี่เหลี่ยมของแต่ละส่วนประกอบที่อยู่บนเส้นบรรทัดที่ k ี่

> ขั้นตอนที่ 4 หาความชันของเอกสาร ั้

จากความชันของแตละเนียเรสเนเบอร ที่หาไดนํามาหาความชันเฉลี่ย(*a* ) ของ ภาพเอกสาร โดยใชสมการดังน

$$
\overline{a} = \frac{l_1 a_1 + l_2 a_2 + \dots + l_k a_k}{l_1 + l_2 + \dots + l_k}
$$

แต่เนื่องจากจำนวนจุดของเนียเรสเนเบอร์มีผลต่อค่าที่ถูกต้องของความชัน อีกทั้ง ื่ การใช้สมการหาความชันเฉลี่ยของภาพเอกสาร เพื่อหาค่าความชันเฉลี่ยจะให้ผลที่ไม่ถูกต้องหาก ี่ ื่ จำนวนจุดที่อยู่บนเส้นบรรทัดเดียวกันมีค่าน้อยกว่าหรือเท่ากับหนึ่งในห้าเท่าของขนาดของไฟล์รูป ี่ ภาพ ดังนั้นจึงสร้างข้อกำหนดเพิ่มเติมสำหรับการคำนวณ ดังนี้ ั้ ิ่

ถ้าหากมีเส้นบรรทัดมากกว่า 1 เส้นที่มีจำนวนจุดที่อยู่บนเส้นบรรทัดเดียวกันมาก ี่ กว่าหนึ่งในห้าของขนาดความกว้างของไฟล์รูปภาพ เราจะใช้สมการเพื่อหาค่าเฉลี่ยของความชัน ื่ ี่ ของเอกสาร

แต่ถ้าหากไม่มีเส้นบรรทัดใดเลยที่มีจำนวนจุดมากกว่าหนึ่งในห้าของขนาดความ กว้างของไฟล์รูปภาพ เราจะใช้หลักของการหาฐานนิยม (Mode) คือ ความชันของเอกสารจะเป็น ค่าความชันที่พบบ่อยที่สุด ยกตัวอย่างเช่น หากมีความชันแต่ละเนียเรสเนเบอร์ที่พบคือ a = {-15,-ี่ 14,-10,-10,-10,-10,5,20,20} ค่าความชันของเอกสารคือ –10 องศา เพราะว่าเป็นความชันที่พบ ี่ มากที่สุด

เมื่อได้ความชันของเอกสารแล้ว สามารถหามุมเอียงของเอกสารโดยใช้สมการดัง

น

$$
\theta = \tan^{-1}(\vec{a})
$$

**2.1.1.4 การแกไขมุมเอียง (Skew Correction)** การหมุนเอกสาร คือ การเปลี่ ยน ตำแหน่งของจุดที่อยู่บนรูปภาพที่เป็นเอกสารให้ไปอยู่ในตำแหน่งใหม่โดยตำแหน่งใหม่นี้ จะได้จาก ี่ การคํานวณโดยใชสมการทางคณิตศาสตร

กำหนดให้จุด P(x,y) เป็นจุดในภาพเอกสารที่ยังเอียงเป็นมุม  $\theta$  หลังจากที่ทำการหมุนจะ ไดจุดใหมอยูที่ตําแหนงจุด P'(x',y') โดยใชสมการตอไปนี้

$$
\begin{array}{ll}\n\text{(x',y')} & = (\text{x,y}) \begin{bmatrix}\n\cos \theta & -\sin \theta \\
\sin \theta & \cos \theta\n\end{bmatrix} \\
& = (\text{x } \cos \theta - \text{y } \sin \theta, \text{x } \sin \theta + \text{y } \cos \theta)\n\end{array}
$$

ือย่างไรก็ตาม ต<mark>ำแหน่งของจุดในระบบการประมวลผลภาพจะเป็น</mark>จำนวนเต็มเท่านั้น แต่ เนื่องจากผลที่คำนวณได้จากสมการช้างต้น อาจทำให้ได้ค่าตำแหน่งของจุดที่ไม่ใช่จำนวนเต็ม และ ื่ จะส่งผลให้ตำแหน่งของจุดที่ไม่ใช่จำนวนเต็ม และจะส่งผลให้ตำแหน่งดังกล่าวอยู่นอกขอบเขต ของโดเมน (Domain) และพิสัย (Range) ในระบบการประมวลผลภาพ ดังนั้นจึงใช้ฟังก์ชันผกผัน ั้ (Inverse Function) ในการหาตำแหน่งใหม่ของจุดแทน สมการของฟังก์ชันผกผันมีดังนี้

$$
\begin{array}{ll}\n\text{(x,y)} & = (\mathbf{x}', \mathbf{y}') \begin{bmatrix}\n\cos \theta & \sin \theta \\
-\sin \theta & \cos \theta\n\end{bmatrix} \\
& = (\mathbf{x}' \cos \theta + \mathbf{y}' \sin \theta, -\mathbf{x}' \sin \theta + \mathbf{y}' \cos \theta)\n\end{array}
$$

### 2.1.2. การวิเคราะหเอกสาร (Document analysis) [9]

การวิเคราะหเอกสาร จะทําการวิเคราะหวามีตาราง รูปภาพ บรรทัดของตัวอักษร แบบ ้ ของตัวอักษร ขนาดของตัวอักษร อยู่ที่ตำแหน่งใด แล้วทำการแยกตาราง รูปภาพ ออกแล้วนำส่วน ที่เป็นภาพอักษรส่งไปให้ในส่วนรู้จำ การวิเคราะห์เอกสารมี ดังนี้

**2.1.2.1 การตัดแบงหนาเอกสาร (Page segmentation) [8][9]** การตัดแบงหนา เอกสาร เปนวิธีการแบงสวนรูปภาพของเอกสารออกเปนบล็อกของขอมูลท่มีีคุณสมบัติเหมือนกัน วิธีการแบงหนาเอกสาร โดยทั่วไปมี 3 วิธี คือ

2.1.2.1.1 วิธีการแบบบนลงลาง (Top-Down Approach) วิธีการน ี้เปนเทคนิค ของการแบ่งหน้าเอกสารออกเป็นส่วนหลักๆ ซึ่งแต่ละส่วนก็จะถูกแบ่งแยกออกเป็นส่วนย่อยๆ ลง ึ่ ไปอีก วิธีการนี้ต้องมีความรู้ในผังโครงสร้างของเอกสาร เพราะความรู้เกี่ยวกับเนื้องานในเอกสาร ี่ จะช่วยในการวิเคราะห์โครงสร้างและรายละเอียดภายในซึ่งจะถูกแตกย่อยออกมาได้ ตัวอย่างเช่น หน้าเอกสารประกอบด้วย 3 คอลัมน์ และมีหัวเรื่องอยู่ด้านบน ระบบจะระบุลักษณะและวิเคราะห์ ื่ แต่ละส่วน และทำการตัดแยกหน้าเอกสารออกเป็น ย่อหน้า บรรทัด คำ และสุดท้ายเป็นตัวอักษร

2.1.2.1.2 วิธีการแบบล่างขึ้นบน (Bottom-up Approach) โดยทั่วไปขั้น ึ้ ตอนการทำงานหลักๆ จะเริ่มตรวจสอบหาจุดดำในบรรทัดจากบรรทัดแรกไปบรรทัดสุดท้ายและ ิ่ จากซ้ายไปขวา เมื่อพบจุดดำที่ตำแหน่งใดก็จะค้นหาจุดดำที่อยู่ติดกัน (connected component) ี่ ้จนไม่สามารถหาจุดดำที่ติดกันได้อีกก็จะได้รูปของตัวอักษร ในแต่ละตัวอักษรจะหาจุดบริเวณใกล้ เคียงในแนวแกน x เพื่อเชื่อมโยงตัวอักษรให้เป็นรูปแบบที่เป็นแถวหรือบรรทัด จากนั้นจะทำการ ื่ ั้ คํานวณชองวางระหวางตัวอักษรในแนวแกน x และอาศัยคาที่คํานวณไดนี้ ใชในการแบ งแยก บรรทัดไปเปนคอลัมน สุดทายจะคํานวณภายในบรรทัดและชองวางระหวางบรรทัด เพื่อ รวมบรรทัดเขาดวยกันภายในคอลัมนไปเปนรูปแบบของบล็อก

2.1.2.1.3 วิธีการแบบไฮบริด หรือ ลูกผสม (Hybrid Approach) จากการท เอกสารบางประเภท ไม่สามารถทำการตัดแบ่งหน้าเอกสารโดยวิธีการแบบบนลงล่าง หรือ กลยุทธ์ แบบล่างขึ้นบน แบบใดแบบหนึ่งได้ จึงเกิดวิธีการแบบไฮบริด เข้ามาช่วย ซึ่งเป็นการใช้วิธีการ ึ้ ทำงานของทั้ง 2 วิธีข้างต้นเข้ามาช่วยร่วมกันทำงาน

2.1.2.2 **การแบ่งแยกประเภทบล็อก** (Block Classification) บล็อกของข้อมูลที่ได้ ิจากการตัดแบ่งหน้าเอกสาร จะต้องนำมาแบ่งแยกประเภทที่เราได้ กำหนดประเภทของเอกสารไว้ ล่วงหน้าแล้ว โดยจะก<mark>ำหนด</mark>ฉลาก (Label) ให้กับบล็อกทุกบล็อกซึ่งอาจจะเป็น ชื่อเรื่อง ข้อ ื่ ื่ ความ รูปภาพ ตาราง เป็นต้น ถ้าเรารู้ผังโครงสร้างขอ<mark>ง</mark>เอกสารแล้วจะช่วยในการทำงานนี้ได้ ตัว อย่างเช่น ถ้าเรารู้ก่อนว่าเอกสารเป็นใบปะหน้าแฟกซ์ แล้วเราจะทราบว่าบล็อกที่อยู่ตรงกลางจะ เป็นฉลากของที่อยู่ปลายทาง และบนสุดของเอกสารจะต้องเป็นฉลากของชื่อหน่วยงาน เป็นต้น ี่ ื่

2.1.3 ข ั้นตอนประมวลผลการรูจํา (OCR-Processing)

ขั้นตอนประมวลผลการรู้จำตัวอักษรแบ่งออกเป็น 2 ขั้นตอน คือ ั้

**2.1.3.1 การตัดแยกตัวอักษร (Character Segmentation)** เปนข ั้นตอนใชแยกรูปของ ตัวอักษรออกจากรูปของเอกสาร โดยมีขั้นตอนย่อยอีก 2 ขั้นตอน เพื่อส่งให้กับขั้นตอนที่ 2.1.3.2  $\,$ ั้ ื่ ั้ ตอไป คือ

2.1.3.1.1. การวิเคราะห์โครงสร้างของเอกสาร (Format Analysis) เป็นขั้นตอน ั้ ในการวิเคราะหโครงสรางของเอกสาร เชน สวนใดควรจะเปนบรรทัดเดียวกัน สวนใดเปนยอ หน้า เป็นต้น แล้วส่งผลลัพธ์ที่เป็นรูปของบรรทัดไปยังขั้นต่อไป วิธีการที่ใช้ ั้ เช่น การตรวจสอบค่าฮีสโตแกรมของภาพในแนวนอน เพื่อหาพื้นที่ที่มีความน่าจะเป็นสูงที่จะเป็น ื่ ื้ ชองวางระหวางบรรทัด

2.1.3.1.2. การแยกรูปตัวอักษร (Character Segmentation) เปนข นตอนแยกรูป ั้ ภาพตัวอักษร (Character Image) ออกจากรูปภาพของบรรทัดที่ได้จากขั้นตอนการวิเคราะห์โครง ั้

20

สร้างของเอกสาร มักใช้วิธีการล้อมกรอบตัวอักษร (Bounding Box Analysis) เพื่อกำหนด ื่ ขอบเขตของตัวอักษรแตละตัว

**2.1.3.2 การรูจําตัวอักษร (Character Recognition)** เปนข นตอนที่รูจําตัวอักษรโดย ั้ ใช้รูปของตัวอักษรที่ได้รับจากขั้นตอนการตัดแยกตัวอักษร เพื่อให้ได้รหัสของตัวอักษร จะพบว่า ั้ ข้อมูลนำเข้าคือรูปภาพของตัวอักษร (Character Image) ซึ่งได้รับมาจากการตัดแยกตัวอักษร และมีขั้นตอนย่อยอีก 2 ขั้นตอน คือ ั้

2.1.3.2.1. การแยกลักษณะสำคัญของตัวอักษร (Feature Extraction) เป็น ขั้นตอนย่อยที่ใช้ในการแยกลักษณะสำคัญของตัวอักษร เพื่อให้ได้คุณสมบัติเฉพาะของตัวอักษร ั้ นั้น

2.1.3.2.2. การจำแนกภาพ (Classification) ั้ นตอนที่นําเอาคุณสมบัติ เฉพาะของตัวอักษรมาพิจารณาและจำแนกตัวอักษรออกตามประเภทและได้ผลลัพธ์คือ รหัสของ ตัวอักษร (Character Code)

#### **2.2. เอกสารและงานวิจัยท เก ยวของ ี่ ี่**

2.2.1. Adaptive document image binarization โดย J. Sauvola และ M. Pietikäinen [5] ได้นำเสนออัลกอริทึมในการพิจารณาภาพเอกสารที่ประกอบไปด้วย ตัวอักษร พื้น หลังและภาพกราฟิก โดยใช้เทคนิคในการปรับค่าขีดแบ่งไปตามสถานการณ์ ในงานวิจัยนี้ได้ใช้อั ลกอริทึมของไนแบล็ก (Niblack's Algorithm) ในการทำไบนาไรเซชันสำหรับภาพเอกสารที่เป็น สวนของตัวอักษร และไดมีการปรับปรุงอัลอกริทึมใหมีประสิทธิภาพในการทํางานที่ดีขึ้น ในการ แยกสวนของพ นหลังออกจากสวนของตัวอักษร ื้

2.2.2. Evaluation of binarization methods for document image โดย ∅ivind Due Trier และ Torfinn Taxt [6] ซึ่งไดนําเสนอการประเมินประสิทธิภาพการทํางานของอัลกอริทึมใน ึการทำไบนาไรเซชันจำนวน 11 คัลกคริทึมว่ามีประสิทธิภาพเป็นคย่างไร จากผลลัพธ์ที่ได้ก็คือคัลก อริทึมที่ดีที่สุดคืออัลกอริทึมของไนแบล็ก ซึ่งเป็นอัลกอริทึมที่ได้มีการปรับปรุงให้มีประสิทธิภาพที่ดี ขึ้น โดยใช้ขั้นตอนหลังการประมวลผล (Postprocessing Step) มาใช้ประกอบกับอัลกอริทึมของ ไนแบล็ก เพื่อให้ประสิทธิภาพของการทำไบนาไรเซชันได้ผลที่ดีขึ้น

2.2.3. A new method for image segmentation โดย S. D. Yanowitz และ A. M. Bruckstein [7] นําเสนออัลกอริทึมในการจําแนกภาพโดยใชการจําแนกจากขอบรอยตอของภาพ (Edge) จากค่าขีดแบ่งของบริเวณ (threshold surface) และค่าขีดแบ่งนี้จะได้มาจากการส่งค่าโพ เทนเชิลเซอฟส (Potential Surface) ไปที่ตําแหนงของกราเดียนทที่มีคาสูงสุด (Maxima of the gradient) ของบริเวณนั้น ตําแหนงของกราเดียนทที่มีคาสูงสุดของบริเวณใดๆจะคํานวณไดโดย ใช้วิธีการของโชเบิ้ลหรือโชเบิ้ลเอจโอเปอร์เรเตอร์ (Sobel's edge operator) [14] เป็นต้น

2.2.4. การประมาณค่าความเอียงหน้าเอกสารสิ่งพิมพ์ โดย ยุทธพงษ์ รังสรรค์เสรี และกฤษณะ ชินสาร [3] ได้นำเสนอวิธีการในการหาค่ามุมความเอี่ยงของภาพเอกสาร เป็นการหา ค่าตำแหน่งของจุดภาพสีดำทางซ้ายสุดของแต่ละบรรทัดภาพเอกสารทั้งเอกสาร แล้วแบ่งบรรทัด ภาพเอกสารออกเป็นบรรทัดตัวหนังสือ โดยพิจารณาจากความสัมพันธ์ของจุดภาพทางซ้ายสุดของ บรรทัดที่อยู่ติดกัน ทำการรวมบรรทัดตัวหนังสือเป็นย่อหน้าของบรรทัดตัวหนังสือ เลือกย่อหน้าที่มี ี่ จํานวนบรรทัดภาพเอกสารมากที่สุด เปนตัวแทนในการประมาณคามุมเอียงของหนาเอกสาร

2.2.5. A document skew detection method using the Hough Transform โดย A. Amin และ S. Fischer [11] ได้นำเสนอวิธีการหาค่ามุมความเอียงของภาพเอกสาร โดยอาศัยหลัก การของการวิเคราะห์ส่วนประกอบต่อเชื่อมกัน (Connected Component Analysis) ในการ ื่ ึกำหนดบริเวณ (Region) ของจุดภาพสีดำที่ติดๆ เหล ยมแนวแบงเขต ี่ (Bounding Rectangle) แล้วนำบล็อกที่ได้มาพยายามรวมเป็นกลุ่ม จากนั้นหาจุดกึ่งกลางของ ั้ กลุ่ม โดยจะมุ่งไปที่บล็อกที่ล่างสุดของกลุ่มแล้วนำมาคำนวณหามุมเอียงโดยใช้ฮัจทรานสฟอร์ม (Hough Transform) วิธีก<mark>ารนี้จะช่วยในการลดเวลาในการคำนวณได้ เพราะเนื่องจากจุดที่จะนำ</mark> ี้ ื่ ี่ มาคำนวณนั้นน้อยลง ดังนั้นวิธีการนี้จะใช้เวลาในการประมวลผลน้อย ั้ ั้

2.2.6. Improved document skew detection based on text line connectedcomponent clustering โดย N. Liolios, N. Fakotokis และ G. Kokkinakis [14] ได้นำเสนอวิธี การหาคามุมความเอียงของภาพเอกสาร โดยอาศัยหลักการของการวิเคราะหสวนประกอบตอ เชื่อมกันร่วมกับเนียเรสเนเบอร์คัสเตอร์ริง (Nearest-Neighbor Clustering) ในการความเอียงของ ื่ ภาพเอกสาร ผลของงานวิจัยไดบอกวิธีเนียเรสเนเบอรคัสเตอรริง (Nearest-Neighbor Clustering) ในการหาค่าความเอียงนี้จะมีความถูกต้องสูงมากขึ้น ี้

# **บทท ี่ 3**

## **วิธีการดําเนินงานวิจัย**

สำหรับงานวิจัยนี้ว่าด้วยเรื่องการเตรียมภาพเอกสารก่อนที่ไปขบวนการรู้จำตัว ี้ ื่ อักษร โดยมี 2 สวนคือ

- 1. ไบนาไรเซชัน (Binarization)
- 2. การปรับมุมเอียงของภาพเอกสารแบบอัตโนมัติ

### **3.1. ไบนาไรเซชัน**

ไบนาไรเซชันเป<mark>็นการแปลงภาพเอกสารที่มีระดับความเข้มของสี 256 ระดับให้เหลือ 2</mark> ระดับ คือสีขาวและสีดำเท่านั้น โดยโปรแกรมจะต้องหาค่าขีดแบ่ง (Threshold) เพื่อมาใช้ในการ ั้ เปรียบเทียบกับระดับความเข้มของจุดภาพ จะมีค่ามากกว่าหรือน้อยกว่าค่าขีดแบ่งที่กำหนดขึ้นมา ึ้ โดยหากค่าระดับความเข้มของจุดภาพมีค่าน้อยกว่าค่าขีดแบ่ง เช่นหากภาพมีจุดภาพสีขาวเป็นสี พื้นหลังของภาพเป็นส่วนใหญ่ และจุดภาพสีดำเป็นจุดภาพของวัตถุ เมื่อเปรียบเทียบระดับความ ื้ เข้มของจุดภาพมีค่ามากกว่าค่าขีดแบ่งจะให้จุดภาพนั้นเป็นสีดำ และหากว่าน้อยกว่าค่าขีดแบ่งให้ เป็นจุดภาพสีขาว การกำหนดค่าขีดแบ่งนี้มี 2 แบบคือแบบกำหนดค่าขีดแบ่งแบบครอบคลุม (Global Threshold) และแบบกําหนดคาขีดแบงแบบปรับคาได (Adaptive Threshold) ในงาน วิจัยนี้จะศึกษาในกำหนดค่าขีดแบ่งแบบปรับค่าได้ ด้วยอัลกอริทึมของไนแบล็กและอัลกอริทึมของ ี้ นาโนวิทซและบรัคสเตียน

3.1.1. อัลกอริทึมของไนแบล็ก

ในแนวคิดจะเป็นกำหนดให้มีค่าขีดแบ่งหลายๆ จดบนภาพ โดยค่าของขีดแบ่งนี้ จะพิจารณาจากพื้นที่ที่กำลังพิจารณาเป็นบริเวณย่อยๆ หรือเรียกว่าหน้าต่าง (Window) ขนาดของ ื้ หน้าต่างเราสามารถกำหนดได้ว่าจะให้ขนาดของหน้าต่างมีขนาด 7\*7, 9\*9, 11\*11, 13\*13, 15\*15, 21\*21 หรือ 23\*23 ขนาดใดก็ได้ โดยมีจุดที่สนใจจะอยู่ตรงกลางของหน้าต่างนำหน้าต่างที่ ได้มาคำนวณหาค่าเฉลี่ยท้องถิ่น (Local Mean) และค่าส่วนเบี่ยงเบนมาตรฐานท้องถิ่น (Local ี่ ี่ standard deviation) เพื่อจะให้ได้ค่าขีดแบ่งหรือ T(x,y) คำนวณได้จากสูตร

 $T (x,y) = m (x,y) + k * s (x,y)$ 

โดยที่ m(x,y) และ s(x,y) หมายถึงค่าเฉลี่ยท้องถิ่นและค่าส่วนเบี่ยงเบนมาตรฐานท้อง ี่ ิ่ ี่ ถิ่น ตามลำดับในพื้นที่รอบข้างของจุดภาพ (x,y) ขนาดของพื้นที่รอบข้างของจุดภาพ (x,y)และค่า ิ่ ี่ ื้ ี่ ของ k จะใช้เป็นเงื่อนไขที่สำคัญในการปรับแต่ง (adjust) เพื่อให้ได้ส่วนที่เป็นตัวอักษรออกมาให้มี ประสิทธิภาพที่ดี

ค่าเฉลี่ยท้องถิ่นหาได้จากสูตร ี่

$$
m(x, y) = \frac{1}{n} \sum_{x, y} g(x, y)
$$

และค่าส่วนเบี่ยงเบนมาตรฐานท้องถิ่น (Local standard deviation) จะได้มาจาก ี่

$$
s(x, y) = \sqrt{\frac{1}{n} \sum_{x, y} ((g(x, y) - m(x, y))^{2}}
$$

โดยที่ n หมายถึงจำนวนของจุดภาพและ  $g\left(x\,,y\,\right)$  หมายถึงค่าความความเข้มของจุด ภาพที่ตําแหนง x,y

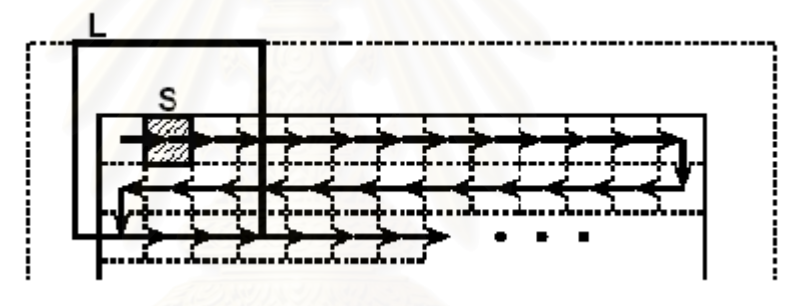

รูปที่ 3.1 การเลื่อนของหน้าต่าง ื่

ในรูปที่ 3.1 โดยที่ s แทนจุดภาพที่กำลังพิจารณาและ L แทนหน้าต่างที่มาครอบจุดภาพ ี่ ี่ เมื่อทำการคำนวณแล้วหน้าต่างก็จะเลื่อนไปทางซ้ายจนสุด แล้วจึงเลื่อนลงเริ่มจากทางขวาสุดใหม่ ื่ ื่ ิ่ จนกระทั่งเลื่อนลงไปจุดภาพแถวสุดท้ายและซ้ายสุด ครบทั้งภาพ เราก็จะได้ค่าขีดแบ่งที่คำนวณได้ ั่ ั้ มาจากจุดภาพข้างเคียงที่อยู่ภายในหน้าต่าง มาทำการเปรียบเทียบกับจุดภาพต้นฉบับที่ละจุด เรา ี่ ี่ สามารถเขียนเปนผังการทํางานอัลกอริทึมของไนแบล็กไดดังรูปที่ 3.2

จากสมการในการหาค่าขีดแบ่งของไนแบล็กตัวแปรที่สำคัญอีกตัวหนึ่งคือ k จะมีค่า ึ่ ระหว่าง 0.18 ถึง 0.2 ในกรณีที่ภาพเอกสารมีสีพื้นหลังเป็นสีดำ และ เป็น -0.18 ถึง -0.2 ในกรณีสี ี่ ื้ พ นหลังเปนสีขาว ื้

ในการวิจัยได้ทดลองกับภาพเอกสารที่มีพื้นหลังเป็นสีขาว โดยจะเปลี่ยนขนาดของหน้า ี่ ื้ ต่างในการหาค่าขีดแบ่งจะได้ขนาดของหน้าต่างที่ดีที่สุด คือขนาด 15\*15 และค่าของตัวแปรคงที่ ี่ จะเท่ากับ -0.2

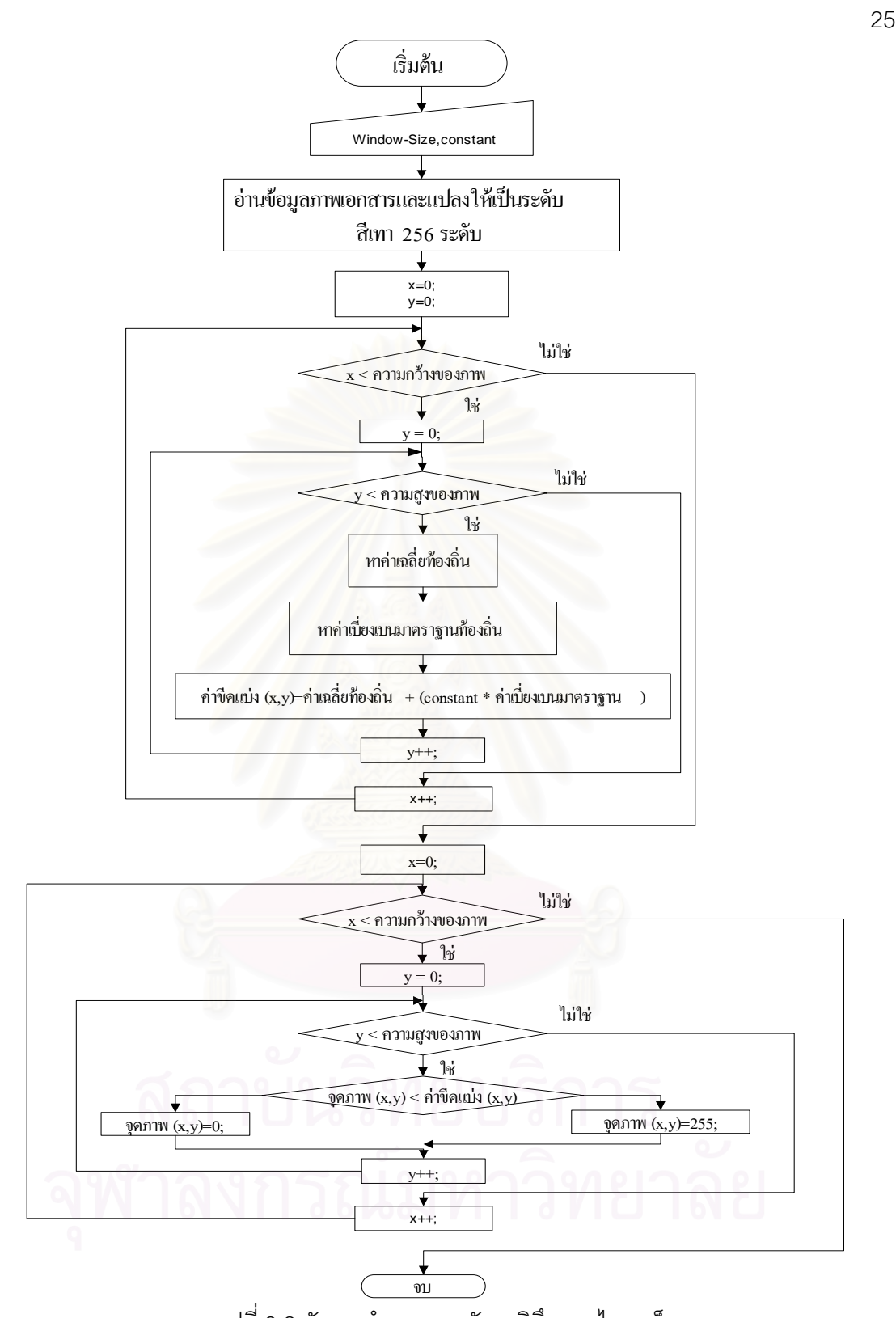

รูปที่ 3.2 ผังการทํางานของอัลกอริทึมของไนแบล็ก
#### 3.1.2 อัลกอริทึมของยาโนวิทซและบรัคสเตียน

จากรูปที่ 3.3 เปนการแสดงผังของการทํางานตามอัลกอริทึมของยาโนวิทซและบรัคสเตียน

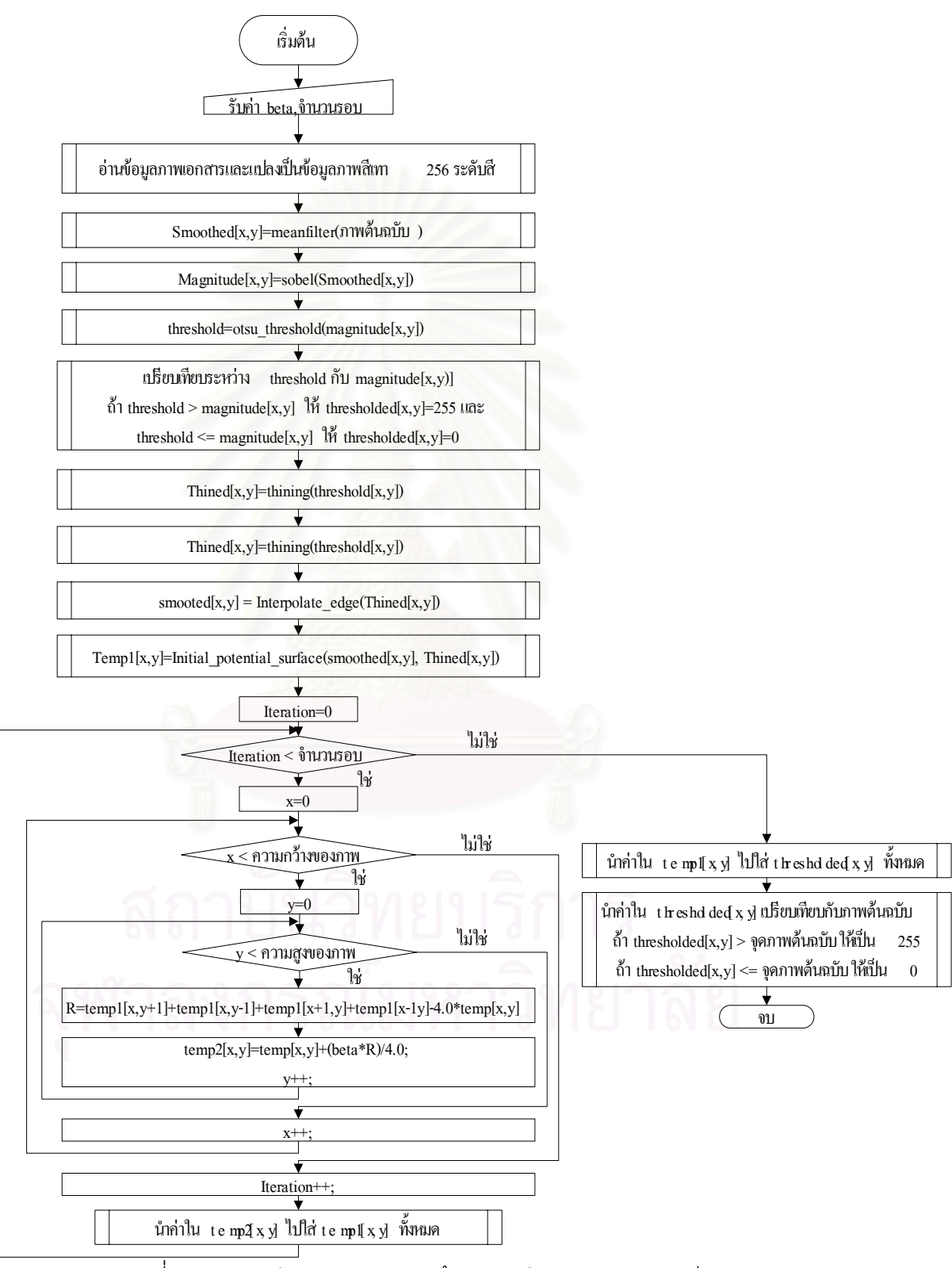

รูปที่ 3.3 ผังการทํางานของอัลกอริทึมของยาโนวิทซและบรัคสเตียน

อัลกอริทึมของยาโนวิทซ์และบรัคสเตียนจะเป็นการหาขีดแบ่งพื้นผิว (Threshold ื้ Surface) โดยวิธีการนำภาพเอกสารมาจำแนกหาขอบภาพ โดยใช้อนุพันธ์เชิงเส้นอันดับที่หนึ่ง ี่ ึ่ แล้วนำไปผ่านขบวนการทินนิง (Thining) เพื่อจะได้ค่าของบริเวณพื้นผิวที่มีค่าสูงสุด โดยจะ ื้  $\mathcal{L}^{\text{max}}_{\text{max}}$ ้<br>คลิบายได้ ดังบี้

ขั้นตอนที่ 1 เตรียมภาพเอกสารต้นฉบับ โดยจะนำภาพเอกสารต้นฉบับไปผ่านขบวนการ ั้ กรองความถี่แบบหาค่าเฉลี่ย (Mean Filter) เพื่อให้ภาพต้นฉบับมีความราบเรียบ แล้วนำผลที่ได้ ี่ เก็บไว้ในแถวลำดับ (Array) ที่ชื่อว่า สมูท (Smoothed)

ขั้นตอนที่ 2 นำสมูทไปหาขอบภาพ ด้วยการใช้โซเบิลโอเปอเรเตอร์ (Sobel's Operator) ั้ ซึ่งเป็นการใช้อนุพันธ์เชิงเส้นอันดับที่ 1 ในการหาขอบภาพ แล้วนำผลที่ได้เก็บไว้ในแถวลำดับ ที่ชื่อ<br>ว่า เม็กนิจูด (Magnitude) ดังรูปที่ 3.4. ข)

ขั้นตอนที่ 3 นำเม็กนิจูด ที่ได้ไปหาค่าขีดแบ่ง โดยจะใช้การหาค่าขีดแบ่งแบบครอบคลุม ั้ ตามอัลกอริทึมของอ๊อดสึ (Otsu's Algorithm) เมื่อได้ค่าขีดแบ่งแล้วนำค่าที่ได้ไปเปรียบเทียบกับ เม็กนิจูด นำผลที่ได้ไปเก็บไว้ในแถวลำดับ ชื่อว่า เทสโช (Threshold) **่** 

ขั้นตอนที่ 4 น<mark>ำเทสโช มาทำทินนิงเพื่อหาโครงร่าง (Skeleton) ของภาพ นำผลที่ได้ไปเก็บ</mark> ั้ ไวในแถวลําดับ ช อวา ทินนิง (Thining) ื่

ขั้นตอนที่ 5 นำขอบภาพของทินนิงมาทำการแทรกเข้าไปในขอบภาพของสมูท ดังรูปที่ 3.4 ั้ ค) จะไดจุดที่ตองแทรกจุดภาพ (Interpolation Point)

ขันตอนที่ 6 เป็นกระบวนการของการทำซ้ำ จำนวนครั้งของการทำซ้ำจะขึ้นอยู่กับผู้ใช้เป็น ้ํ ั้ ้ํ ึ้ ผู้กำหนด กระบวนการนี้จะเป็นการหาค่าขีดแบ่งพื้นผิว โดยการนำเอาสมูทและทินนิงไปหาค่าขีด ื้ แบ่งพื้นผิว จากสมการ ื้

> $P_{n+1}(x, y) = P_n(x, y) + \frac{\beta * R_n(x, y)}{4}$  $P_{+1}(x, y) = P_n(x, y) + \frac{\beta}{n}$  $R_n(x,y) = P_n(x-1,y) + P_n(x+1,y) + P_n(x,y+1) + P_n(x,y-1) - 4P_n(x,y)$

โดยที่ P(x,y) หรือโพเทนเชิลเซอฟิส (Potential Surface) ได้มาจากการทำซ้ำ (Iterative) ในเค้าร่างของการประมาณค่าในช่วง (Interpolation Scheme) การประมาณค่าในช่วงของพื้นผิว ื้ คือการส่งค่าไปยังจุดภาพขอบภาพ และการประมาณค่าในช่วงตกค้าง (An Interpolation Residual) หรือ R<sub>n</sub>(x,y) คือค่าที่คำนวณได้มาจากจุดภาพในส่วนที่ไม่ใช่ขอบภาพ จะนำค่า P(x,y) ไปเก็บไวในแถวลําดับเทสโชเซอเฟส

จากยาโนวิทซ์และบรัคสเตียนได้ให้คำแนะนำไว้ว่าค่าของ  $\beta$  ควรจะมีค่าอยู่ระหว่าง 1.0 <  $\beta$  < 2.0 จะทำให้การลู่เข้า (Convergence) รวดเร็วขึ้น อย่างไรก็ตามจากผลการทดลอง จะ เห็นได้ว่าเมื่อค่าของ  $\beta$  > 1.0 ผลลัพธ์ที่ได้เริ่มมีความผิดพลาดไป ดังนั้นควรเลือกค่าของ  $\beta$  = 1.0 ื่ ิ่ ั้ ขั้นตอนที่ 7 ค่าเทสโชเซอเฟสจะเป็นค่าขีดแบ่งที่ได้มา ที่จะนำมาเปรียบเทียบกับค่าจุด ั้ ี่ ภาพต้นฉบับ หากค่าของจุดภาพต้นฉบับมีค่าน้อยกว่าค่าขีดแบ่ง จะทำให้จุดภาพต้นฉบับนั้นเป็นสี

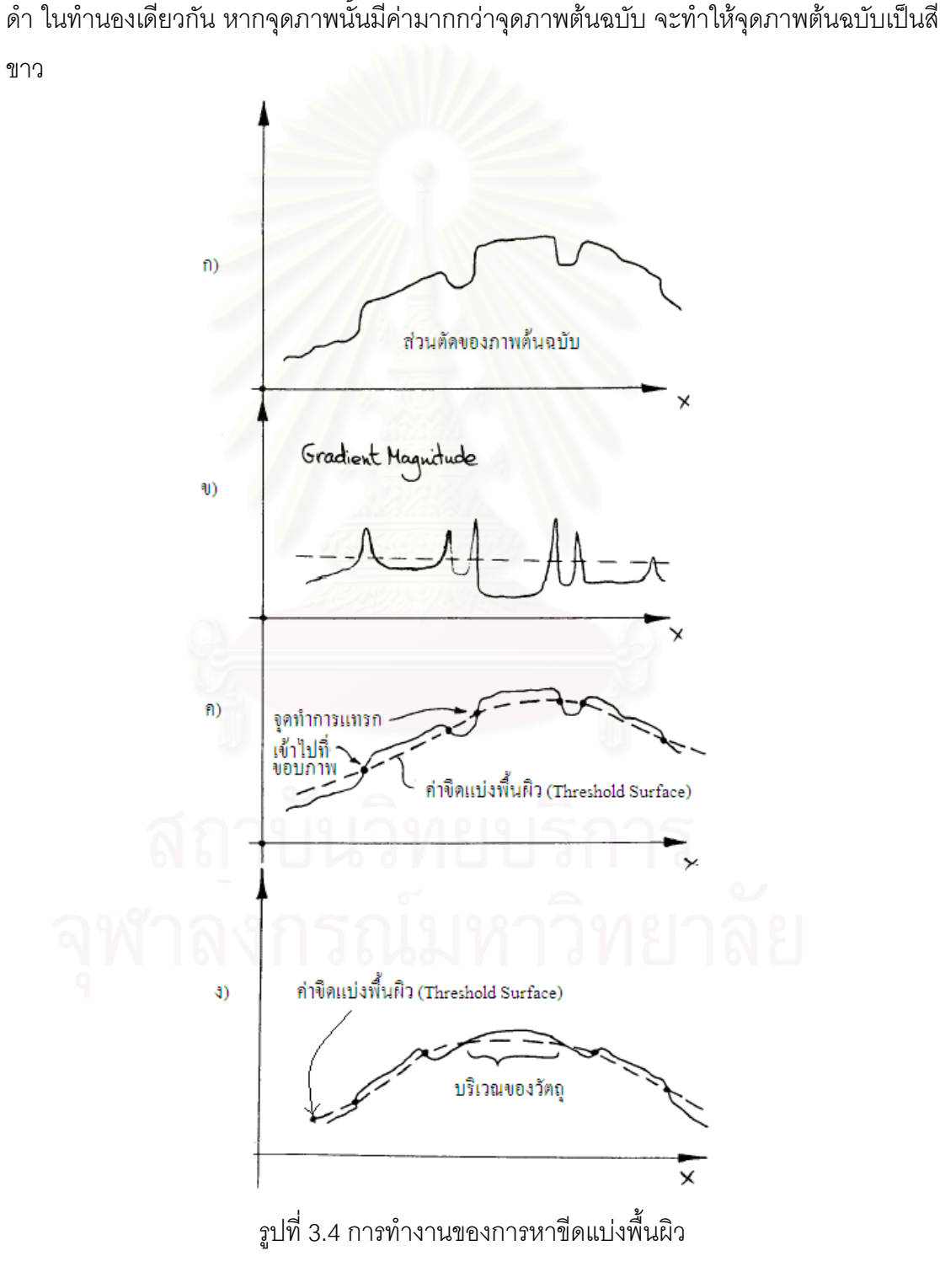

รูปที่ 3.5 เปนการแสดงภาพเอกสารที่ผานการทําไบนาไรเซชัน รูปที่ 3.5 ก) แสดงภาพ เอกสารต้นฉบับ รูปที่ 3.5 ข) แสดงภาพเอกสารที่ผ่านการทำไบนาไรเซชันด้วยอัลกอริทึมของไนแบ ล็ก และรูปที่ 3.5 ค) ภาพเอกสารที่ผานการทําไบนาไรเซชันดวยอัลกอริทึมของยาโนวิทซและบรัคส เตียน จะเห็นว่าภาพที่ผ่านอัลกอริทึมของยาโนวิทซ์และบรัคสเตียนจะมีจุดภาพรบกวนน้อยกว่า ภาพของอัลกอริทึมของไนแบล็ก

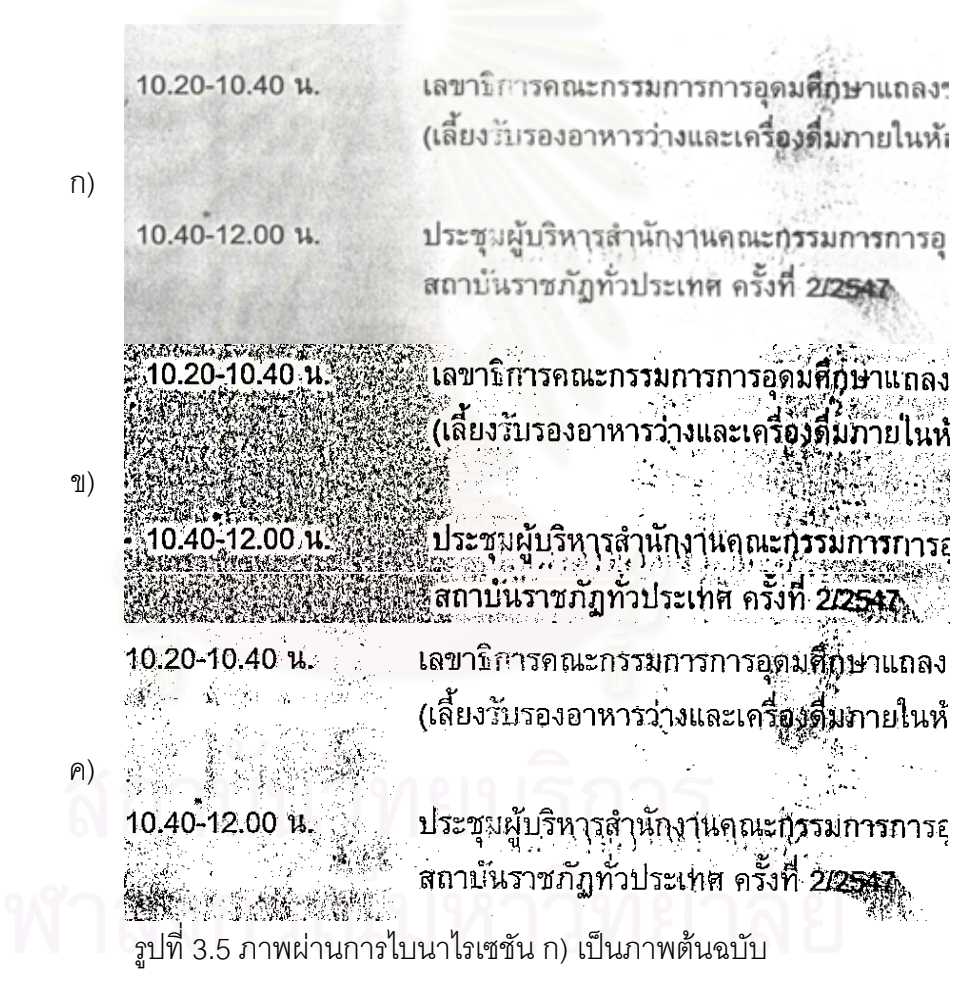

ข) ภาพผานอัลกอริทึมของไนแบล็ก ค) ภาพผานอัลกอริทึมของยาโนวิทซและบรัคสเตียน

# **3.2 การปรับมุมเอียงของภาพเอกสารแบบอัตโนมัติ**

โปรแกรมการปรับมุมเอียงของภาพเอกสารแบบอัตโนมัติชวยในการปรับมุมเอียงของ เอกสารให้มีความถูกต้องมากขึ้น ในงานวิจัยนี้ใช้อัลกอริทึมในการหามุมเอียงของเอกสารหลักๆ ึ้ เพียง 2 อัลกอริทึมไดแกฮัจทรานสฟอรมและเนียเรสเนเบอรคัสเตอรริง

# 3.2.1. ฮัจทรานสฟอรม

นำเอกสารภาพที่ได้ซึ่งความเข้มของสีเป็น 256 ระดับสีเทา แปลงให้เป็นภาพเอกสารไบนา ไรเซชันเพื่อหาค่าขีดแบ่ง โดยจะกำหนดค่าขีดแบ่งแบบครอบคลุมตามอัลกอริทึมของอ๊อดสึ นำ ภาพที่ผ่านการไบนาไรเซชัน โดยจะนำจุดภาพที่ผ่านเป็นสีดำมาคำนวณที่สมการเส้นตรง เพื่อจะ ี่ ี่ ี่ ื่ หา  $\rho$  คือเส้นตรงที่ลากจากจุด (0,0) มาตั้งฉากกับเส้นตรงที่เราสนใจ และ  $\theta$  คือมุมที่ทำกับแกน x ี่ ั้ ี่ โดยมีแถวลำดับตัวสะสม (Accumulator array) ซึ่งจะใช้เก็บสะสมค่าของ  $\rho$  และ  $\theta$  ดังจะเห็นใน อัลกอริทึมตารางท ี่ 3.1

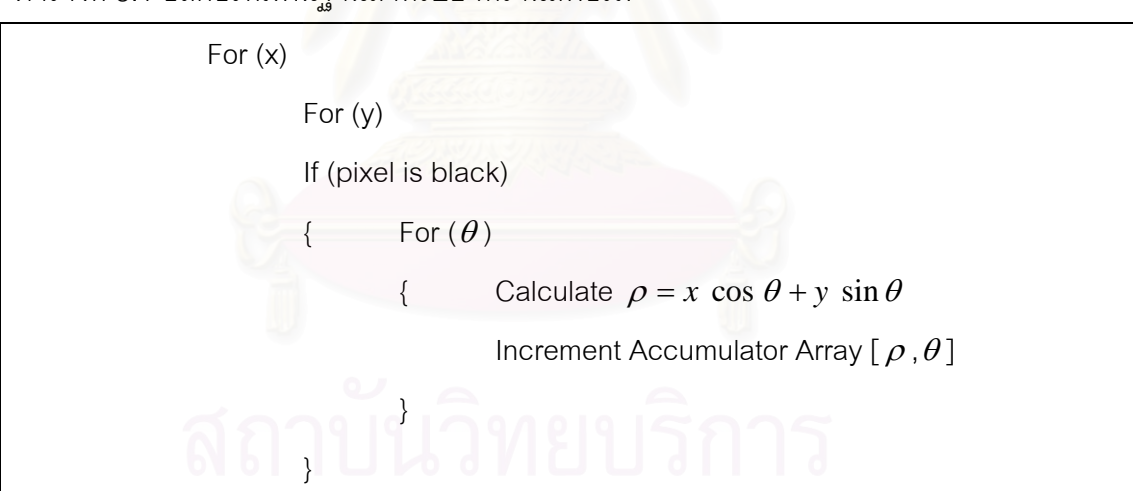

#### ตารางที่ 3.1 อัลกอริทึมพื้นฐานสำหรับฮัจทรานสฟอร์ม ื้

หากทำการคำนวณตามอัลกอริทึมตารางที่ 3.1 จะต้องเสียเวลา เนื่องจากมีข้อมูลจำนวน ื่ มาก ดังนั้นจึงต้องทำการลดจำนวนข้อมูลลงโดยการใช้การเข้ารหัส Run-Length Encoding [12] ั้ เป็นวิธีที่ใช้ลดขนาดข้อมูลของไฟล์รูปภาพ โดยแทนที่จะเก็บข้อมูลตำแหน่งของจุดที่เป็นสีดำ ดังรูป ที่ 3.6 ก) แต่จะเก็บจำนวนจุดสีดำที่อยู่ติดกัน โดยจะนับจุดสีดำที่อยู่ติดกันในแนวตั้งจากบนลง ี่ ี่ ล่าง และจะใส่จำนวนจุดที่นับได้ลงไปในตำแหน่งสุดท้ายที่พบ ดังรูปที่ 3.6 ข) เป็นการลดความ ี่ สำคัญของ noise และให้ความสำคัญกับจุดที่อยู่บนเส้นบรรทัดมากขึ้น แต่การทำ Run-Length ี่ Encoding แบบนี้ก็อาจเกิดข้อผิดพลาดได้ในกรณีที่มีรูปภาพอยู่ในเอกสาร เพราะรูปภาพนี้จะ ประกอบด้วยจุดสีดำที่อยู่ติดกันเป็นจำนวนมาก ี่

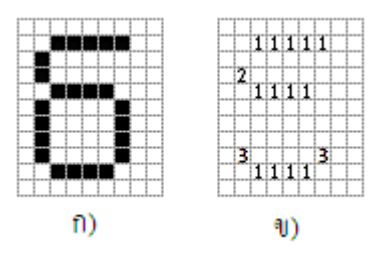

รูปที่ 3.6 อธิบายการเข้ารหัส Run-Length Encoding ดังนั้นลดข้อผิดพลาดให้คำนวณฮัจทรานสฟอร์มกับจุดซึ่งมีค่า Run-Length ระหว่าง 1 ั้ ึ่ ี และ 25 (1/75 และ1/3 นิ้ว) ในการหามุมของภาพเ<mark>อ</mark>กสารจะนำแถวลำดับตัวสะสมที่มีค่ามากกว่า หนึ่งในสี่เท่าของความกว้างของไฟล์รูปภาพมาหาค่าฐานนิยม ซึ่งจะให้ค่ามุมเอียงของเอกสาร ทั้ง นี้ค่าหนึ่งในสี่เท่าของควา<mark>มกว้างของไฟล์รูปภาพเกิดจากการที่เรา</mark>ต้องการกำจัดจุดภาพรบกวน ออกไปมากที่สุด มุมเอียงของภาพเอกสารจะต้องเป็นมุมที่มีจุดมาตกที่มุมนั้นมากๆ จึงต้องมีการ ั้ กาจํ ัดออกไป ดังในตารางที่ 3.2

ตารางที่ 3.2 อัลกอริทึมฮัจทรานสฟอร์มแบบใช้ Run-Length Encoding

```
angle ={ } // Set of possible angle initially empty 
               For x = 0 to bitmap width
                       For y = 0 to bitmap height
                               Run_length_Image = Find_Run_length_Encoding()}
               } 
               For x = 0 to bitmap_width
                    F For y = 0 to bitmap height
                               if pixel in Run_Length_Image <>0 then
                                       For \theta = -90 to 90
                                               Calculate \rho = x \cos \theta + y \sin \thetaAccumulator Array [\rho,\theta] =
                                                       Accumulator Array [\rho, \theta] +
                                                         Run_Length_Image [ x , y ] 
                                       } 
                               } 
                       } 
 }
```

```
For \rho = 1 to \rho_{\text{max}}For \theta = -90 to 90
\{ if
                                                                    4
                                    Accumulator Array[\rho, \theta] \geq \frac{bitmap - width}{b} then
                                          Add_Possible_Angle(θ ,angle ) 
                        } 
                } 
                SkewAngle = Mode (angle ) 
                Rotate_Document(SkewAngle)
```
## 3.2.2 เนียเรสเนเบอรคัสเตอรริง

นำเอกสารภาพที่ได้ซึ่งความเข้มของสีเป็น 256 ระดับสีเทา แปลงให้เป็นภาพ เอกสารไบนาไรเซชันเพื่อหาค่าขีดแบ่ง โดยจะให้การกำหนดค่าขีดแบ่งแบบครอบคลุมตามอัลกอริ **่** ์ที่มของอ๊อดสึ นำภาพที่ผ่านการไบนาไรเซชัน หาส่วนประกอบต่อเชื่อมกัน ื่ (Connected Component) ของจุดภาพสีดำสร้างเป็นกล่องสี่เหลี่ยมล้อมรอบกลุ่มของจุดสีดำที่อยู่ติดกัน เพื่อที่ ี่ ี่ ื่ จะหาจุดศูนย์ถ่วง (Centroid) <mark>ข</mark>องตัวอักษร จากรูปที่ 3.7 ก) แสดงตัวอักษรที่เก็บอยู่ในภาพ หลัง จากนั้นหาส่วนประกอบต่อเชื่<mark>อ</mark>มกันของจุดภาพเพื่อสร้างกล่องสี่เหลี่ยม(c<sub>i</sub>) ดังรูปที่ 3.7 ข) ั้ ื่ ื่ ี่

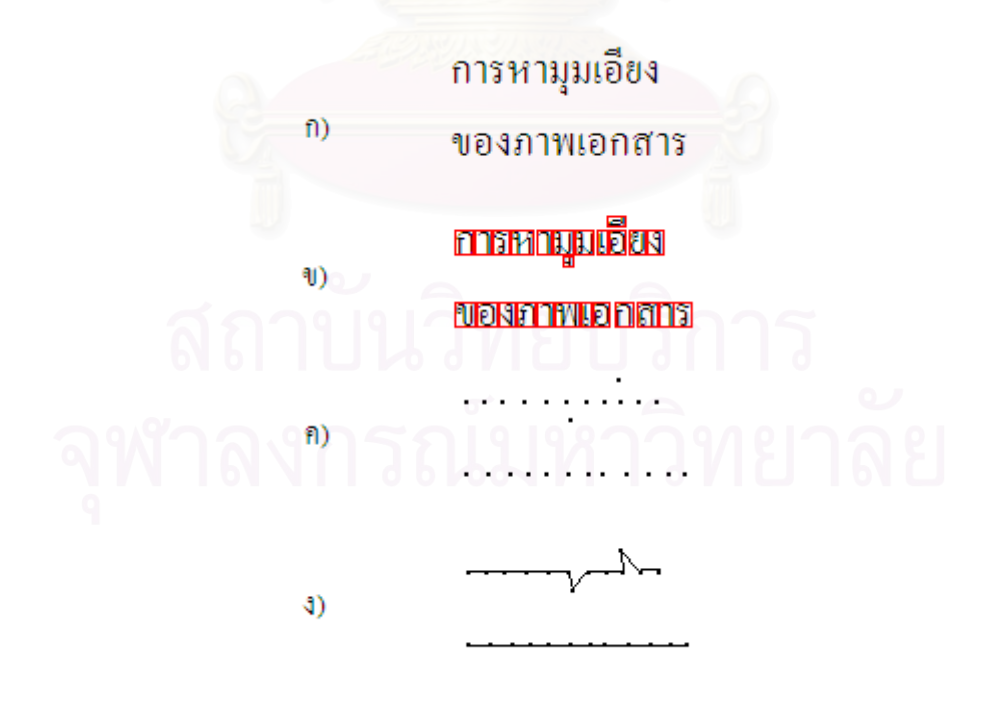

รูปที่ 3.7 การทําเนียเรสเนเบอรคัสเตอรริง

กล่องสี่เหลี่ยมต่างๆ จะเป็นสมาชิกของเซต D จากนั้นนำกล่องสี่เหลี่ยมที่ได้มาหาจุด ี่ ั้ ี่ ศูนยถวงไดดังรูปที่ 3.7 ค) เขียนในรูปสมการดังน

$$
D = \{c_1, c_2, ..., c_n\}
$$

$$
c_i = \{ (x_{i1}, y_{i1}), (x_{i2}, y_{i2}) \}
$$

โดยที่ *<sup>i</sup> c* คือกรอบส เหล ยมที่มีจุด ( ) <sup>1</sup> <sup>1</sup> , *<sup>i</sup> <sup>i</sup> x y* เปนพิกัดของมุมบนซายมือของส เหล ยม และจุด  $\mathcal{L}^{\text{max}}_{\text{max}}$ ี่ ี่ ี่  $\left( x_{\,\,i\,2}\,, y_{\,\,i\,2}\,\right)$  เป็นพิกัดของมุมล่างขวามือของสี่เหลี่ยม ี่

D คือเซตของกรอบสี่เหลี่ยมทั้งหมดในรูปภาพ  $\mathcal{L}^{\text{max}}_{\text{max}}$ ี่

ขั้นตอนต่อมาจะทำการคัดสรรขนาดของส่วนประกอบต่อเชื่อมกัน โดยจะหาขนาดของ ั้ ื่ กรอบสี่เหลี่ยมเฉลี่ย เพื่อที่จะกำจัดรูปภาพที่จะให้กรอบสี่เหลี่ยมที่มีขนาดใหญ่, ตัวอักษรที่มีขนาด ี่ ื่ ี่ ี่ ใหญ่ เช่น ตัวอักษรที่เป็นหัวข้อ, ตัวอักษรที่มีขนาดเล็ก จากสูตรที่ใช้ในการคำนวณหาขนาดของ กรอบสี่เหลี่ยมเฉลี่ย ( $\overline{c}$ ) ดังต่อไปนี้  $\mathcal{L}^{\mathcal{L}}(\mathcal{L}^{\mathcal{L}})$  and  $\mathcal{L}^{\mathcal{L}}(\mathcal{L}^{\mathcal{L}})$  and  $\mathcal{L}^{\mathcal{L}}(\mathcal{L}^{\mathcal{L}})$ ี่

$$
\overline{c} = \left\{ \left( \frac{1}{n} \sum_{i=1}^{n} x_{i1}, \frac{1}{n} \sum_{i=1}^{n} y_{i1} \right), \left( \frac{1}{n} \sum_{i=1}^{n} x_{i2}, \frac{1}{n} \sum_{i=1}^{n} y_{i2} \right) \right\}
$$

นอกจากที่จะ<mark>หาขนาดต้องหาความกว้างของสี่เหลี่ยมจากสมการ</mark> ี่ ี่ ี่

 $w(c_i) = |x_{i1} - x_{i2}|$ และความสูงเฉลี่<mark>ยจาก</mark>สมการ ี่

 $h(c_i) = |y_{i1} - y_{i2}|$ 

เมื่อส่วนประกอบต่อเชื่อมกันที่ผ่านการคัดสรรขนาดเป็นสมาชิกของเซต D' สมาชิกในเซต ื่ ื่ นี้จะต้องผ่านคุณสมบัติ คือมีความกว้างน้อยกว่าสามเท่าของความกว้างเฉลี่ย และมีความกว้าง ี้ มากกว่าหนึ่งในสามเท่าของความกว้างเฉลี่ย รวมทั้งจะต้องมีความสูงน้อยกว่าสองเท่าของความ ั้ สูงเฉลี่ย และมีความสูงมากกว่าหนึ่งในสามเท่าของความสูงเฉลี่ย

$$
D' = \{c_1, c_2, ..., c_m\}
$$
  
\n
$$
\frac{1}{3}w(\overline{c}) < w(c_i) < 3w(\overline{c})
$$
  
\n
$$
\frac{1}{3}h(\overline{c}) < h(c_i) < 2h(\overline{c})
$$

เมื่อคัดสรรขนาดของส่วนประกอบเชื่อมต่อกันเสร็จเรียบร้อยแล้ว เราจะนำส่วนประกอบ ื่ เชื่อมต่อกันที่เหลืออยู่มาหา เนียเรสเนเบอร์ นั่นก็คือการหาว่า ส่วนประกอบเชื่อมต่อกันอยู่บนเส้น ื่  $\mathcal{L}^{\text{max}}_{\text{max}}$ ั่ บรรทัดเดียวกันบ้าง โดยเราจะนำจุดที่เป็นสมาชิกของเซต D' มา 1 จุด สมมติให้เป็นจุด Ci จากนั้น จะเลือกจุดที่มีระยะห่างที่สั้นที่สุดจากจุด Ci สมมติให้เป็นจุด Cj การคำนวณระยะห่างจะใช้สูตร เรขาคณิต ดังสมการตอไปนี้

$$
e_{ij} = \sqrt{(x_{i1} - x_{i2})^2 + (y_{i1} - y_{i2})^2}
$$

หาก  $e_{\phantom{i}\bar{\nu}}$  มีค่าน้อยกว่าสี่เท่าของ  $w$   $(\overline c\,)$  จะถือว่าจุด Ci และ Cj อยู่บนเส้นบรรทัดเดียวกัน แต่ถ้า  $\mathcal{L}^{\text{max}}_{\text{max}}$ หาก $\,e_{\,ij}$  มีค่ามากกว่าสี่เท่าของ  $\,w\,(\overline c\,)$  แปลว่าไม่มีจุดใดอยู่บนเส้นบรรทัดเดียวอีกแล้ว และจะถือ วา Ci อยูบนเสนบรรทัดใหม ที่ผานมาเปนอัลกอริทึมของการหาเสนหรือ Line Clustering Algorithm

ขั้นตอนต่อมาการหาความชันของแต่ละเนียเรสเนเบอร์ เมื่อได้จุดที่อยู่บนเส้นบรรทัดเดียว ั้ ี่ กัน นำจุดเหล่านั้นมาหาความชันโดยใช้สมการดังนี้ ั้

$$
a_{k} = \frac{l_{k} \sum_{j=1}^{l_{k}} x_{i} y_{i} - \sum_{j=1}^{l_{k}} x_{i} \sum_{j=1}^{l_{k}} y_{i}}{l_{k} \sum_{j=1}^{l_{k}} x_{i}^{2} - (\sum_{j=1}^{l_{k}} x_{i})^{2}}
$$

โดยที่  $a_{\scriptscriptstyle k}$  คือ ความชันของเส้นบรรทัดที่ k

 $l_{\rm \it k}$  คือ จำนวนจุดที่อยู่บนเส้นบรรทัดที่ k ี่

 $(x_i, y_i)$ ) คือ จุดศูนย์ถ่วงของกรอบสี่เหลี่ยมของแต่ละส่วนประกอบที่อยู่บนเส้นบรรทัดที่ k ี่

ขั้นตอนสุดท้ายหา<mark>ค</mark>วามชันของเอกสาร นำความชันของแต่ละเนียเรสเนเบอร์มาหาความ ั้  $\delta$ ันเฉลี่ย $\overset{-}{a}$  ) ของภาพเอกสาร โดยใช้สมการดังนี้

$$
\overline{a} = \frac{l_1 a_1 + l_2 a_2 + \dots + l_k a_k}{l_1 + l_2 + \dots + l_k}
$$

แต่เนื่องจากจำนวนจุดของเนียเรสเนเบอร์มีผลต่อค่าที่ถูกต้องของความชัน อีกทั้งการใช้ ื่ สมการหาความชันเฉลี่ยของภาพเอกสาร เพื่อหาค่าความชันเฉลี่ยจะให้ผลที่ไม่ถูกต้องหากจำนวน ี่ ื่ จุดที่อยู่บนเส้นบรรทัดเดียวกันมีค่าน้อยกว่าหรือเท่ากับหนึ่งในห้าเท่าของขนาดของไฟล์รูปภาพ ดัง ี่ นั้นจึงสร้างข้อกำหนดเพิ่มเติมสำหรับการคำนวณ ดังนี้ ั้ ิ่

ถ้าหากมีเส้นบรรทัดมากกว่า 1 เส้นที่มีจำนวนจุดที่อยู่บนเส้นบรรทัดเดียวกันมากกว่าหนึ่ง ี่ ในห้าของขนาดความกว้างของไฟล์รูปภาพ เราจะใช้สมการเพื่อหาค่าเฉลี่ยของความชันของ ื่ ี่ เอกสาร

แต่ถ้าหากไม่มีเส้นบรรทัดใดเลย ที่มีจำนวนจุดมากกว่าหนึ่งในห้าของขนาดความกว้าง ของไฟล์รูปภาพ ใช้การเลือกความชันจากฐานนิยม

เมื่อได้ความชันของเอกสารแล้ว สามารถหามุมเอียงของเอกสารโดยใช้สมการดังนี้

$$
\theta = \tan^{-1}(\overline{a})
$$

```
Begin 
        D = Identify_Components()
        D' = Remove_Small_And_Large_Components() 
         a = \{\} // Set of slope of Nearest Neighbor initially empty
         l = \{\}\ // Set of number of Nearest Neighbor initially empty
        While D' is not empty 
        Begin 
                 Line = new Line() \frac{1}{2} // Create an empty component line
                 Ci = Get_Top_Left_Component(D') 
                 D' = D'-Ci
                 Do 
                  Begin 
                          Add_Component(Line, Ci)
                          Cj = Get_Shortest_Distance_Point(Ci,D') 
         e_{ij} = \sqrt{(x_{i1} - x_{i2})^2 + (y_{i1} - y_{i2})^2}e_{ij} = \sqrt{(x_{i1} - x_{i2})^2 + (y_{i1} - y_{i})^2}if e_{ij} < 4 * w(c) then
                                    Ci=Cj 
                                   D' = D' - CiEnd
                 While e_{ij} < 4 * w(c)a_i = Calculate Slope(Line)
                 Add_Slope(a_i, a_i)
                 Add_Number_of_Nearest_Neighbor( i l ,l ) 
        End 
         If every l_i \leq \frac{\text{Butmap}}{5}l_i \leq \frac{\text{Bitmap Width}}{\epsilon} then
                  Slope_of_Document = Mode(a_i)Else Slope_of_Document = 
                                                 l_1 + l_2 + \cdots + l_kl_1a_1 + l_2a_2 + \cdots + l_k a_k+ l_2 + \cdots ++ l_2 a_2 + \cdots +\ddots\ddots1 + \iota_21^{\mu}1^{+1}2^{\mu}2SkewAngle = arctan(Slope_of_Document)
```
Rotate\_Document(SkewAngle)

End

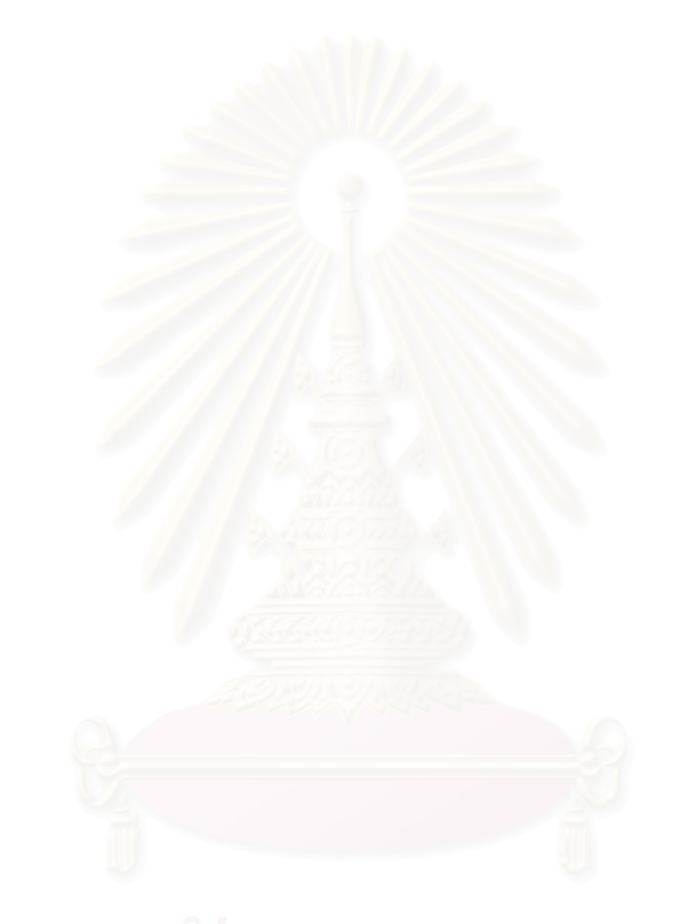

# **บทท ี่ 4**

#### **การทดลองและผลการทดลอง**

เนื่องด้วยงานวิจัยนี้มี 2 ส่วนคือส่วนการทำไบนาไรเซชัน และการหามุมการเอียงของ ื่ ี้ เอกสาร ดังน นการทดลองจึงประกอบไปดวย 2 สวนดังน ั้

# **4.1 ไบนาไรเซชัน**

#### 4.1.1 ข นตอนการทดลอง ั้

ทดลองโปรแกรมไบนาไรเซชัน ใน 3 อัลกอริทึมคือ อัลกอริทึมของอ็อดสึ, ไนแบล็กและอั ิลกคริทึมของยาโนวิทซ์และบรัคสเตียน โดยคัลกคริทึมของอ็อดสึเป็นการกำหนดค่าขีดแบ่งแบบ ครอบคลุม (Global Thresholding) อัลกอริทึมของไนแบล็กและอัลกอริทึมของยาโนวิทซและบ รัคสเตียนเปนการกําหนดคาขีดแบงแบบปรับคา (Adaptive Thresholding)

ในการทดลองจะทำการเปรียบเทียบระหว่าง 3 อัลกอริทึม โดยนำภาพที่ได้จาก 3 อัลกอริ ี่ทึม ไปผ่านโปรแกรมรู้จำตัว<mark>อั</mark>กษร แล้วเปรียบเทียบจำนวนคำที่ถูกต้องว่าอัลกอริทึมใดได้คำที่ถูก ต้องมากกว่ากันโดยโปรแกรมรู้จำจะใช้โปรแกรมอ่านไทย เวอร์ชัน 2.5

โดยอัลกอริทึมของไนแบล็กโดยเลือกในขนาดของหนาตาง 15\*15 และคาของตัวแปรคงที่ ที่พื้นหลังเป็นสีขาวจะให้มีค่าเท่ากับ –0.2 และหากพื้นหลังเป็นสีดำจะให้มีค่า 0.2 ื้

ส่วนอัลกอริทึมของยาโนวิทซ์และบรัคสเตียนจะตั้งค่าของการวนการทำซ้ำจำนวน 50 รอบ ั้ ้ํ และให้ค่าเบต้า เท่ากับ 1.0

มาทำการทดลองบนเครื่องคอมพิวเตอร์ Pentium IV ความเร็ว 1.4 จิกะเฮิรตซ์ หน่วย ื่ ความจําหลัก 128 เมกะไบตจํานวน 10 เอกสารมาทําการทดลอง

# 4.1.2 ผลการทดลอง

ผลการทดลองเปนดังตารางท ี่ 4.1

ตารางที่ 4.1 ผลการทดลองเปรียบเทียบประสิทธิภาพความถูกต้องหลังจากผ่านโปรแกรมรู้จำ ตัวอักษร

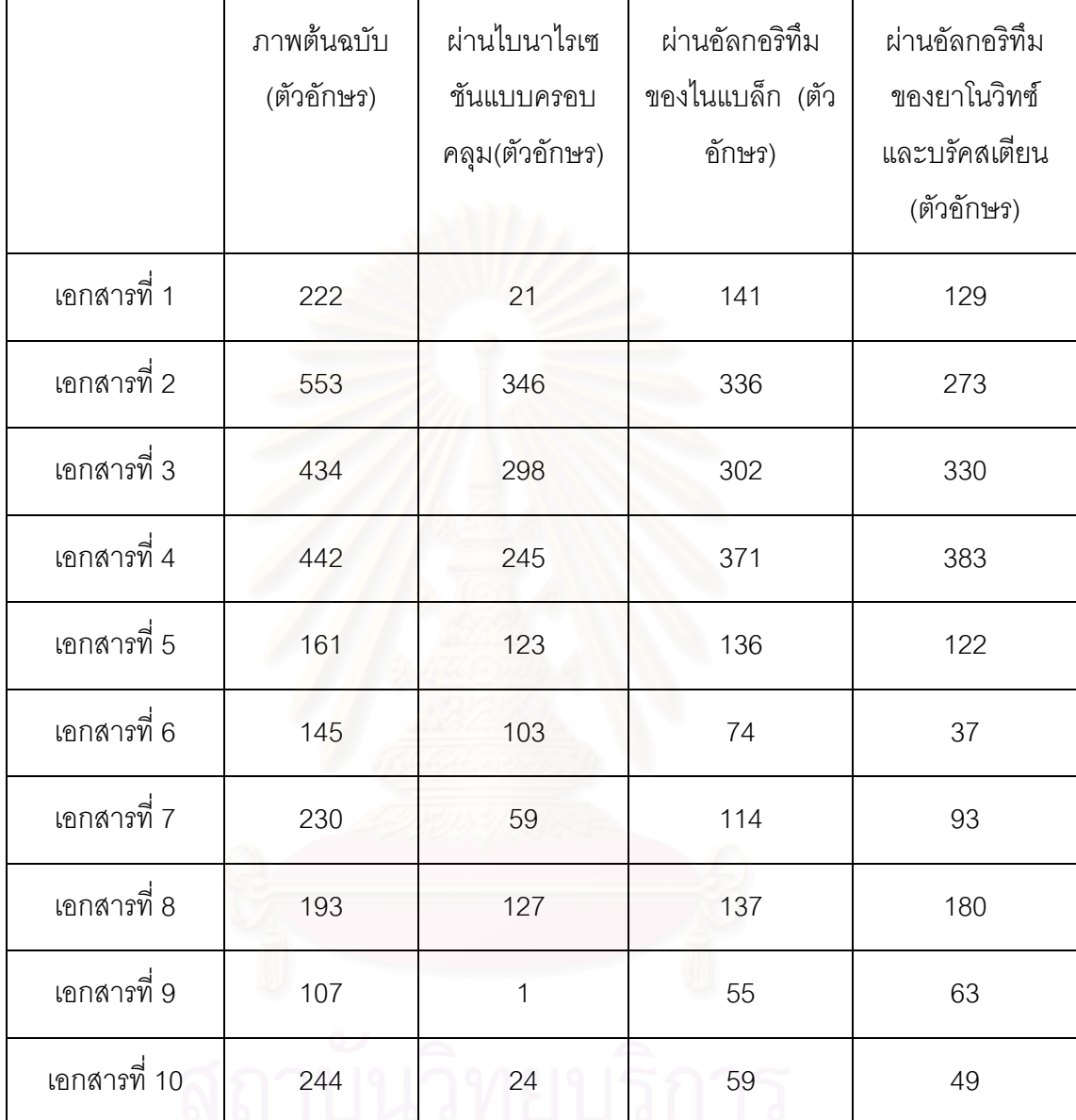

# 4.1.3 สรุปผลการทดลองของไบนาไรเซชัน

สรุปผลการทดลองของทั้ง 3 อัลกอริทึมไดดังน

อัลกอริทึมของอ็อดสึ เมื่อภาพเอกสารมีระดับสีพื้นหลัง 1 ระดับ การกำหนดค่าขีดแบ่ง ื่ ื้ แบบครอบคลุมจะได้ผลดีที่สุดดังเช่นผลการทดลองของเอกสารที่ 6 จำนวนของการรู้จำตัวอักษร ี่ ถูกต้องสูงที่สุด แต่ถ้าระดับสีของพื้นหลังมีมากกว่า 1 ระดับ จะทำให้ได้ภาพเอกสารที่ไม่ดี เมื่อไป ี่ ื้ ผ่านโปรแกรมรู้จำตัวอักษร ทำให้การรู้จำตัวอักษรมีจำนวนตัวอักษรที่ถูกต่ำไปด้วย ถ้าหากภาพ เอกสารมีระดับสีของพื้นหลังหลายระดับ และมีระดับของสีที่ใกล้เคียงกับสีของตัวอักษร ดังเช่น ื้

<u>38 and 2012 and 2013</u>

เอกสารที่ 9 ภาพที่ได้มีความสมบูรณ์น้อยมากและมีข้อมูลบางอย่างหายไป เมื่อไปผ่าน โปรแกรมรู้จำตัวอักษร การรู้ตัวอักษรที่ได้มีค่าความถูกต้องต่ำมาก อย่างไรก็ดีหากภาพเอกสารมี ่ํ ระดับสีของพื้นหลังที่แตกต่างกับระดับสีของตัวอักษรมาก และภาพเอกสารนั้นมีวรรณยุกต์อยู่ เมื่ ื้ ั้ ื่ ระดับสีของพื้นหลังที่แตกต่างกับระดับสีของตัวอักษรมาก และภาพเอกสารนั้นมีวรรณยุกต์อยู่ เมื่อ<br>ผ่านการทำไบนาไรเซชันแล้ว ภาพที่ได้จะเห็นว่าวรรณยุกต์จะเห็นได้ชัดเจนขึ้น และส่งผลให้เมื่อ<br>เข้าโปรแกรมรู้จำตัวอักษร ผลที่ได้ก็จะมีวร ึ้ ื่ ี่ เข้าโปรแกรมรู้จำตัวอักษร ผลที่ได้ก็จะมีวรรณยุกต์ออกมาด้วย

้อัลกอริทึมของไนแบล็ก ผลของภาพเอกสารหลังจากผ่านไบนาไรเซชันเข้าสู่โปรแกรมรู้จำ ตัวอักษร ผลการรู้จำตัวอักษรมีความถูกต้องของตัวอักษรสูง จากผลการรู้จำภาษาไทยในส่วนของ วรรณยุกต์นั้นจะสูญหายเป็นส่วนใหญ่ เนื่องจากภาพที่ได้จะมีจุดภาพรบกวนบริเวณวรรณยุกต์ ื่

ในส่วนการปรับพารามิเตอร์คือขนาดของหน้าต่างและค่าคงที่ ขนาดของหน้าต่างจะมีต่อ ความเร็วในการประมวลผล หากหนาตางขนาดใหญการประมวลผลจะชา คุณภาพของภาพ เอกสารจะมีคุณภาพดี มีจุดภาพรบกวนน้อยกว่าการใช้หน้าต่างขนาดเล็ก ส่วนการปรับค่าคงที่ ระหว่าง -0.18 กับ -0.2 (ในกรณีที่ระดับสีของอักษรเป็นสีเข้ม) จากการทดลองได้ว่า ถ้าให้ค่าคงที่ ี่ เท่ากับ -0.2 จะให้คุณภาพของภาพที่ได้ดีกว่าที่ค่าคงที่เท่ากับ –0.18

จากการทดลองอัลกอริทึมของของยาโนวิทซและบรัคสเตียน ผลของการรูจําตัวอักษรถูก ต้องสูงใกล้เคียงกับอัลกอริทึมของไนแบล็ก แต่อาจจะใช้เวลาในการประมวลผลมากกว่า ในบาง ภาพเอกสารเช่นเอกสารที่ 3 และ 4 จะเห็นว่าการรู้จำตัวอักษรของอัลกอริทึมของของยาโนวิทซ์ และบรัคสเตียนมีความถูกต้องในการรู้จำสูงกว่าอัลกอริทึมของไนแบล็ก เพราะภาพที่ได้จากอัลก อริทึมของของยาโนวิทซและบรัคสเตียนมจีุดภาพรบกวนนอยกวาภาพของอัลกอริทึมของไนแบล็ก ทําใหการรูจําตัวอักษรจึงไดประสิทธิที่ดีกวา

ในส่วนการทดลองการปรับค่าของพารามิเตอร์คือ เบต้าและจำนวนรอบ การปรับค่าของ เบต้าเท่ากับ 1.0 จะเป็นค่าที่ดีที่สุด หากเป็น 2.0 จะทำให้ภาพมีจุดรบกวนเกิดขึ้นได้ ส่วนจำนวน ี่ ี่ รอบของการคำนวณไม่ควรน้อยกว่า 10 รอบ เพราะรอบยิ่งมากภาพก็จะมีความสะอาดขึ้น ส่งผล ิ่ ึ้ ทำให้เมื่อนำภาพไปผ่านโปรแกรมรู้จำตัวอักษรจะได้ผลของการรู้จำตัวอักษรที่ถูกต้องมากขึ้น ื่

# **4.2 การทดลองการหามุมการเอียงของภาพเอกสาร**

#### 4.2.1 ข นตอนการทดลอง ั้

โปรแกรมสำหรับหามุมการเอียงของเอกสารที่สร้างขึ้น โดยใช้อัลกอริทึมของฮัจทรานส ฟอร์มและเนียเรสเนเบอร์คัสเตอร์ริง มาทำการทดลองบนเครื่องคอมพิวเตอร์ Pentium IV ความเร็ว ื่ 1.4 จิกะเฮิรตซ์ หน่วยความจำหลัก 126 เมกะไบต์ จำนวน 6 เอกสารที่มีมุมการเอียงต่างๆกัน โดย

ภาพที่ 1 ถึง 5 จะมีความละเอียดเท่ากับ 200 จุดต่อนิ้ว ภาพที่ 6 จะมีความละเอียดเท่ากับ 75 จุดต่อนิ้ว ซึ่งเอกสารเหล่านี้รวบรวมมาจากนิตยสาร งานวิจัย และหนังสือต่างๆ ในการเตรียมภาพ ึ่ ี้ เอกสารที่ปรับมุมการเอียงของภาพไว้แล้ว จะใช้โปรแกรม Adobe Photoshop 7.0 ในการปรับมุม ในการทดลองจะทำการเปรียบเทียบประสิทธิภาพด้านเวลาและมุมการเอียงที่หาได้ ระหว่างการ ประมาณคามุมการเอียงดวยสายตา และประมาณคามุมการเอียงโดยใชโปรแกรมปรับมุมการ เอียงของภาพเอกสารโดยอัตโนมัติ โดยทำการทดลองให้ผู้ทำการทดลอง 5 คน ทำการปรับมุมการ เอียงของเอกสารที่ 1 ถึง เอกสารที่ 6 (ซึ่งมีตัวอย่างแสดงใน เอกสารอ้างอิง ค) ึ่

#### 4.2.2 ผลการทดลอง

#### ผลการทดลองเปนดังตารางท ี่ 4.2

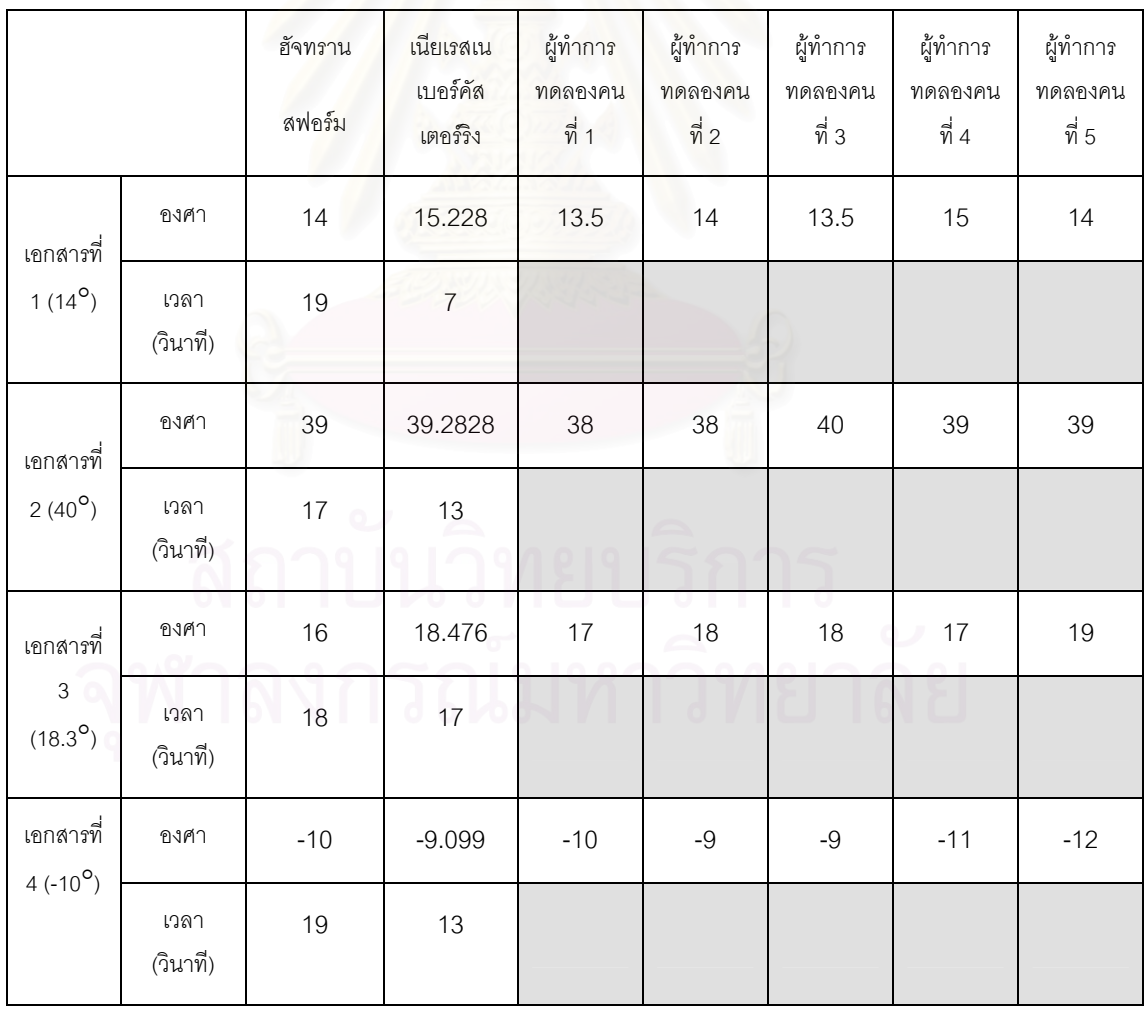

#### ตารางท ี่ 4.2 ผลการทดลองเปรียบเทียบประสิทธิภาพของการหามุมการเอียง

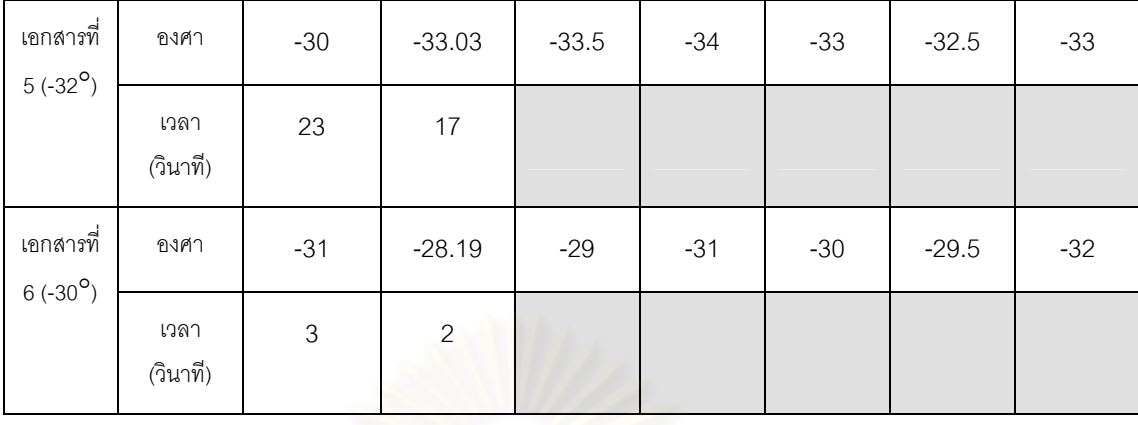

# 4.2.3 สรุปผลการทดลองของการปรับมุมการเอียงของเอกสารแบบอัตโนมัติ

จากการทดลองจะเห็นวาหากทําการปรับมุมการเอียง โดยใชสายตาของคนในการ ประมาณคาจะใชเวลามากกวา การปรับมุมการเอียงดวยอัลกอริทึมของฮัจทรานสฟอรมและใช เนียเรสเนเบอร์คัสเตอร์ริง และนอกจากนั้นผู้ทำการทดลองจะต้องใช้จำนวนครั้งที่ปรับมุมการเอียง ั้ ั้ มากกว่า 1 ครั้ง ซึ่งการปรับแต่ละครั้งจะทำให้คุณภาพของเอกสารลดลง ั้

ผลของอัลกอริทึม<mark>ข</mark>องฮัจทรานสฟอร์มในการหามุมการเอียงของเอกสาร มุมที่ได้จะมีค่า คลาดเคลื่อนเล็กน้อย อันเนื่องจากการแทนค่าของมุมการเอียงที่เป็นเลขจำนวนเต็ม ดังนั้นมุมผล ื่ ื่ ั้ ลัพธที่ไดจึงเปนแคเลขจํานวนเต็มเทานั้น นอกจากนี้วิธีของฮัจทรานสฟอรมยังสามารถหามุมการ เอียงได้ดีสำหรับเอกสารที่มีจุดภาพรบกวนมากๆ ยกตัวอย่าง เช่นเอกสารที่มีรูปภาพ หรือเอกสารที่ มีขอบสีดำซึ่งเกิดจากข้อผิดพลาดในขั้นตอนของการอ่านเอกสารจากเครื่องกวาดภาพ ึ่ ื่

ผลของอัลกอริทึมเนียเรสเนเบอรคัสเตอรริงในการหามุมการเอียง จะใหคาของมุมการ เอียงที่ถูกต้องและใกล้เคียงกับมุมการเอียงของเอกสารจริงเนื่องจากค่าของมุมการเอียงที่ได้ ื่ ี สามารถเป็นค่าที่มีจุดทศนิยมได้ จึงทำให้มีความถูกต้องมากกว่าอัลกอริทึมของฮัจทรานสฟอร์ม นอกจากน หากภาพเอกสารมีจุดภาพรบกวนมาก อัลกอริทึมเนียเรสเนเบอรคัสเตอรริงทําใหมุมการ ี้ เอียงที่หาได้มีความผิดพลาดสูง แต่เมื่อทำการลดจุดภาพรบกวนลงแล้วอัลกอริทึมเนียเรสเนเบอร์ **่** คัสเตอร์ริง จะให้ค่าความผิดพลาดที่ลดลงและทำงานได้เร็วขึ้น ี่

เมื่อทำการเปรียบเทียบระหว่างการอัลกอริทึมของฮัจทรานสฟอร์มและใช้เนียเรสเนเบอร์คัส ื่ เตอร์ริง ผลคืออัลกอริทึมเนียเรสเนเบอร์คัสเตอร์ริงจะใช้เวลาในการคำนวณน้อยกว่าฮัจท รานสฟอร์ม และองศาที่ได้ใกล้เคียงค่าที่ถูกต้องมากที่สุด

# **บทท ี่ 5**

# **สรุปผลการวิจัยและขอเสนอแนะ**

จากการทดลองและวิเคราะหผลท ผานมา สามารถสรุปผลการวิจัยและขอเสนอแนะเพ อเปนแนวทางในการพัฒนาตอไปในอนาคต ดังน  $\mathcal{L}^{\mathcal{L}}(\mathcal{L}^{\mathcal{L}})$  and  $\mathcal{L}^{\mathcal{L}}(\mathcal{L}^{\mathcal{L}})$  and  $\mathcal{L}^{\mathcal{L}}(\mathcal{L}^{\mathcal{L}})$ ื่

# **5.1 สรุปผลการวิจัย**

งานวิจัยนี้มีวัตถุประสงค์เพื่อสร้างโปรแกรมสำหรับการประมวลล่วงหน้าของภาพเอกสาร ֦֦֦֪֦֦֧֦֦֧֦֦֧֦֧֦֧֦֦֧֦֧֦֧֦֧֧֦֧֧֦֧֘֝֟֟֓֝֟֟֟֓֕֝֬֟֓֝֝֟֟֟֝֬֟֓֝֬֝֟֓֝֬֟֓֝֬֟֓֡֟֓֝֬֟֓֡֝֬֟֓֝֬֝֬ ื่ ซึ่งประกอบด้วยโปรแกรม 2 ส่วนหลักคือ โปรแกรมไบนาไรเซชัน และโปรแกรมปรับมุมการเอียง ของภาพเอกสารโดยอัตโนมัติ

## 5.1.1. โปรแกรมไบนาไรเซชัน

การทำไบนาไรเซชันเป็นการแปลงภาพเอกสารต่างๆ ที่ระดับของสี 256 สี ให้มีระดับสี 2 สี ี่ คือ สีขาวและสีดำ เพื่อให้ภาพเอกสารนั้นแยกส่วนของพื้นหลังกับตัวอักษรได้ จากการทดลอง ั้ ื้ ภาพเอกสารต้นฉบับจำนวน 10 ภาพ มีจำนวนตัวอักษรรวม 2,731 ตัว ผลการรู้จำตัวอักษรเมื่อนำ ื่ ภาพเอกสารที่ผ่านอัลกอริทึมของอ็อดสึ จำนวนตัวอักษรที่ถูกต้องเท่ากับ 1,347 ตัว คิดเป็น 49.32% เอกสารภาพที่ผ่านอัลกอริทึมของไนแบล็ก จำนวนตัวอักษรที่ถูกต้องเท่ากับ 1,725 ตัว คิด ֦֧<u>֘</u> เป็น 63.16% เอกสารภาพที่ผ่านอัลกอริทึมของยาโนวิทซ์และบรัคสเตียน จำนวนตัวอักษรที่ถูก  $\mathcal{L}^{\mathcal{L}}(\mathcal{L}^{\mathcal{L}})$  and  $\mathcal{L}^{\mathcal{L}}(\mathcal{L}^{\mathcal{L}})$  and  $\mathcal{L}^{\mathcal{L}}(\mathcal{L}^{\mathcal{L}})$ ตองเทากับ 1,659 ตัว คิดเปน 60.75%

จาก 3 อัลกอริทึมในการทําไบนาไรเซชัน อัลกอริทึมของไนแบล็กใหจํานวนตัวอักษรของ การรู้จำที่ถูกต้องมากที่สุด อัลกอริทึมของยาโนวิทซ์และบรัคสเตียนได้ผลรองลงมา และอัลกอริทึม ี่ ี่ ของอ็อดสึให้ผลน้อยที่สุด

## 5.1.2. โปรแกรมปรับมุมการเอียงของภาพเอกสารโดยอัตโนมัติ

การปรับมุมการเอียงของภาพเอกสารด้วยการใช้โปรแกรมปรับนั้น สามารถทำได้ดีกว่าการ ปรับมุมเอียงด้วยสายตา เพราะค่าของมุมที่โปรแกรมปรับจะมีค่าของมุมที่ใกล้เคียงกับมุมที่ถูก ี่ ปรับจริง โดยอัลกอริทึมฮัจทรานสฟอรมจะมีคาความคลาดเคล อนของมุมเอียง ±0º ถึง ±3º และอั ื่ ลกอริทึมเนียเรสเนเบอร์คัตเตอริงจะมีค่าความคลาดเคลื่อนระหว่าง ±0º ถึง ±2º เฉพาะหากว่า ื่ ใช้อัลกอริทึมเนียเรสเนเบอร์คัตเตอริง จะได้ค่าของมุมที่ใกล้เคียงมาก นอกจากนั้นการใช้โปรแกรม

ปรับมุมเอียงการเอียงของภาพเอกสารโดยอัตโนมัติยังช่วยรักษาคุณภาพของภาพได้ดีกว่าการ ปรับมุมเอียงของภาพเอกสารด้วยสายตา เพราะเป็นการปรับได้ในครั้งเดียว

# **5.2 ปญหาและอุปสรรค**

จากการศึกษาและทดลอง โปรแกรมแปลงข้อมูลภาพเอกสารที่มีระดับสี 256 ระดับสีเทา ี่ ใหเปนขอมูลภาพที่มีระดับสีเพียง 2 ระดับและการปรับมุมเอียงของเอกสารแบบอัตโนมัติ สามารถ สรุปปัญหา ที่มีผลต่อการทำงานข<mark>องระบบ คือ</mark>

- 5.2.1 ผูวิจัยขาดประสบการณในการเขียนโปรแกรมแสดงผลและประมวลผลภาพภายใต ภาษาวิชวลซีพลัสพลัสมากอน ทําใหเกิดความลาชาในการพัฒนาโปรแกรม
- 5.2.2 ผู้วิจัยมีประสบการณ์ทางด้านการประมวลผลภาพน้อยเกินไป จนบางครั้งในการ ศึกษาเพิ่มเติมด้วยต<sub>ื่</sub>นเองเป็นไปด้วยความยากลำบาก ิ่
- 5.2.3 เนื่องจากต้องพัฒนาโปรแกรมต่อจากโครงงานรุ่นก่อนซึ่งไม่ได้มีเอกสารประกอบ ื่ โปรแกรมไว้ให้ศึกษา จึงมีความยากลำบากในการสานงานต่อ

# **รายการอางอิง**

- 1. ชาญฤทธิ์ สันตินานาเลิศ. <u>การออกแบบและพัฒนาโปรแกรมโอซีอาร์ภาษาไทย</u>. วิทยา ิ์ นิพนธ์ปริญญามหาบัณฑิต ภาควิชาวิศวกรรมคอมพิวเตอร์ จุฬาลงกรณ์หาวิทยาลัย, 2542.
- 2. วิทยาศาสตร์ เทคโนโลยีและสิ่งแวดล้อม, กระทรวง, สำนักงานพัฒนาวิทยาศาสตร์ และ ิ่ เทคโนโลยีแหงชาติ, ศูนยเทคโนโลยีอิเล็กทรอนิกสและคอมพิวเตอรแหงชาติ. อาน ไทย 1.0 [โปรแกรมคอมพิวเตอร์]. กรงเทพฯ :ศูนย์เทคโนโลยี
- 3. ยุทธพงษ์ รังสรรค์เสรี และกฤษณะ ชินสาร. <u>การประมาณค่าความเอียงหน้าเอกสารสิ่ง</u> ิ่ <u>พิมพ์</u>., สารสนเทศลาดกระบัง, เล่มที่ 3, หน้า 14-21.
- 4. สิทธิชัย บุษหมั่น. <u>การสร้างภาพไบนารีของภาพเอกสารโดยการจำแนกส่วนของข้อความ</u> ั่ และภาพถาย. วิทยานิพนธปริญญามหาบัณฑิต บัณฑิตวิทยาลัย สถาบันเทคโนโลยี พระจอมเกล้า เจ้าคุณทหารลาดกระบัง, 2540.
- 5. J. Sauvola and M. Pietikäinen. Adaptive document image binarization. Pattern Recognition. Vol. 33, 2000, 225-236.
- 6. D.T. ∅ivind and T. Torfinn. Evaluation of Binarization Methods for Document Images. IEEE Transaction on Pattern Analysis and Machine Intelligence. Vol. 17, NO. 3, 1995.
- 7. S. D. Yonowitz and A. M. Bruckstein. A new method for image segmentation. Comuter vision, Graphics and Image Processing, Vol. 46, No. 1, Apr. 1989, 82-95.
- 8. G.Nagy, S.C.Seth. and S.D. Stoddard. Document analysis with a expert system. Processing , Pattern Recognition in Practice II, Amsterdam, June 19-21, 1985. A MILL A MARINE
- 9. S.N. Srihari. Document Image Understanding. IEEE Fall Joint Computer Conference, Dallas, Texas, 1986, 87-95.
- 10. R. Duda and P. Hart. Use of the Hough Transformation to detect lines and curves in picture. Communication of the ACM, Vol. 15, No. 1, 1972, 11-15.
- 11. Amin and S. Fischer. A Document Skew Detection Method Using the Hough Transform. Pattern Analysis & Applications, Vol. 3, Issue 3, 2000, 243-253.
- 12. S.C. Hinds, J.L. Fisher and D.P. D'Amato. A Document Skew Detection Method Using Run-length Encoding and the Hough Transform. Proceedings, 10th Internation Conference on Pattern Recognition, 1990, 464-468.
- 13. J. Xiaoyi, B. Horst and W. Dubravka. Skew Detection of Document Images by Focused Nearest- Neighbor Clustering. Document Analysis and Recognition, 1999. ICDAR '99. Proceedings of the Fifth International Conference on, 1999, 629-632.
- 14. N. Liolios, N. Fakotakis and G. Kokkinakis. Improved Document Skew Detection Based on Text Line Connected Component Clustering. Image Processing, 2001. Proceedings. 2001 International Conference on, Vol.1, 2001, 1098- 1101.

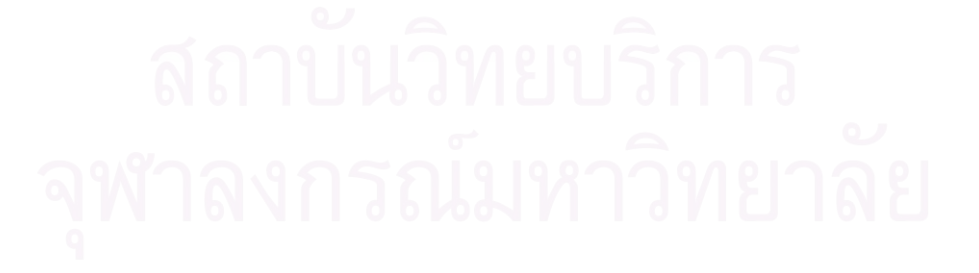

**ภาคผนวก**

## **ภาคผนวก ก**

# **คูมือการใชงานโปรแกรมโอซีอาร**

#### **ก.1 ความตองการข นต ่ําของโปรแกรม ั้**

เคร ื่องไอบีเอ็มพีซีคอมแพ็ตทิเบิล ที่มีหนวยประมวลผลกลางเพนเทียมทูความเร็ว 350 เมก กะเฮิร์ตซ มีหน่วยความจำหลัก 128 เมกกะไบต์ ระบบปฏิบัติการ Windows 98 และเนื้อที่ในฮาร์ด ื้ ดิสคจํานวน 30 เมกกะไบต

# **ก.2 สวนประกอบของโปรแกรม**

เมื่อเปิดโปรแกรมให้ทำงาน จะพอหน้าจอดังนี้

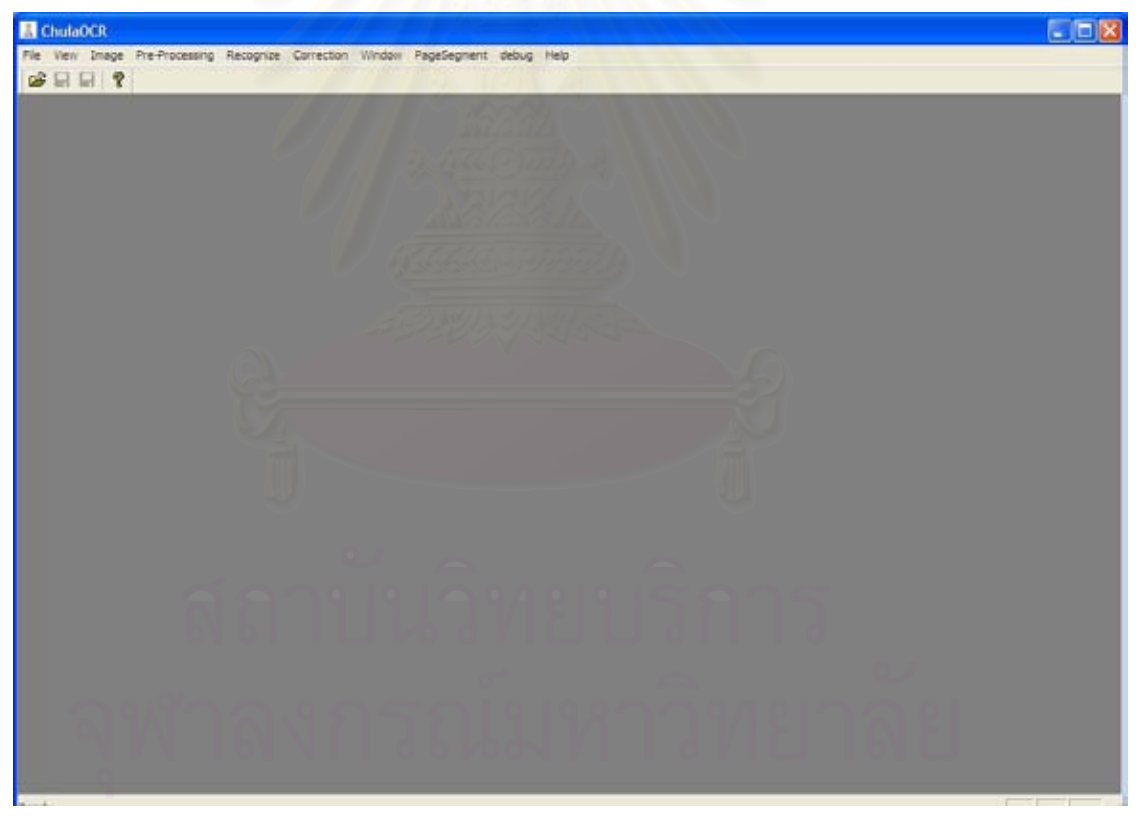

รูปที่ ก.1 แสดงแถบคําสั่ง

โปรแกรมจะประกอบด้วยแถบคำสั่งหลักดังนี้ ั่

1. File เป็นแถบคำสั่งรวบรวมชุดคำสั่งย่อยที่เกี่ยวกับการปิด/เปิด บันทึกข้อ ั่ ั่ ี่ มูลภาพ หรืออ่านข้อมูลภาพจากสแกนเนอร์ โปรแกรมโอซีอาร์รุ่นนี้ยังคงชุดคำสั่งนี้จากรุ่นก่อน ั่ ี้

2. View เป็นแถบคำสั่งที่รวมชุดคำสั่งการซ่อนแสดง แถบเครื่องมือ และแถบ ั่ ี่ ั่ ื่ แสดงสถานะของโปรแกรม

3. Image เป็นแถบคำสั่งที่รวบรวมชุดคำสั่งการปรับแต่งข้อมูลภาพก่อนการทำ ั่ ี่ การรูจําเอกสาร

4. Pre-Processing เป็นแถบคำสั่งที่รวบรวมชุดคำสั่งการปรับแต่งข้อมูลภาพ ั่ ก่อนการทำการรู้จำเอกสาร เป็นส่วนหนึ่งของงานวิจัยนี้ ซึ่งจะประกอบไปด้วยแถบคำสั่งต่าง ๆ ดัง ึ่ ั่ ต่คไปนี้

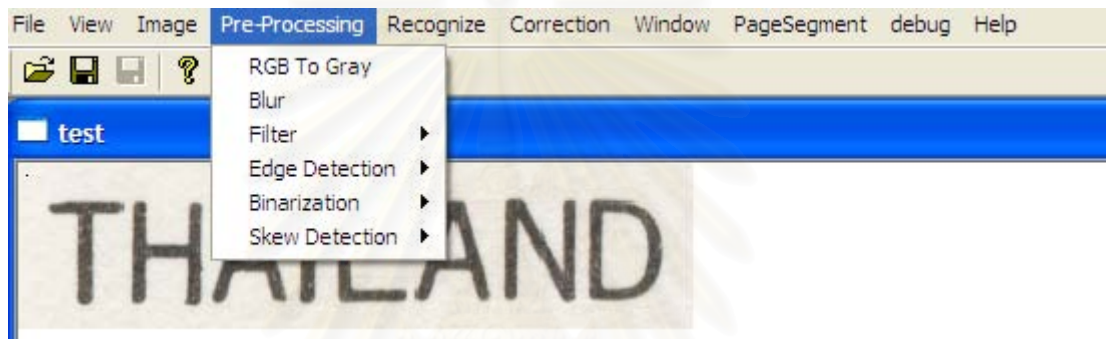

รูปที่ ก.2 แสดงแถบกลุ่มคำสั่งของแถบคำสั่ง Pre-Processing ั่

4.1. RGB To Gray เป็นแถบคำสั่งสำหรับในการแปลงภาพเอกสารจาก ั่

ภาพสีเป็นภาพสีระดับสีเทา 256 ระดับสี

4.2. Blur เป็นแถบคำสั่งสำหรับภาพเอกสารให้เป็นภาพเบรอ เพื่อจะลดจุด ั่ ื่

รบกวนตางภาพในภาพใหลดลง

4.3. Filter เป็นแถบกลุ่มคำสั่งสำหรับกรองภาพเอกสาร ดังต่อไปนี้ ั่

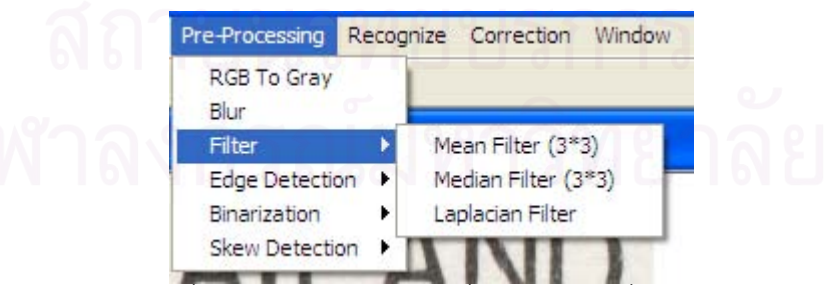

รูปที่ ก.3 แสดงแถบกลุมคําส งของแถบคําสั่ง Filter ั่

4.3.1 Mean Filter (3\*3) เป็นแถบคำสั่งสำหรับกรองภาพเอกสารแบบ ั่ หาค่าเฉลี่ย จากจุดภาพรอบๆ ข้างจำนวน 8 จุด

- 4.3.2 Median Filter(3\*3) เป็นแถบคำสั่งสำหรับกรองภาพเอกสาร ั่ แบบหาค่ามัธยฐาน จากจุดภาพรอบๆ ข้างจำนวน 8 จุด
- 4.3.3 Laplacian Filter เป็นแถบคำสั่งสำหรับกร<sub>ื่</sub>องภาพเอกสารแบบ ั่ ลาปาเชียน
- 4.4. Edge Detection เป็นแถบกลุ่มคำสั่งสำหรับหาขอบภาพของภาพ ั่ เอกสาร โดยมีแถบคําส งยอยๆ ดังตอไปนี้ ั่

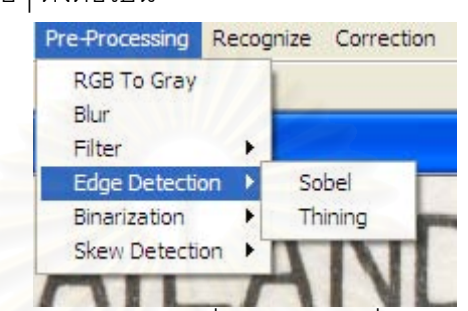

รูปที่ ก.4 แสดงแถบกลุ่มคำสั่งของแถบคำสั่ง Edge Detection ั่

- 4.4.1 Sobel เปนการหาขอบภาพ โดยใชโชเบิลโอเปอรเรเตอรมา กระทําคอนเวอลูชัน (Convolution)
- $4.4.2$  Thining เป็นการหากระดูก (Skeleton) ของภาพ โดยการ พยายามลดจุดภาพขางเคียง
- 4.5. Binarization เป็นแถบกลุ่มคำสั่งสำหรับการปรับภาพเอกสารที่มีระดับ ั่ ี่

สี 256 ระดับสีเทาให้เป็นข้อมูลภาพที่มีระดับสีเพียง 2 ระดับ คือสีขาวและสีดำ โดยมีแถบคำสั่ง ี่ ั่ ยอยๆ ดังตอไปนี้

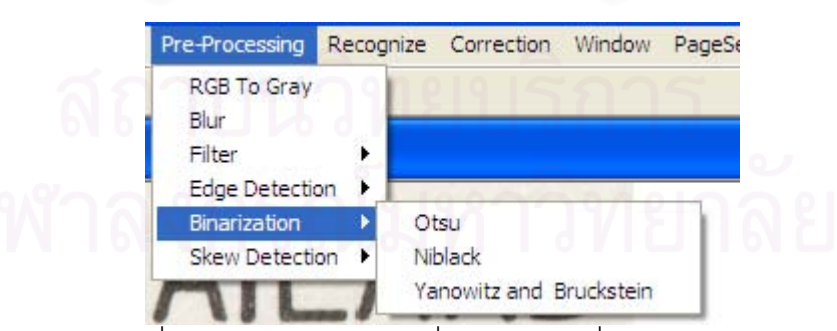

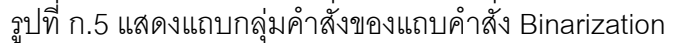

4.5.1 Otsu คำสั่งสำหรับการปรับภาพเอกสารตามวิธีการของอ็อดสึ ั่ โดยจะปรากฏหน้าต่างให้เลือกประเภทของภาพว่าเป็นภาพสีพื้น<br>เข้มหรืออ่อน ดังรูป

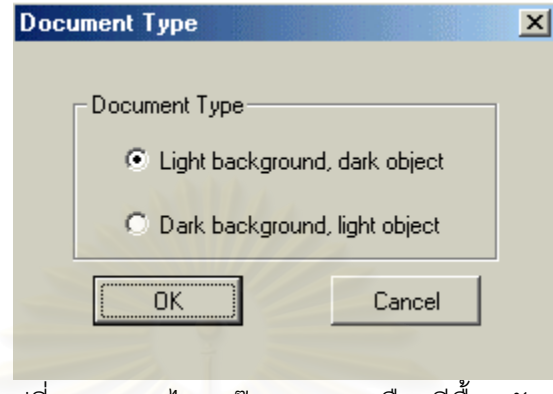

รูปที่ n.6 แสดงไดอะล๊อกของการเลือกสีพื้นหลัง

4.5.2 Niblack คําส งสําหรับการปรับภาพเอกสารตามวิธีการของไนแบ ั่ ล็ก โดยจะปรากฏหน้าต่างให้เลือกขนาดของหน้าต่างที่ใช้ในการ คํานวณ นอกจากน นยังมีใหเลือกคาคงที่ตางๆ ดังรูป ั้

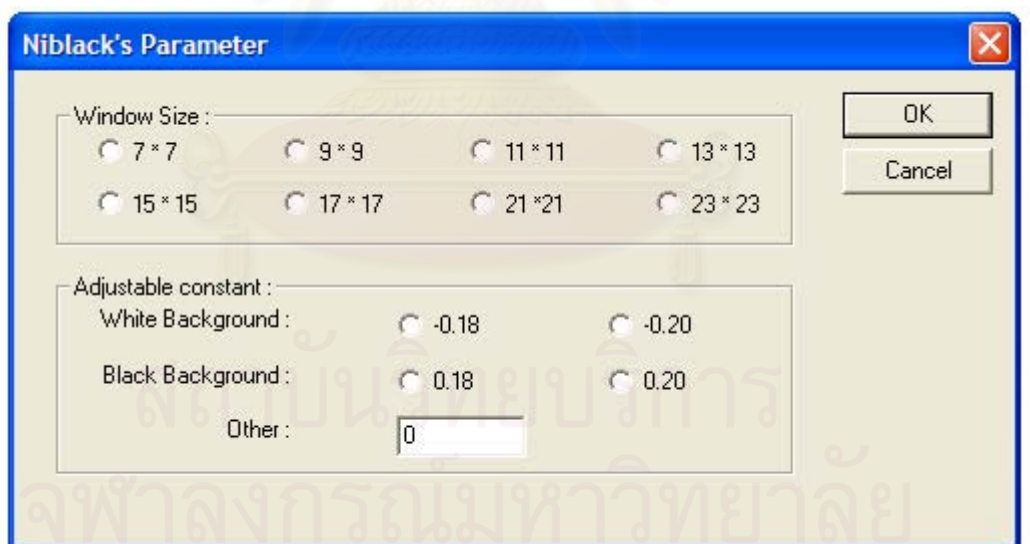

รูปที่ ก.7 แสดงไดอะล๊อกของการเลือกพารามิเตอร์ในการประมวลผล ตามอัลกอริทึมของไนแบล็ก

4.5.3 Yanowitz and Bruckstein คําส งสําหรับการปรับภาพเอกสาร ั่ ตามวิธีการของยาโนวิทซ์และบรัคสเตียน โดยจะปรากฏหน้า ต่างให้ใส่ค่าคงที่ตรงช่อง Beta Constant: โดยค่าที่ใส่นั้นต้องมี ั้ คาระหวาง 1.0 ถึง 2.0 เทาน น และอีกชอง Max Iterations: จะั้

เปนการกําหนดจํานวนการทําซ้ํา ควรมีคามากกวา 1 รอบ แต ไม่เกิน 500 รอบ รอบมากจะทำให้ในการคำนวณนานขึ้น โปรแกรมช้า แต่ภาพก็จะมีค่าขีดแบ่งที่ดีขึ้นด้วย นอกจากนั้นยัง ึ้ ั้ มีใหเลือกคาคงที่ตางๆ ดังรูป

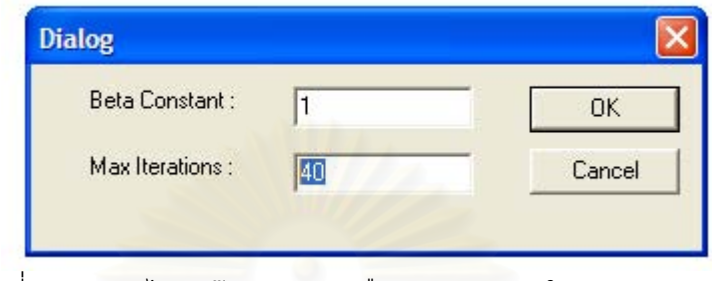

รูปที่ ก.8 แสดงไดอะล๊อกของการเลือกพารามิเตอร์ในการประมวลผล ตามอัลกอริทึมยาโนวิทซและบรัคสเตียน

4.6. Skew Detection เป็นแถบกลุ่มคำสั่งสำหรับหามุมเอียงของเอกสาร ั่ โดยมีแถบคำสั่งย่อยๆ ดังต่<mark>อไป</mark>นี้ ั่

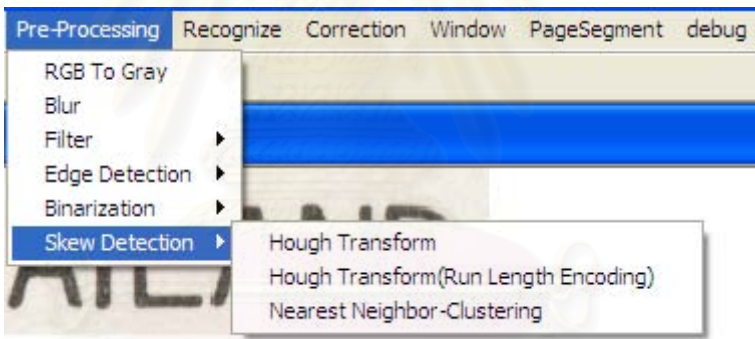

รูปที่ ก.9 แสดงแถบกลุ่มคำสั่งของแถบคำสั่ง Skew Detection ั่

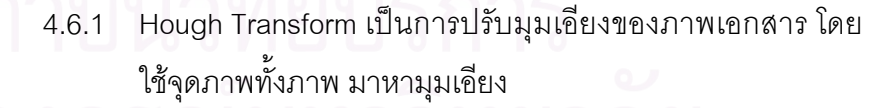

- 4.6.2 Hough Transform (Run Length Encoding) เป็นการปรับมุม เอียงของภาพเอกสาร โดยใช้การเข้ารหัส เพื่อให้ใช้จุดภาพใน การคำนวณน้อยลงและเร็วขึ้น มาหามุมเอี่ยง
- 4.6.3 Nearest Neighbor-Clustering เปนการปรับมุมเอียงของภาพ เอกสารด้วยการ พยายามจัดจุดภาพเป็นบล็อกแล้วนำไปหามุม เคียง

5. Recognize เป็นแถบคำสั่งที่รวบรวบคำสั่งสำหรับการรู้จำ นอกจากนี้จะมี ั่ ี่ ั่ ี้ คำสั่งการเลือกโซนที่ต้องการทำการรู้จำแบบเลือกด้วยตนเอง นอกจากนี้ในแถบคำสั่งยังมีคำสั่ง ั่ ั่ ั่ สำหรับการเลือกหน่วยรู้จำตัวอักษร(Select recognition unit) โดยสามารถเลือกใช้หน่วยรู้จำได้ทั้ง<br>แบบใช้ นิวรอลเน็ตเวอร์ค และ แบบใช้ ซัพพอร์ตเวคเตอร์แมชชีน

- 6. Correction เป็นแถบคำสั่งสำหรับการแก้ไขคำผิดที่หลังจากการรู้จำ ั่ ี่
- 7. Window เป็นแถบคำสั่งที่รวบรวมคำสั่งการวางรูปแบบการแสดงผลของหน้า ั่ ี่ ั่

ตาง

8. Page Segment เป็นแถบคำสั่งสำหรับการแบ่งส่วนหน้ากระดาษแบบ ั่ อัตโนมัติ Debug เป็นแถบคำสั่งพิเศษ สำหรับผู้พัฒนาโปรแกรม ภายในจะประกอบด้วยชุดคำสั่ง ั่ ั่ เพ อดูการตัดตัวอักษร ลําดับของการตัด และ ลําดับของการรูจําตัวอักษร ื่

> 9. Help เป็นแถบคำสั่งอธิบายตัวโปรแกรม ั่

#### **ภาคผนวก ข**

# **เอกสารท ี่ใชในการทดสอบการทําไบนาไรเซชัน**

ดนตรีที่น่าสนใจ อาทิ วงทริโอ อินฟลู วงดนตรีแจ๊ซ จากฮังการี วงแลบชส โกเลก ทิฟ วงดนตรีแนว เฮาส์เทคโน นอกจากนี้ก็ยังมีศิลปินอีกหลายคน โดย งานจะมีระหว่างเวลา 16.00-23.00 น. สอบถามราย ละเอียดเพิ่มเติมได้ที่โทร. 0-2255-9100 ต่อ 2646 หรือ 0-2305-2646

รูปที่ ข.1

● สาธิต "ขยับกาย สบายชีวี วิถีพุทธ" จาก Presenter ต้นฉบับ

● เสวนา "ขยับกาย สบายชีวี วิถีพุทธ : มหาสติปัฏฐานร่วมสมัยในชีวิตประจำวัน" โดย หลวงปู่พุทธะอิสระ, ตร.สนอง วรอุไร, นพ.เทอดศักดิ์ เดชคง, พ.ท.สุรพันธ์ รัตนกุล ดำเนินรายการโดย คุณพิษณุ สกุลโรมวิลาส

● อภิปราย "ประสบการณ์การฝึกขยับกาย สบายชีวี วิถีพุทธ" จากผู้ฝึกในแต่ละช่วงวัย ดำเนินรายการโดย คุณนลธวัช พรหมจินดา

● หัวใจการฝึกขยับกาย สบายชีวี วิถีพุทธ โดย หลวงปู่พุทธะอิสระ นำการสาธิตประกอบ โดยคุณเอิน กัลยากร นาคสมภพ

• เปิดรับสมัครเครือข่ายสถานศึกษาแกนนำขยับกาย สบายชีวี วิถีพุทธ และสมาชิกชมรมขยับกายฯ

● ฟรี ! อาหารว่าง และอาหารกลางวันจากผู้สนับสนุนการจัดงาน

# รูปที่ ข.2

สาขาวิชาภาษาเยอรมัน ภาควิชาภาษาตะวันตก คณะมนุษยศาสตร์ ม.รามคำแหง จัดอบรมภาษาเยอรมัน ครั้งที่ 20 ระหว่างวันที่ 15 พ.ค.-22 ก.ค. สำหรับนักศึกษาและบุคคลทั่วไปที่ไม่มีความรู้ภาษาเยอรมัน มาก่อน หรือมีความรู้ภาษาเยอรมันมาแล้วในหลายระดับด้วยกัน สอน โดยอาจารย์ชาวไทยและอาจารย์เจ้าของภาษา ค่าอบรม 2,700 บาท ผู้สนใจสมัครเข้ารับการอบรมได้ตั้งแต่วันที่ 8-12 พ.ค. (ไม่เว้นวันหยุด ราชการ) ที่อาคาร 2 ชั้น 3 ห้อง 2306, 2307 โทร.0-2318-0054-5 ต่อ 1093, 1095, 0-2310-8268 และ 0-1685-2008

ขณะนี้ผู้ใช้โทรศัพท์เคลื่อนที่ระบบ พรีเพดนั้นมีผู้ใช้เพิ่มขึ้นอย่างต่อเนื่อง โดย ปัจจุบันมีจำนวนผู้ใช้โทรศัพท์เคลื่อนที่ระบบ พรีเพด รวม 19.27 ล้านเลขหมาย ซึ่งเป็นส่วน ผลักดันให้ยอดจำนวนผู้ใช้รวมทั้งประเทศเพิ่มขึ้น เนื่องจากการปรับโปรโมชั่นค่าแอร์ไทม์ของผู้ให้ บริการแต่ละรายที่มีการปรับลดลง โดยเฉพาะใน ระบบพรีเพดซึ่งมีการปรับลดค่าโทรลงเหลือ 2-4 บาทต่อนาที และจำหน่ายบัตรเติมเงินราคา ถูก ซึ่งมีส่วนช่วยผลักดันให้ยอดขายชิมการ์ด โทรศัพท์เคลื่อนที่ขยายตัวเพิ่มขึ้น รูปที่ ข.4

ล แกรนด์ คอนเวนชั้น ถนนวิภาวดีรังสิต งและนักวิชาการวุฒิปริญญาเอกในสาขา และกระทรวงกลาโหม ภำนวนประบวณ .ท. คร.ทักษิณ ชินวัตร รัฐมนตรีว่าการ ้เคิดเพื่อการพัฒนาประเทศดังรายละเอียด

รูปที่ ข.5

เรียน ผู้อานวยการสำนักมาตรฐานและประเมินผลอุดมศึกษา

จาง จิ๋วยสำนักยุทธศาสตร์อุดมศึกษาต่างประเทศ ไ ว่าจังหวัดชีบะ ประเทศญี่ปุ่น จะคัดเลือกบุคลากรจากประเทศอ

54

้สำนักยุทธศาสตร์อุดมศึกษาต่างประเทศ จึงใคร่ขอความร่วมมือในการเผยแพร่ การเสนอให้ทุนดังกล่าวให้ผู้สนใจทราบ ผู้สนใจ<mark>สมัครรับทุนการฝึกอบรมดังกล่าวจะต้องส่งใบ</mark> งมีครตรงไปยังจังหวัดชืบะ ประเทศญี่ปุ่น ภายในวันที่ 30 เมษายน 2547 ตามที่อยู่ดังต่อไปนี้

รูปที่ ข.7

...) ไมโครซอฟท์ ประกาศจุดยืน...ถึง วันนี้ ยังคงต้องการยืนหยัดในทรัพย์-สินทางปัญญา และยังต้องการให้ผู้ใช้ งานไมโครซอฟท์ มีการกระจายการใช้ งานถึงระดับรากหญ้า ด้วยความรู้ระดับ พรีเมี่ยม พร้อมกลยุทธ์ด้านการตลาดใน

รูปที่ ข.8

WULLCAUN  $3_{-}$ ชื่งเชื่อกันว่าเป็นอาวุธเชื้อโรคของ ้เขียนคำตอบลงในแถบคำ 7/9-18 ถนนอ นิตยสารแพรว เขตบางกอกน้อย กรุงเทพฯ 10 รูปที่ ข.9

# เปี่ยมกุณค่าวิตามิน เพื่อเส้นผมนุ่มสลวย สุขภาพดี

<mark>ะมนิบัติบำรุงสุขภาพเส้นผม เปี่ยมคุณค่าโปรตีน</mark><br>ตะรับด้วยวิตามิน ผสานคุณสมบัติที่ช่วยปกป้อง รมแดด พร้อมฟื้นฟูสภาพเส้นผมเสียที่แห้งกรอบ แลกปลาย ขาดน้ำหนักจัดทรงยาก ให้กลับแข็งแรง เป็นประกายเงางามจัดแต่งทรงได้ง่าย

รูปที่ ข.10

#### **ภาคผนวก ค**

# **เอกสารท ี่ใชในการทดสอบอัลกอริทึมปรับมุมเอียงโดยอัตโนมัติ**

ส่วนราชการ <sub>สำนักยุทธศาสตร์อุดมศึกษาต่างประเทศ โทร. 745<br>ที่ ศธ.0507 103 9<br>รื่อง ทุนญี่ปุ่น (โครงการ The Over วันที่ 12 มีนาคม 1858)</sub>  $\frac{3}{100}$ ศ คอ 0507 สำนักยุทะ<br>เรื่อง ทุนต์ป่า *15<sub>00 ทุนญี่ปุ่น (โครงการ The Overseas Technical Trainee Acceptance Programme of<br>*  $\frac{35}{201}$  *ซุนญี่ปุ่น (โครงการ The Overseas Technical Trainee Acceptance Programme of*</sub>  $\begin{array}{cc} \epsilon_{\rm{Hilb}} & \epsilon_{\rm{O\text{-}crseas}} & \epsilon_{\rm{H}} & \epsilon_{\rm{H}} \epsilon_{\rm{H}}$ <sup>รา</sup>นการการรูงานและประเมินผลอุตมศึกษา<br>ประเทศญี่ปุ่น จะคัดเลือกจุมศึกษาต่างปร**ะเทศ ได้รับแจ้งจากกรมวิเทศสหการ**<br>ข Overseas Technical Trainee Acceptance Programme<br>ราชละเอียดปรากฏตามเอกสารแนก<br><sup>วิเ</sup>ทียุทธศาละ กุญตามเอกสารแนก <sup>ว่า</sup>จังหวัดชิบะ ประเทศญี่ปุ่น จะคัดเลือกบุคลูกมศึกษา<br>ในโครงการ Use การปัญหารศาสตร์อุดมศึกษาต่างประเทศ ได้รับแจ้งจากกรมวิเทศสหการ<br>ประจำปี 2004 รายละเอียดปรากฏตามเอกสารแนบ<br><sup>ประจ</sup>ำปี 2004 รายละเอียดปรากฏตามเอกสารแนบ<br><sup>รเสนอ</sup> <sup>ว่าจั</sup>งหวัดชิบะ ประเทศญี่ปุ่น จะคัดเลือกบุคลากรดำ**งประเทศ ได้รับแจ้งจากกรมริเทศสหการ**<br>ในโครงการ The Overseas Technical Trainee Acceptance ใต้รับแจ้งจากกรมริเทศสหกา<br>ประจำปี 2004 รายละเอียดปรากฏตามเอกสารแนบ<br><sup>- สำนั</sup>กขุนด้ว นแครงการ The Overseas Technical Trainee Acep<br>ประจำปี 2004 รายละเอียดปรากฏตามเอกสากรจา<br>การเสนอให้ทุนตังกล่าวในระดับตปรากฏตามเอกสารแนบ<br>มัตะ<br>มัตะ <sup>รายละ</sup>เอียดปรากฏตามเอกสารแนบ Contract เข้าเกิรมวิเทศสห<br>สำนักยุทธศาสตร์อุดมศึกษาต่างประเทศ จึงใคร่ขอความร่วมมือกัรบการฝึกอบ<br>ตั้งกล่าวให้ผู้สนใจทราบ ผู้สนใจสมัครรับทุนการฝึกอบรมมือในการเผยแพร่<br><sup>ตั้งกล่าวให้ผู้สนใจทราบ ผู้ส</sup>  $\frac{\partial}{\partial \gamma_{1}}\frac{\partial}{\partial \gamma_{1}}\frac{\partial}{\partial \gamma_{2}}\frac{\partial}{\partial \gamma_{2}}\frac{\partial}{\partial \gamma_{3}}\frac{\partial}{\partial \gamma_{4}}\frac{\partial}{\partial \gamma_{5}}\frac{\partial}{\partial \gamma_{6}}\frac{\partial}{\partial \gamma_{7}}\frac{\partial}{\partial \gamma_{8}}\frac{\partial}{\partial \gamma_{9}}\frac{\partial}{\partial \gamma_{1}}\frac{\partial}{\partial \gamma_{1}}\frac{\partial}{\partial \gamma_{2}}\frac{\partial}{\partial \gamma_{3}}\frac{\partial}{\partial \gamma_{4}}\frac{\partial}{\partial \gamma_{5}}\frac{\partial}{\partial \gamma_{6}}\frac{\$ การเสนอให้ทุนดังกล่าวให้ผู้สนใจทราบ ผู้สนใจสารแนบ<br>ขมัศรตรงไปยังจังหวัดสิบะ ประเทศญี่ปุ่น ภายในวันที่ จึงใคร่ขอความร่วมมือในการเผยแพง<br>Mr. Fumihiko Kase<br>International Affairs Section<br>China Prefectural Government<br>Later Chin *Chiba Prefectural Government*<br>
<sup>1-1</sup>, Ichiba-cho, Chuo<sub>-1</sub>, Chuo-1, Ichiba-cho, Chuo<sub>-1</sub>, Ichiba-cho, Chuo-1, Chiba Prefectural Government<br>
1-1. Ichiba-cho. Chuo-ku, Chiba 260-8667, JAPAN<br>
Phone 043-223-2255 / Fax 043-2260-8667, JAPAN<br>
<sup>2-mail:</sup> h.k.66.*amc pref.chiba* :<br>
<sup>13</sup>014m. *A. amc pref.chiba* :  $[0.15cm] \begin{array}{l} \hline l-l, \text { Lehib}_\text{a-Co} \text { Goveramen} \\ \hline \hline \end{array} \begin{array}{l} \hline \end{array} \begin{array}{l} \hline \end{array} \begin{array}{l} \hline \end{array} \begin{array}{l} \hline \end{array} \begin{array}{l} \hline \end{array} \begin{array}{l} \hline \end{array} \begin{array}{l} \hline \end{array} \begin{array}{l} \hline \end{array} \begin{array}{l} \hline \end{array} \begin{array}{l} \hline \end{array} \begin{array}{l} \hline \end{array} \$  $\begin{array}{l} {r_{\footnotesize{Rone}}}\alpha_{4,3-223-2} {m_{\footnotesize{lo-ku}}}\ Chh \\ {E_{\footnotesize{-}majl}; \ h,k \backslash \delta_{(d)\footnotesize{R}}}\ \beta_{23} {r_{\footnotesize{X}}} \alpha_{43-23} \\ {\sqrt[3]{\mathfrak{g}}}\gamma_{4} {\textcolor{red}{\mathfrak{g}}}_{\mathcal{B} \mathcal{B}} \end{array} \nonumber \\ \begin{array}{l} {r_{\footnotesize{Rone}}}\ \alpha_{4,3-23-23-23-23-23-23-23-23-23-23-23-23-2$  $\frac{1}{(n^{1/3}a^{1/3}b^{1/3}b^{1/3}b^{1/3}}\int\limits_{\mathbb{R}^{3}}\frac{1}{(n^{1/3}b^{1/3}b^{1/3}b^{1/3}b^{1/3}b^{1/3}}\int\limits_{\mathbb{R}^{3}}$ (นางสาวอาภรณ์ แก่<br>ผู้อำนวยการสำนักยุทธศาสตร์ยุคมสีเ

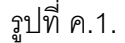

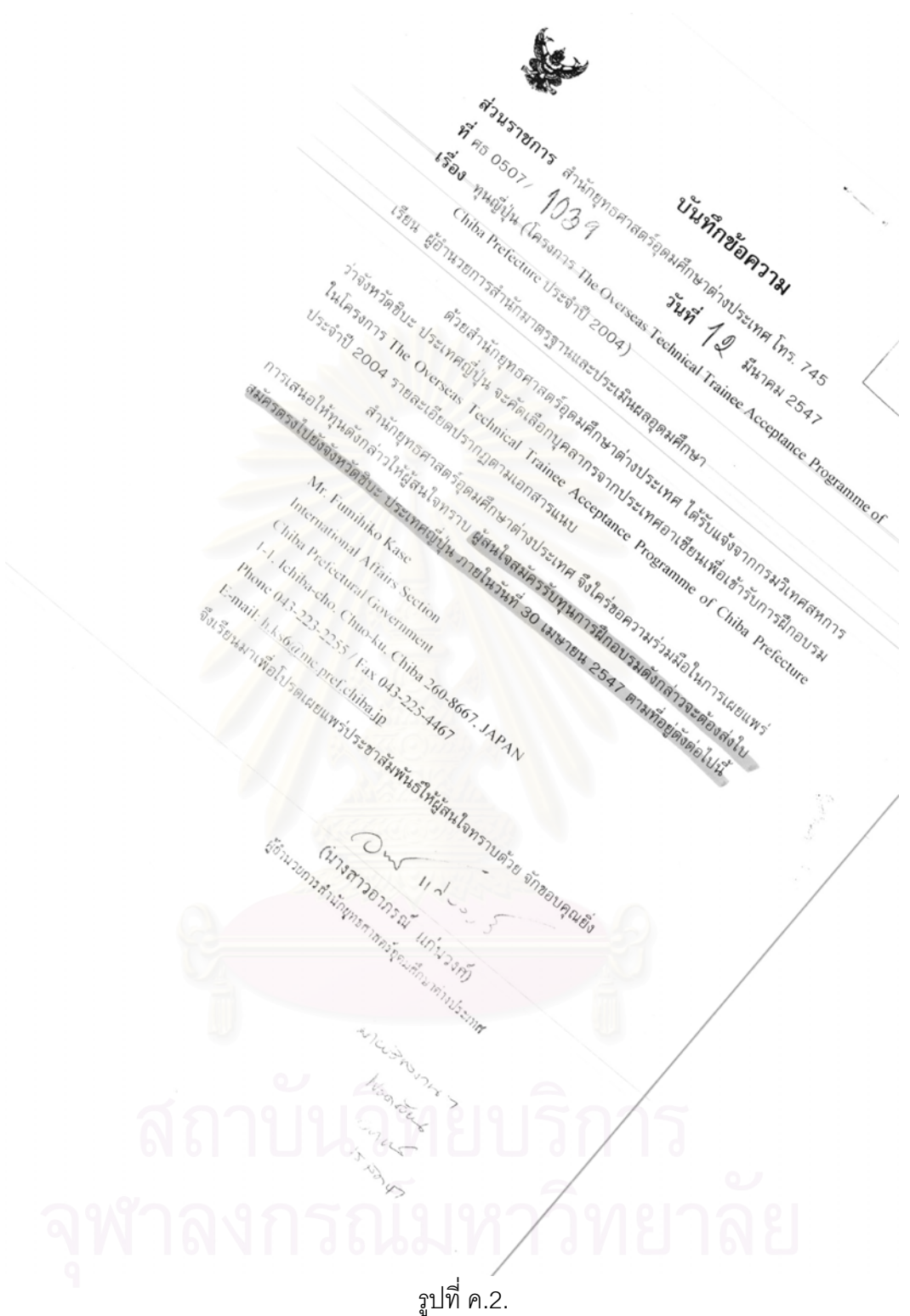

 $\begin{array}{lll} \vec{q}_{1} & \vec{y}_{13} & \vec{y}_{145} \\ \vec{q}_{165} & \vec{y}_{175} & \vec{y}_{185} \\ \vec{q}_{205} & \vec{y}_{185} & \vec{y}_{185} \\ \vec{q}_{305} & \vec{y}_{145} & \vec{y}_{145} & \vec{y}_{145} \\ \vec{q}_{455} & \vec{y}_{145} & \vec{y}_{145} & \vec{y}_{145} \\ \end{array}$  $\frac{1}{n}$ <br>ที่ <sub>คธ</sub> 0507 สำนักยุทธ<br>เรื่อง ทุนญี่ปุ่น ปัจ 9  $\begin{array}{c|c|c|c|c|c} \hline \eta & \eta_{\beta\delta} & \eta_{\gamma_{1}\gamma_{1}} & \eta_{\gamma_{2}\gamma_{2}} & \eta_{\gamma_{2}} & \eta_{\gamma_{3}} & \eta_{\gamma_{4}} & \eta_{\gamma_{5}} & \eta_{\gamma_{6}} & \eta_{\gamma_{7}} & \eta_{\gamma_{8}} & \eta_{\gamma_{8}} & \eta_{\gamma_{1}} & \eta_{\gamma_{1}} & \eta_{\gamma_{1}} & \eta_{\gamma_{1}} & \eta_{\gamma_{1}} & \eta_{\gamma_{1}} & \eta_{\gamma_{1}} & \eta_{\gamma_{1}} & \eta_{\gamma_{1}} & \eta_{\gamma_{1}} &$  $\begin{array}{cc} \begin{array}{cc} \text{Chib}_{33D125}\text{ The O}_{\text{keS}} & \text{Tr}\eta & \text{Tr}\eta & \text{Tr}\eta \\ \text{Tr}\left\{\delta^{2}\right\}_{1} & \text{Tr}\left\{\delta^{2}\right\}_{1} & \text{Tr}\left\{\delta^{2}\right\}_{1} & \text{Tr}\left\{\delta^{2}\right\}_{1} & \text{Tr}\left\{\delta^{2}\right\}_{1} & \text{Tr}\left\{\delta^{2}\right\}_{1} & \text{Tr}\left\{\delta^{2}\right\}_{1} & \text{Tr}\left\{\delta^{2}\right\}_{1} & \text{Tr}\left\{\delta^{2}\right\}_{1$ <sup>27</sup>ขังหวัดชิบะ ประเทศญี่ปุ่น จะคัดเลือกบุคลากรจากประเทศ ได้รับแจ้งจากกรมริเทศสหการ<br>ในโครงการ The Overseas Technical Trainee Acceptance Programme of<br><sup>1</sup>ระจำปี 2004 รายละเอียดปรากฏตามเอกสารแนบ<br>เสนอให้ทุนดังหวัดสิทธิศาสตร *Asset Acceptance Programme of*<br>
Steinging the Sension of Trainee Acceptance Programme of<br>
Steinging of Technical Trainee Acceptance Programme of Chinaming Sension of Trainee Acceptance Programme of Chinaming Sension of Ch  $\begin{array}{c} \frac{1}{2}\eta\bar{\delta}_0\eta\gamma_{\bar{\theta}}\bar{\eta}_1\gamma_{\bar{\theta}}\bar{\eta}_2\bar{\eta}_3\gamma_{\bar{\theta}}\bar{\eta}_1\bar{\eta}_1\bar{\eta}_1\bar{\eta}_2\bar{\eta}_3\bar{\eta}_3\bar{\eta}_4\bar{\eta}_1\bar{\eta}_3\bar{\eta}_1\bar{\eta}_4\bar{\eta}_4\bar{\eta}_5\bar{\eta}_7\bar{\eta}_6\bar{\eta}_7\bar{\eta}_7\bar{\eta}_7\bar{\eta}_8\bar{\eta}_7\bar{\eta}_8\bar{\eta}_7\bar{\eta}_8\bar{\eta}_7\bar{\eta}_8\bar{\eta$  $\frac{1}{2} \sum_{i=1}^N \sum_{j=1}^N \sum_{j=1}^N \sum_{j=1}^N \sum_{j=1}^N \sum_{j=1}^N \sum_{j=1}^N \sum_{j=1}^N \sum_{j=1}^N \sum_{j=1}^N \sum_{j=1}^N \sum_{j=1}^N \sum_{j=1}^N \sum_{j=1}^N \sum_{j=1}^N \sum_{j=1}^N \sum_{j=1}^N \sum_{j=1}^N \sum_{j=1}^N \sum_{j=1}^N \sum_{j=1}^N \sum_{j=1}^N \sum_{j=1}^N \sum_{j=$ างเสนอให้ทุนดังกล่าวให้ผู้สนใจทราบ ผู้สนใจสมัครรับคลิปเป็นพันที่ 18 2547 ตามที่อยู่ต้องส่งใน<br>สมัครตรงไปยังจังหวัดอิบะ ประเทศญี่ปุ่น ภายในวันนุที่ 30 เมษายน 2547 ตามที่อยู่ต้องส่งใน<br>Mr. Fumihiko Kase<br>International Affair  $\frac{1}{12}$  หลุงอุโห้ทุนดังกล่าวให้ผู้สนใจทราช มีตามเยกสารแนบ<br>จังครดรงไปยังจังหวัดชิบ นี้สนใจทราช ผู้สนใจสมัครรับทุศ จึงใคร่ขอความร่วมมือในการแยนที่<br>
Mr. Fumihiko Kase<br>
International Affairs Section<br>
Linternational Affair Chiba Prefectural Government<br>
1-1. Ichiba-cho, Chuo-ku, Chiba 260-8667, JAPAN<br>
Phone 043-223-2255 / Fax 043-2260-8667, JAPAN<br>
581431 (Well The Chiba 200-8667, JAPAN  $\begin{array}{l} \vspace{2mm} \vspace{2mm} \vspace$  $E_{\text{maj}, \underbrace{h,k_{36}}_{\substack{3}{\vartheta_{3}}_{\lbrace \vartheta_{3}}_{\lbrace k_{3}k_{1}\rbrace}} \cdots \underbrace{h,k_{36}}_{\lbrace \vartheta_{3}}_{\lbrace \vartheta_{3}}_{\lbrace k_{1}k_{2}\rbrace_{\lbrace \vartheta_{3}}_{\lbrace k_{2}k_{1}\rbrace_{\lbrace k_{1}k_{2}\rbrace_{\lbrace k_{2}k_{2}\rbrace_{\lbrace k_{1}k_{2}\rbrace_{\lbrace k_{2}k_{2}\rbrace_{\lbrace k_{2}k_{2}\rbrace_{\lbrace k_{2}k_{2}\rbrace_{\lbrace k_{2}k_{2}\rbrace_{\lbrace k_{2}k_{2}\rbrace_{\lbrace k_{2}$  $0<sup>1</sup>$  $\frac{1}{(1/3q+1)}\sum_{\substack{1\\(1/3q+1)\\(1/3q+1)\\(1/3q+1)\\(1/3q+1)\\(1/3q+1)\\(1/3q+1)\\(1/3q+1)\\(1/3q+1)\\(1/3q+1)\\(1/3q+1)\\(1/3q+1)\\(1/3q+1)\\(1/3q+1)\\(1/3q+1)\\(1/3q+1)\\(1/3q+1)\\(1/3q+1)\\(1/3q+1)\\(1/3q+1)\\(1/3q+1)\\(1/3q+1)\\(1/3q+1)\\$  $\begin{array}{l} \bar{q}_{\ell} \bar{q}_{\ell} \bar{q}_{$ รูปที่ ค.3.

59

Ginagas  $\hat{\mathfrak{g}}$  :  $157047$ 5til วันที่ บันทึกข้อความ Jumnventon Jumnventon 145 กษาต่างประเทศ เทว.<br>- วันที่ 1 มีนาคม 2547<br>- กราinee Acceptan 1325781175 สำนักยุทธศาสตร์อุดมศึกษาด่างประเทศ เท...<br>1325781775 สำนักยุทธศาสตร์อุดมศึกษาด่างประเทศ เท...<br>พ.ศ. 0507 1039<br>เรื่อง ทุนญี่ปุ่น (โครงการ The Overseas Technical Trainee Acceptance Programme of จุนญี่ปุ่น (โครงการ The Oversease)<br>ทุนญี่ปุ่น (โครงการ The Oversease)<br>- Chiba Prefecture ประจำปี 2004) รื่อง ทุนญี่ปุ่น (โครงการาคา<br>Chiba Prefecture ประจำปี 2004)<br>- เรียน ผู้อำนวยการสำนักมาตรฐานและประเมินผลอุดมศึกษา<br>- เรียน ผู้อำนวยการสำนักยุทธศาสตร์อุดมศึกษาต่างประเท ครงการ The<br>กรสำนักสาตรฐานและประเมินผลอุดมศึกษา<br>กรสำนักสาตรฐานและประเมินผลอุดมศึกษา<br>ด้วยสำนักยุทธศาสตร์อุดมศึกษาต่างประเทศอาเชียนเพื่อเข้ารับการฝึกอบรม<br>ด้วยสำนักยุทธศาสตร์อุดมศึกษาต่างประเทศอาเชียนเพื่อเข้ารับการฝึกอบรม<br>--Chiba Prefecture ประจาย - Chiba Prefecture ประจาย - Chiba Prefecture ประจาย - Chiba Prefecture ประจาย - Chiba Prefecture ประจาย - Chiba Prefecture ประจาย - Chiba Prefecture<br>รัยน ผู้อำนวยการสำนักยุทธศาสตร์อุดมศึกษาต่างประเท ยน ผู้อำนวยการสำนักมาตรฐานและ<br>ด้วยสำนักยุทธศาสตร์อุดมศึกษาต่างประเทศ ได้รบแจง<br>ว่าจังหวัดชีบะ ประเทศญี่ปุ่น จะกัดเลือกบุคลากรจากประเทศอาเฮียนเพื่อเข้ารับการฝึกอบ เจ้<br>ว่าจังหวัดชีบะ ประเทศญี่ปุ่น จะกัดเลือกบุคลากรจากประเทศ าจังหวัดชิบะ ประเทศญบุติ<br>ในโครงการ The Overseas Technical Trainee Accor<br>ประจำปี 2004 รายละเอียดปรากฏตามเอกสารแห่ง<br>ประจำปี 2004 รายละเอียดปรากลตร์อุดมศึกษาต่างประ จังหวัดชิบะ ประเทศญบุจ<br>- โครงการ The Overseas Technical Trainee AD-1<br>- โครงการ The Overseas Technical ตามเอกสารแหบ<br>- สำนักยุทธศาสตร์อุดมศึกษาต่างประเทศ จึงใคร่ขอความร่วมมือในก**ารสตองส่งใบ**<br>- สำนักยุทธศาสตร์อุดมศึกษาต่างปร โครงการ The Overseas สายสายปลามเอกลางประเทศ จึงใคร่ขอความว่าที่<br>ระจำปี 2004 รายละเอียดปรากฏตามศึกษาต่างประเทศ จึงใคร่ขอความว่าที่<br>สำนักยุทธศาสตร์อุดมศึกษาต่างประเทศ จึงในบายน 2547 ตามที่อยู่ดังต่อไปนี้<br>การเสนอให้ทุนดังกล่ Mr. Fumihiko Kase Mr. Fumihiko Kase<br>International Affairs Section Ir. Fummin<br>
International Affairs Section<br>
Chiba Prefectural Government<br>
1-1. Ichiba-cho. Chuo-ku. Chiba 260-8667. JAPAN<br>
1-1. Ichiba-cho. Chuo-ku. Chiba 225-4467<br>
1-1. Ichiba-cho. Chuo-ku. Lha iP International Affairs Section<br>Chiba Prefectural Government<br>Chiba Prefectural Chuo-ku, Chil hiba Prefectural Chuo-ku. Chiba 260-600<br>1-1. Ichiba-cho. Chuo-ku. Chiba 2025-4467<br>Phone 043-223-2255 / Fax 043-225-4467 Santa Prefection Chuo-ku. Chiba 2001<br>21. Ichiba-cho. Chuo-ku. Chiba 2003-225-4467<br>Phone 043-223-2255 / Fax 043-225-4467<br>E-mail: h.ks600mc.pref.chiba.jp Phone 043-223-2255 / Fax<br>Phone 043-223-2255 / Fax<br>E-mail: h.ks6@mc pref.chiha.jp  $20 - \frac{114 - 225}{114}$ Checuring in announcements) - (นางสาวอาภรณ์ แก่นวงกา<br>พ.ศ. 25 มีนาคม คุณหารถพลังจะมีกษาค่าประเทศ MICURACIONE. Noortous รูปที่ ค.4.

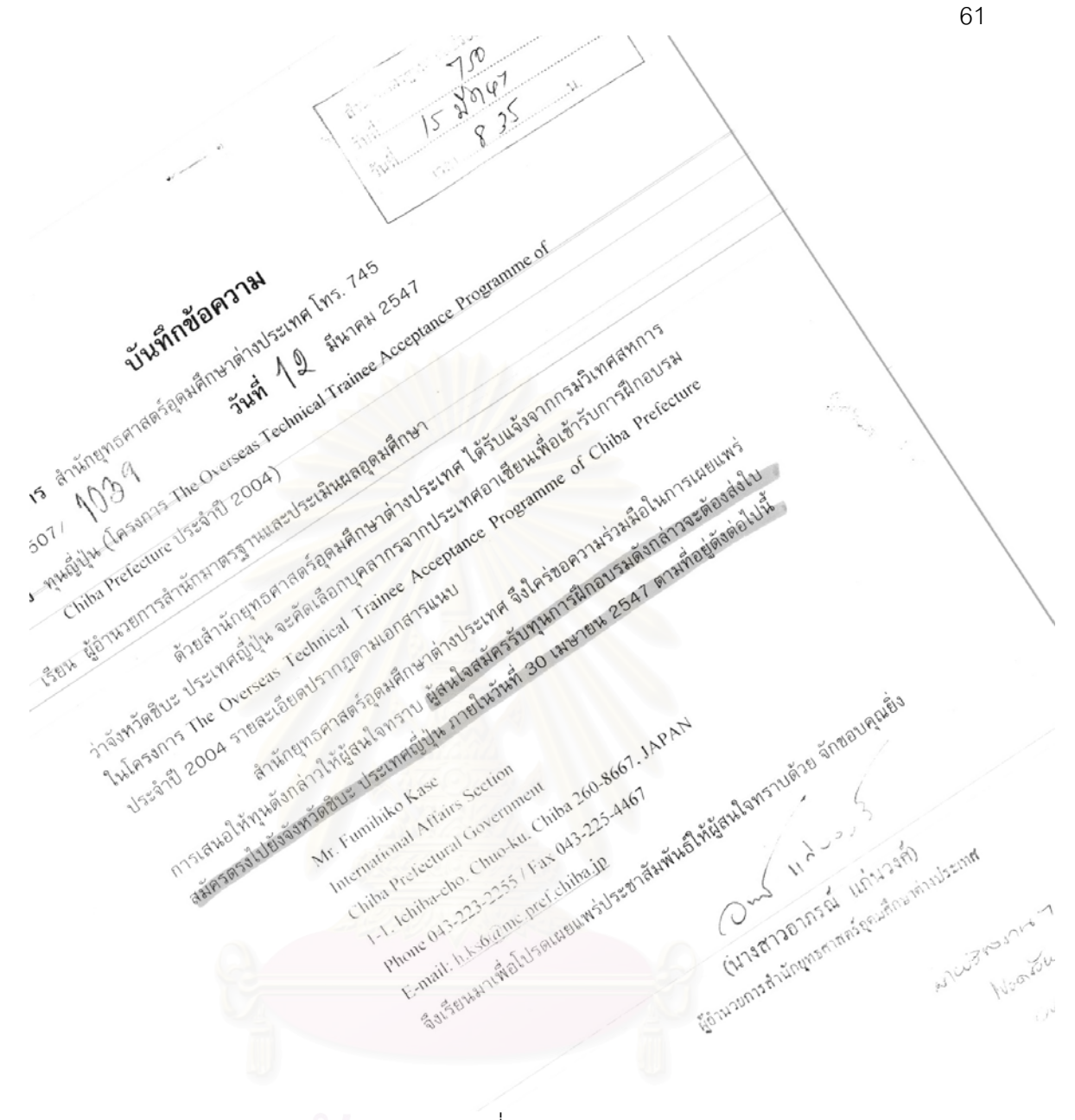

# รูปที่ ค.5.
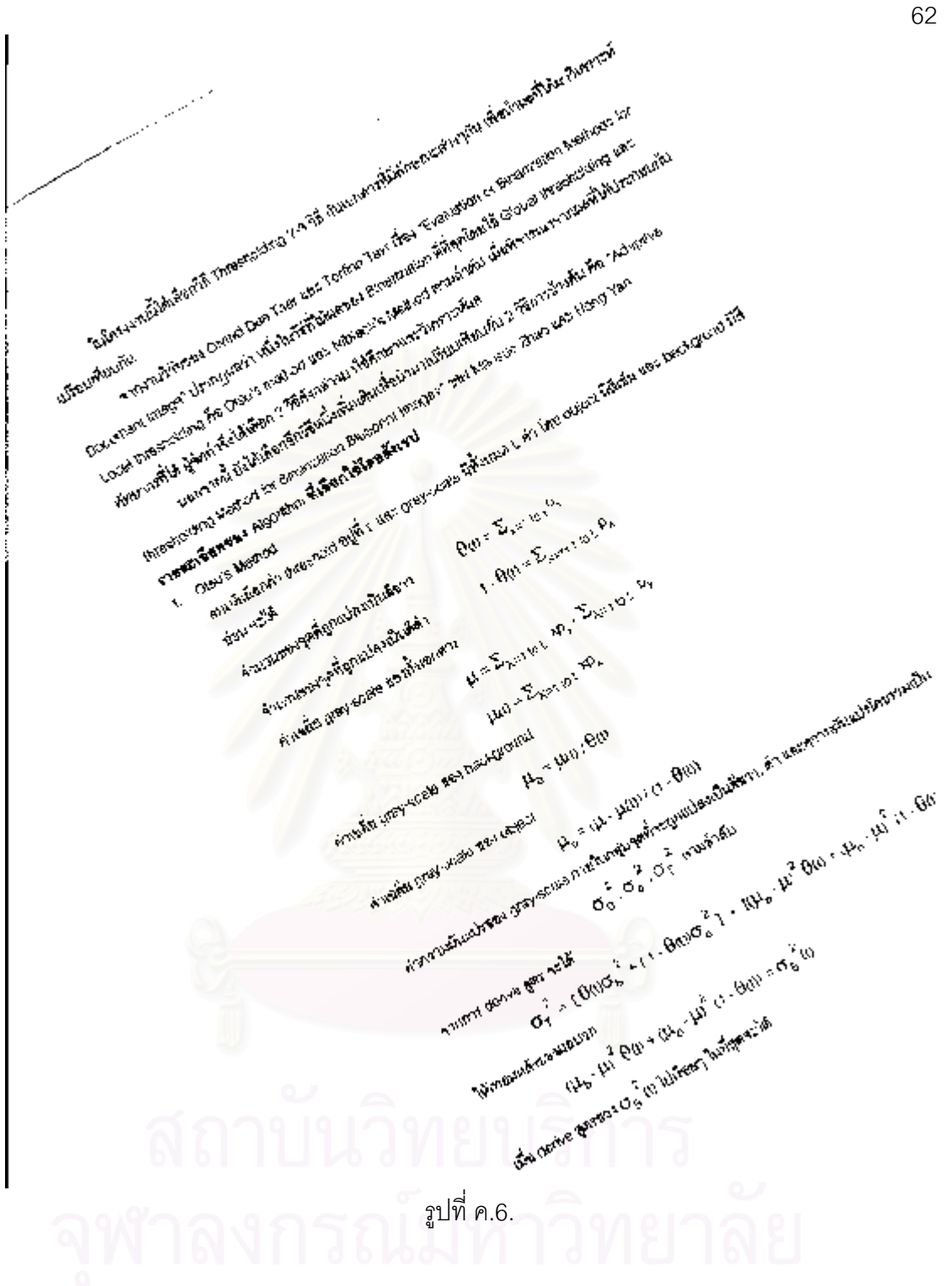

## **ประวัติผูเขียนวิทยานิพนธ**

นายเกรียงศักดิ์ เหล็กดี เกิดวันที่ 1 กรกฎาคม พ.ศ.2516 ที่จังหวัดพิษณุโลก เป็นบุตรนาง ิ์ มุ เหล็กดีและนายเหว่า เหล็กดี จบการศึกษาระดับประถมศึกษาที่โรงเรียนพิณพลราษฎร์ ตรงตั้ง ั้ จิต 12 ระดับมัธยมศึกษาตอนต้นโรงเรียนพิษณุโลกพิทยาคม จังหวัดพิษณุโลก จบระดับปริญญา ตรีจากสถาบันเทคโนโลยีพระจอมเกล้า เจ้าคุณทหารลาดกระบัง คณะครุศาสตร์อุตสาหกรรม สาขาอิเล็กทรอนิกส์และคอมพิวเตอร์ วิทยานิพนธ์ฉบับนี้เป็นส่วนหนึ่งของการศึกษาระดับปริญญา ึ่ โท สาขาวิทยาศาสตร์คอมพิวเตอร์ ภาควิชาวิศวกรรมคอมพิวเตอร์ คณะวิศวกรรมศาสตร์ จุฬาลง กรณมหาวิทยาลัย

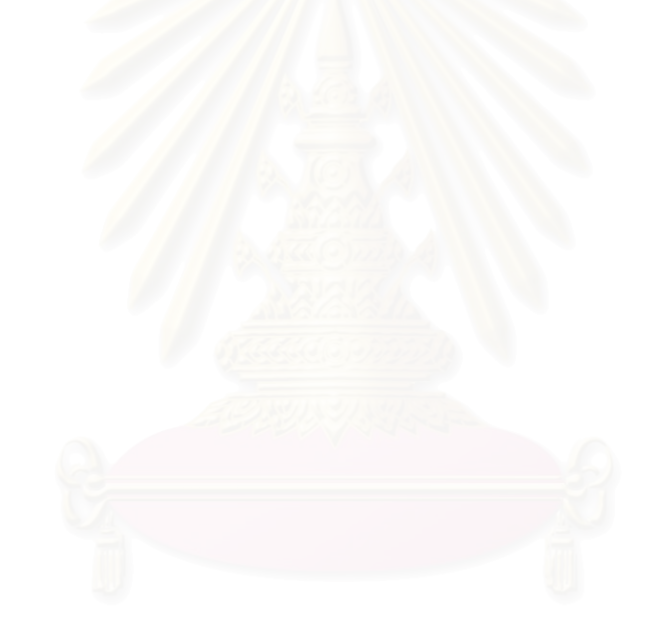